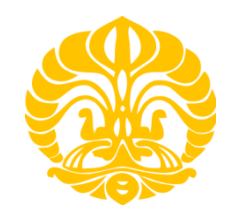

**UNIVERSITAS INDONESIA** 

# **RANCANG BANGUN** *PROTOTYPE ELECTRICAL IMPEDANCE TOMOGRAPHY* **(EIT) DENGAN** *SINGLE*  **FREKUENSI**

## **SKRIPSI**

**Diajukan sebagai salah sat syarat memperoleh gelar sarjana sains** 

**DEKI SETIYANTO** 

**0706262275**

# **FAKULTAS MATEMATIKA DAN ILMU PENGETAHUAN ALAM PROGRAM STUDI FISIKA DEPOK DESEMBER 2011**

## **HALAMAN PERNYATAAN ORISINALITAS**

**Skripsi ini adalah hasil karya saya sendiri,** 

**dan semua sumber baik yang dikutip maupun dirujuk** 

**telah saya nyatakan dengan benar.** 

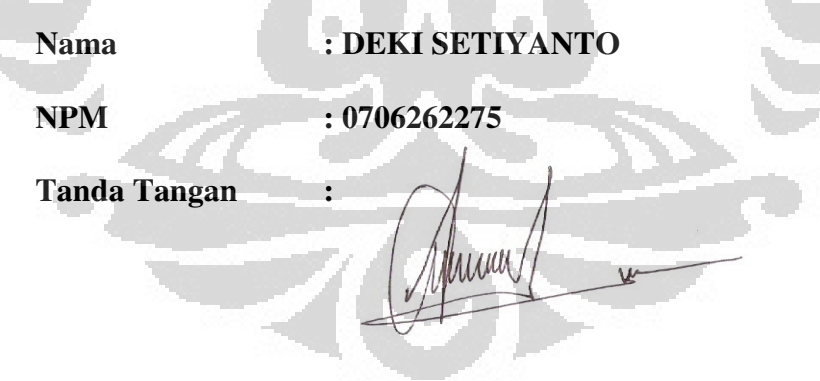

**Tanggal : 12 Desember 2011** 

Skripsi ini diajukan oleh :

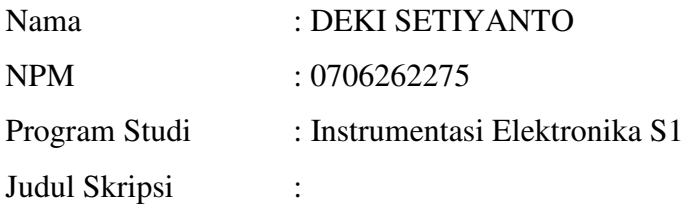

## RANCANG BANGUN *PROTOTYPE ELECTRICAL IMPEDANCE TOMOGRAPHY* (EIT) DENGAN *SINGLE* FREKUENSI

**Telah berhasil dipertahankan di hadapan Dewan Penguji dan diterima sebagai bagian persyaratan yang diperlukan untuk memperoleh gelar Sarjana Sains pada Program Studi Fisika, Fakultas Matematika dan Ilmu Pengetahuan Alam, Universitas Indonesia** 

## **DEWAN PENGUJI**

 $\blacksquare$ 

Pembimbing : Dr. Sastra Kusuma Wijaya (

- Penguji I  $\cdot$  Dr. Prawito
- Penguji II : Dr. Eng. Supriyanto, M.Sc ( )

Ditetapkan di : Depok

Tanggal : 12 Desember 2011

### **KATA PENGANTAR**

Segala puji bagi Allah SWT, Tuhan seru sekalian alam atas limpahan rahmat, hidayah serta karunia-Nya yang tak terhingga sehingga penulis dapat menyelesaikan skripsi ini dengan baik.

Penulisan skripsi ini dilakukan dalam rangka memenuhi salah satu syarat untuk mencapai gelar Sarjana Sains Jurusan Fisika pada Fakultas Matematika dan Ilmu Pengetahuan Alam, Universitas Indonesia.

Penulis menyadari bahwa, selesainya skripsi ini tidak terlepas dari bantuan, bimbingan, dorongan dan doa yang tulus dari banyak pihak, dari masa perkuliahan sampai pada penyusunan skripsi ini. Tanpa itu semua sangatlah sulit bagi penulis untuk menyelesaikan skripsi ini. Untuk itu penulis ingin menyampaikan ucapan terima kasih yang setulus - tulusnya kepada :

- 1. Ayahanda, ibunda, kakak-kakak dan adik ku atas do'a, cinta dan dukungannya yang tak berhingga yang menghidupkan semangatku untuk maju.
- 2. Dr. Sastra Kusuma Wijaya selaku dosen pembimbing yang telah membimbing penulis dalam segala hal, baik dalam ilmu pengetahuan, nasehat, dorongan, semangat serta segala fasilitas yang telah diberikan dalam menyelesaikan tugas akhir ini.
- 3. Dr. Prawito selaku penguji I dan Dr. Eng. Supriyanto, M.Sc selaku penguji II atas saran dan kritiknya baik sebelum maupun sesudah penulis melakukan sidang.
- 4. Dosen-dosen Dept. Fisika Universitas Indonesia yang dengan sabarnya mengajari saya dan teman-teman. Jasa-mu sungguh luar biasa.
- 5. Ahmad Kholidin, Laode Husein, Aziz dan Yakub yang dengan sabarnya memberi motivasi, mengajarkan dan membantu penulis dalam menyelesaikan penelitian.
- 6. Pradhita Tri Agustini yang telah memberikan dorongan dan motivasi penulis untuk menyelesaikan penelitian.
- 7. Teman-teman seperjuangan dalam menyusun skripsi : Ady, Singkop, Rusyda, Lindra, Irfan dan M. Zulfikar.

Rancang bangun..., Deki Setiyanto, FMIPA UI, 2011

- 8. Teman teman instrumentasi '07, teman-teman fisika UI '07 dan semua anak fisika UI.
- 9. Dandung Tito yang telah membantu dalam penulis dalam melakukan pencarian alat-alat penelitian.

Menyadari kekurangan dalam penulisan skripsi ini serta kemungkinan jauh dari sempurna, untuk itu penulis tidak menutup diri dari segala saran dan kritik yang sifatnya membangun dari semua pihak guna meyempurnakan isi skripsi ini. Akhir kata semoga skripsi ini dapat bermanfaat bagi siapa pun yang mengkajinya.

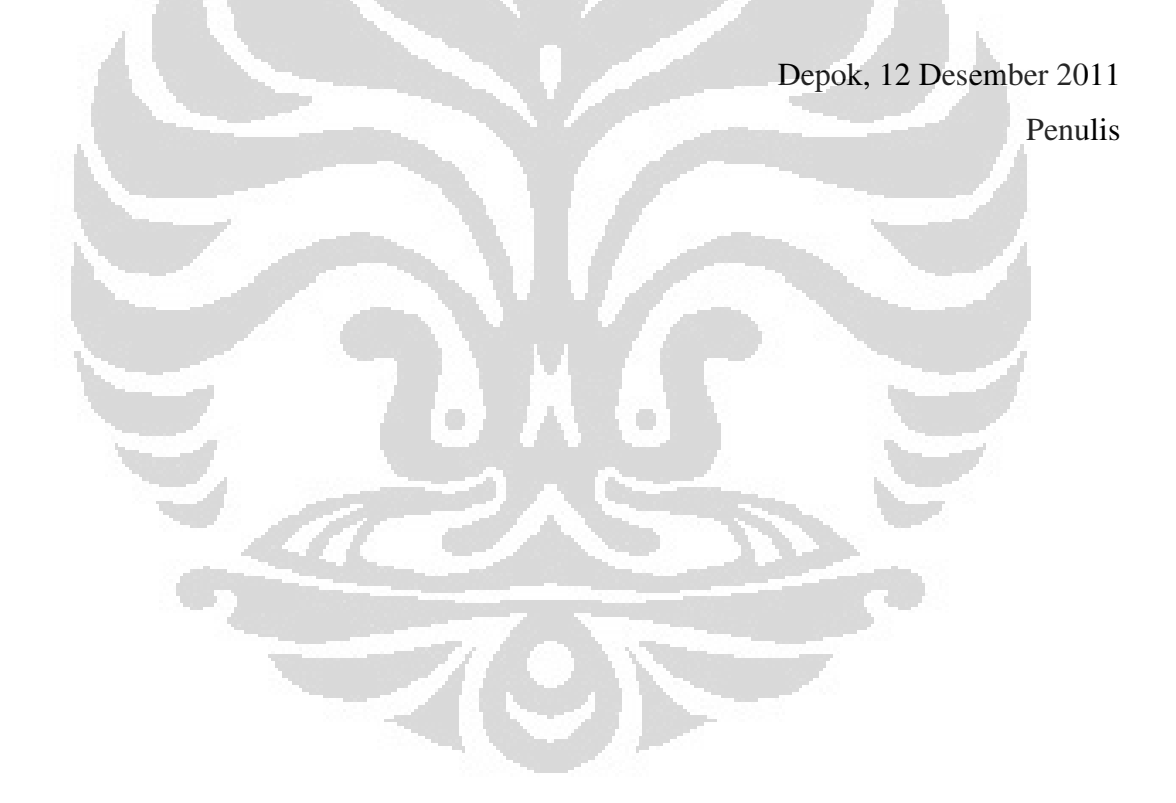

## **HALAMAN PERNYATAAN PERSETUJUAN PUBLIKASI TUGAS AKHIR UNTUK KEPENTINGAN AKADEMIS**

Sebagai sivitas akademik Universitas Indonesia, saya yang bertanda tangan di

bawah ini :

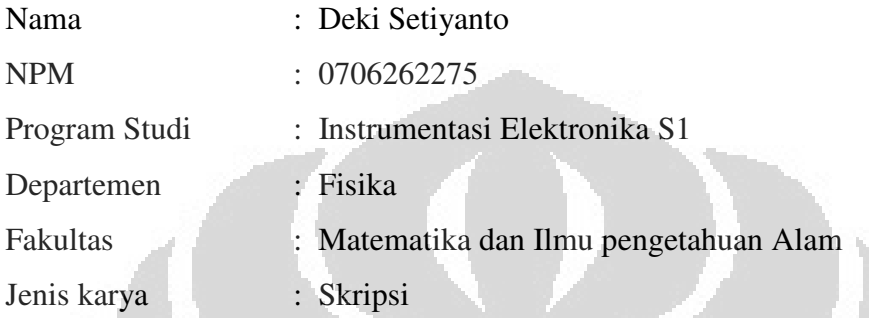

demi pengembangan ilmu pengetahuan, menyetujui untuk memberikan kepada Universitas Indonesia **Hak Bebas Royalti Noneksklusif (***Non-exclusive Royalty-Free Right***)** atas karya ilmiah saya yang berjudul :

## **RANCANG BANGUN** *PROTOTYPE ELECTRICAL IMPEDANCE TOMOGRAPHY* **(EIT) DENGAN MENGGUNAKAN** *SINGLE* **FREKUENSI**

beserta perangkat yang ada (jika diperlukan). Dengan Hak Bebas Royalti Noneksklusif ini Universitas Indonesia berhak menyimpan, mengalihmedia/formatkan, mengelola dalam bentuk pangkalan data (*Database*), merawat, dan mempublikasikan tugas akhir saya selama tetap mencantumkan nama saya sebagai penulis/pencipta dan sebagai pemilik Hak Cipta.

Demikian pernyataan ini saya buat dengan sebenarnya.

Dibuat di : Depok

Pada tanggal : 12 Desember 2011

Yang menyatakan nnan

( Deki Setiyanto)

Nama : Deki Setiyanto Program studi : Fisika Judul skripsi : Rancang Bangun *Prototype Electrical Impedance Tomography* dengan Menggunakan *Single* Frekuensi

#### **ABSTRAK**

Telah dibuat prototype alat system electrical impedance tomografi untuk mendeteksi struktur internal dari suatu medium menggunakan frekuensi tunggal, medium itu berupa phantom berdiameter 130 mm, dengan sensor berupa plat tembaga didalam permukaan phantom itu sebanyak 16 buah dengan ketebalan 0.1 mm. Phantom dihubungkan dengan rangkaian demultiplekser untuk menginjeksikan arus constant dan multiplekser untuk pengukuran tegangan dengan kabel coaxial. Signal arus dihasilkan dari *voltage controlled oscillator* berupa tegangan sinusoidal dengan frekuensi 100 kHz menggunakan XR2206CP dan dikonversi menjadi arus menggunakan *voltage control current source* dengan rangkaian Howland secara kontinu. Arus sinusoidal itu dikirim ke demultiplekser yang dikendalikan oleh microcontroller Atmega 128 dan multiplekser memilih elektroda yang harus diukur tegngan pada elektroda. Hasil penseleksian elektroda ini kemudian diambil oleh osiloskop digital. Osiloskop ini diamati dengan PC melalui software LabVIEW yang dikembangkan dalam penulisan ini. Format data hasil pengamatan ini berupa format Excel untuk diintegrasi dengan proses open source EIDORS untuk menghasilkan citra tomografi. Model phantom yang dibuat ada 5 macam model, masing-masing dengan posisi yang berbeda diperoleh pencitraan yang cukup mendekati model tersebut

Kata Kunci : VCO, VCCS, Multiplekser, Demultiplekser, Phantom-EIT, Digital osciloskop, LabView, BASCOM, EIDORS.

220

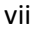

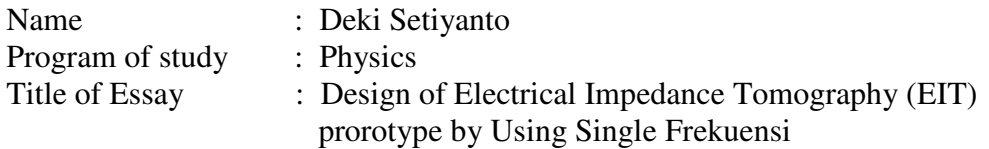

#### **ABSTRACT**

A prototype of electrical impedance tomography system for detecting the internal structure of a medium using a single frequency has been made with, the medium of phantom with 130 mm diameter, with the surface sensor in the phantom of copper plate as many as 16 pieces with 0.1 mm thick. The Phantom was connected to the circuit demultiplexer to inject constants current and multiplexer for voltage measurement with coaxial cable connector. Current signal resulted from Voltage-Controlled Oscillator(VCO) using XR2206CP to produce sinusoidal voltage signal with 100 kHz frequency and then converted into current using a Voltage Control Current Source (VCCS) with a Howland Circuit. Sinusoidal currents were delivered to demultiplexer controlled by the microcontroller Atmega 128 and multiplexer to select voltage measured from phantom. Results from electrode was taken by a digital oscilloscope. Digital Oscilloscope is observed with a PC via LabVIEW software. These observation data was writen with Excel format to be integrated with the open source EIDORS to produce tomographic images. Phantom models have 5 model and different models, each with different positions obtained by imaging was adequate for imaging the model.

Keywords : VCO, VCCS, Multiplekser, Demultiplekser, Phantom-EIT, Digital osciloskop, LabView, BASCOM, EIDORS.

n i

## **DAFTAR ISI**

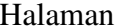

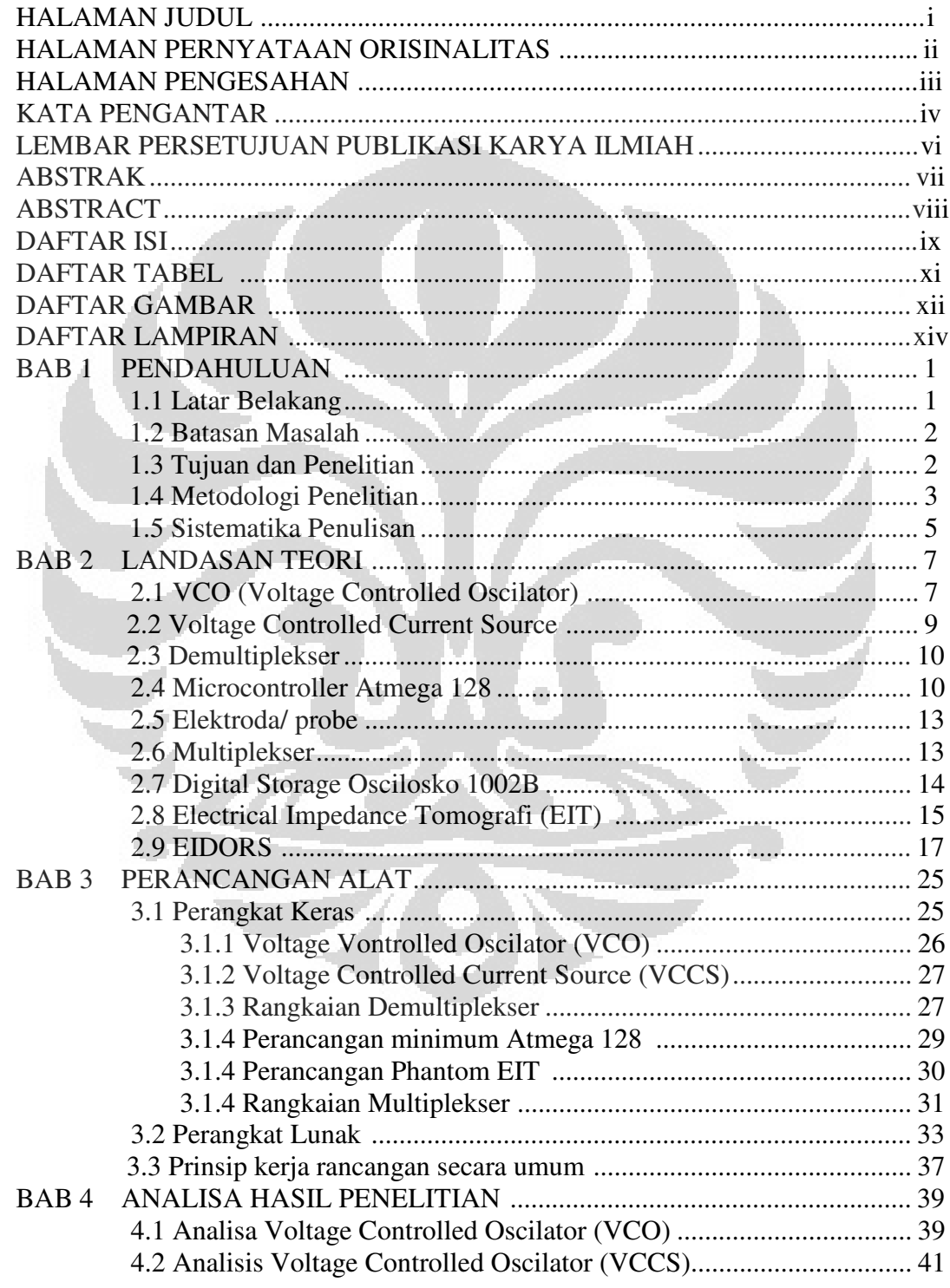

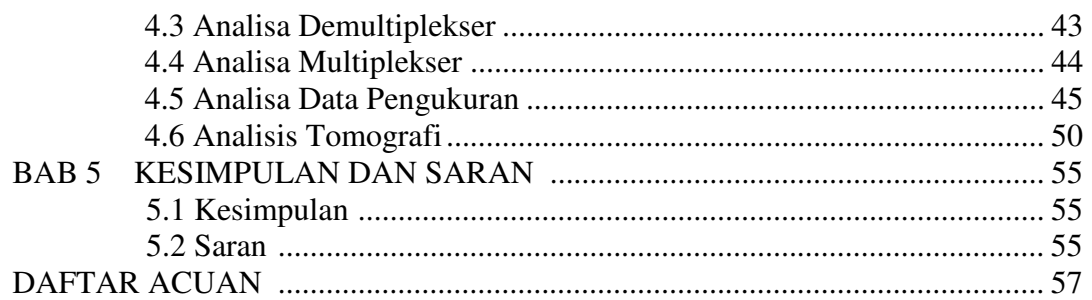

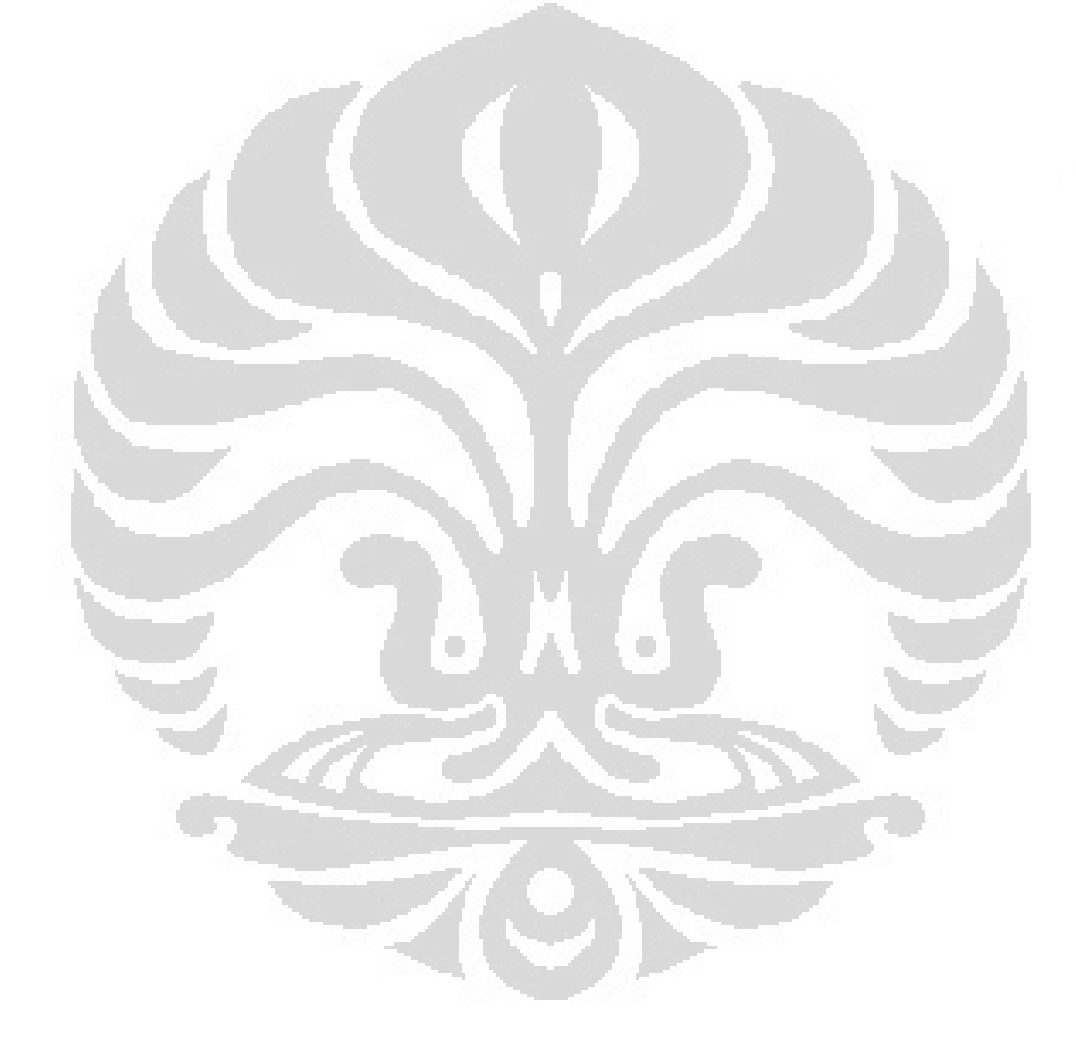

## **DAFTAR TABEL**

## Halaman

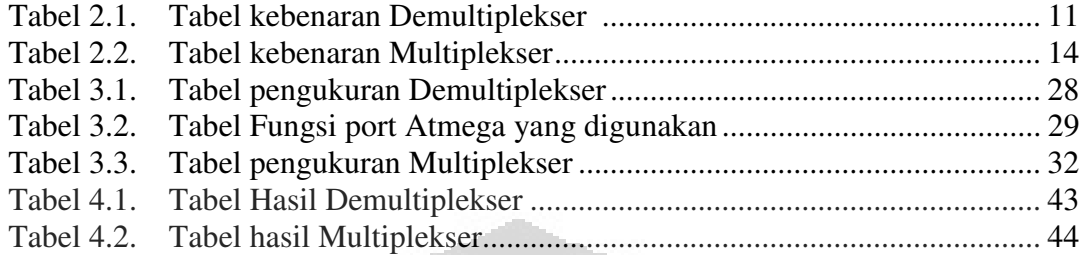

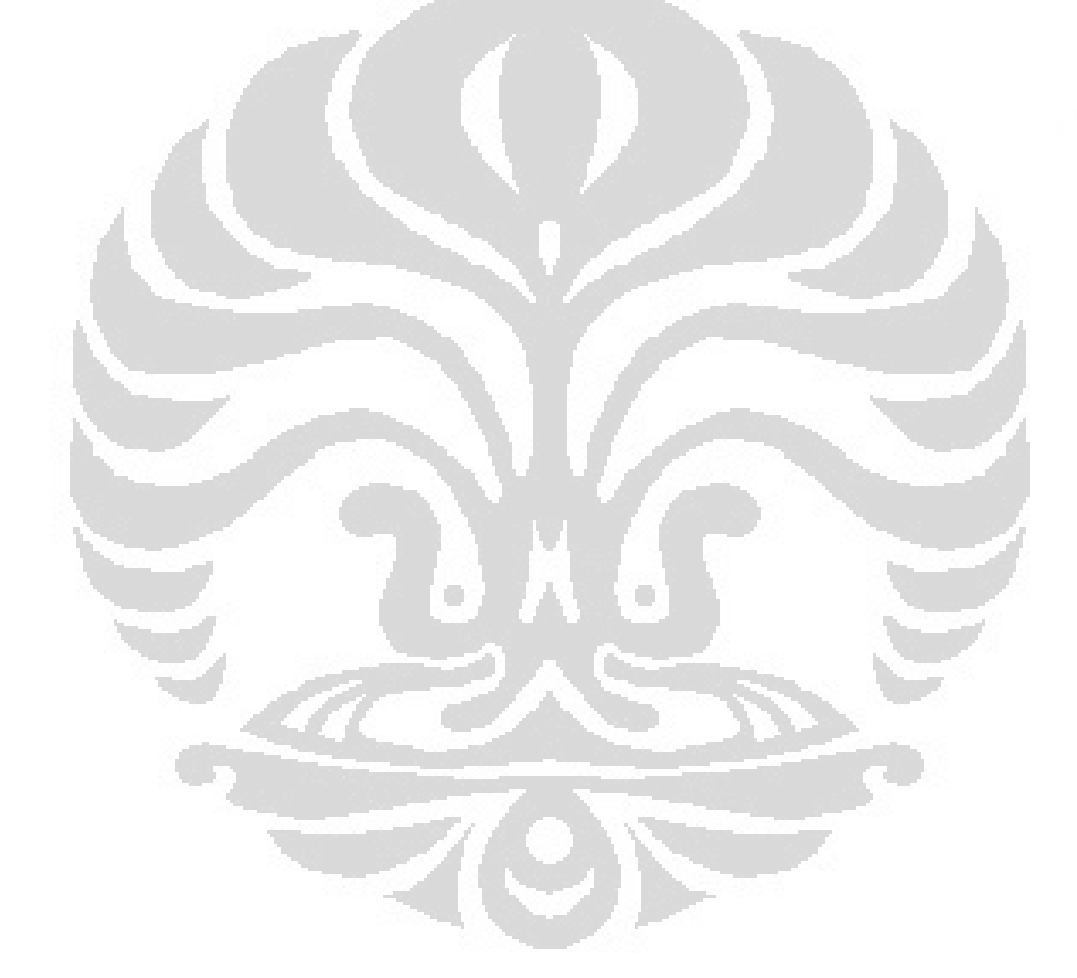

## **DAFTAR GAMBAR**

## Halaman

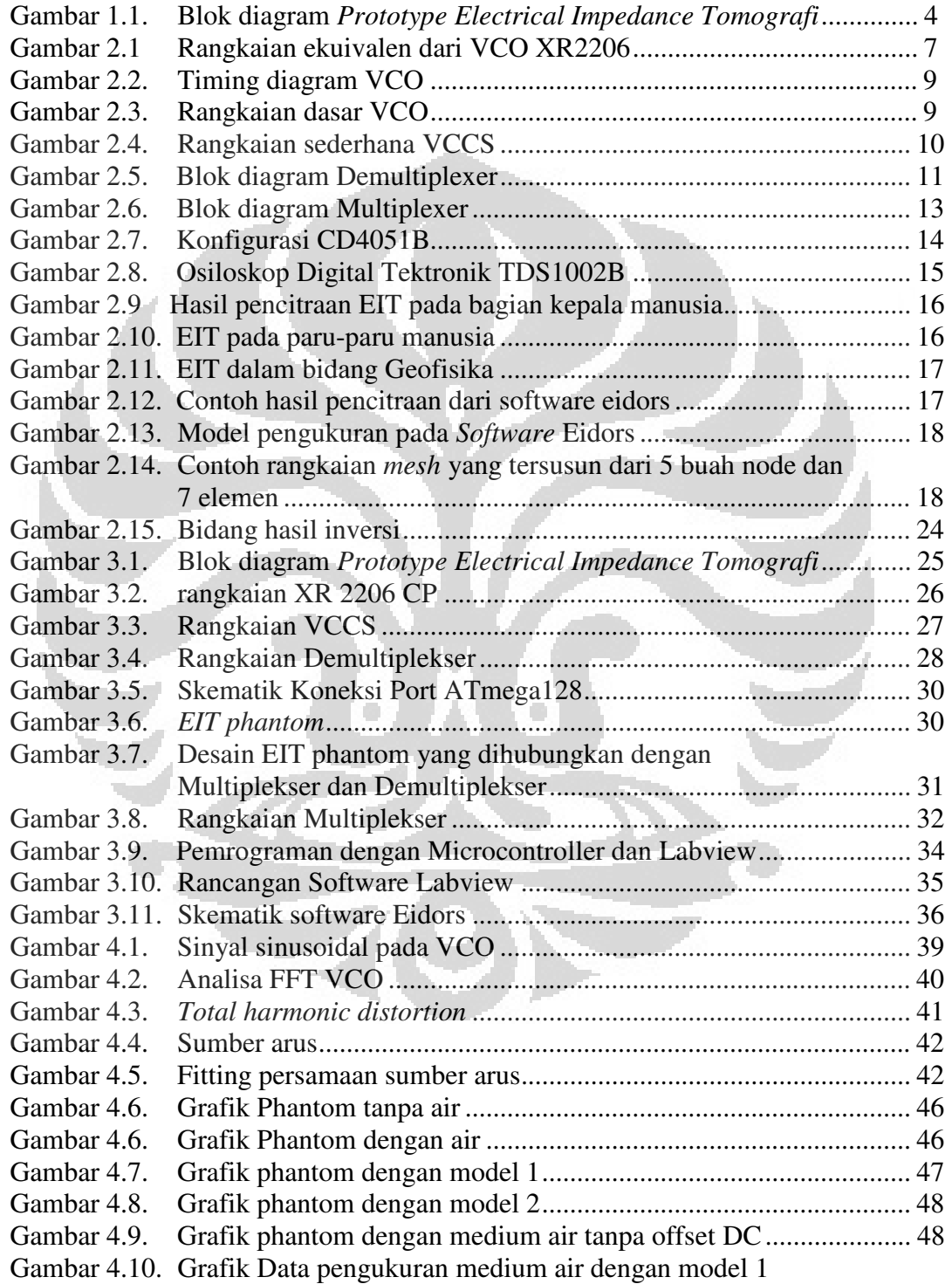

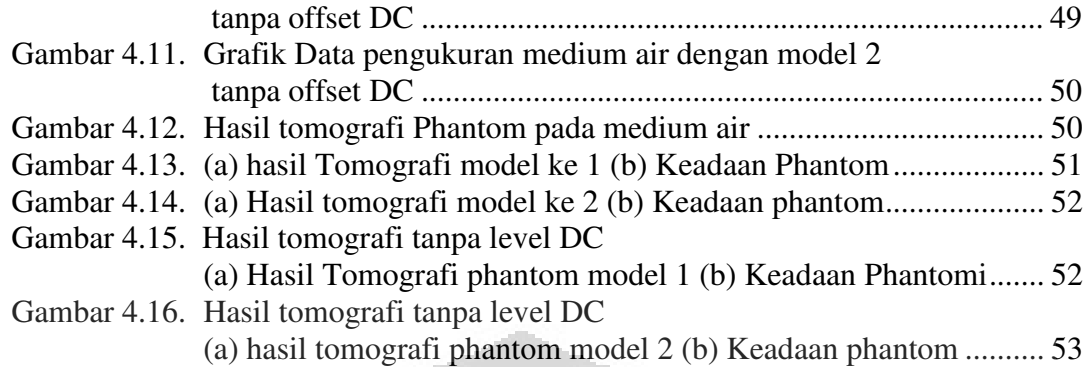

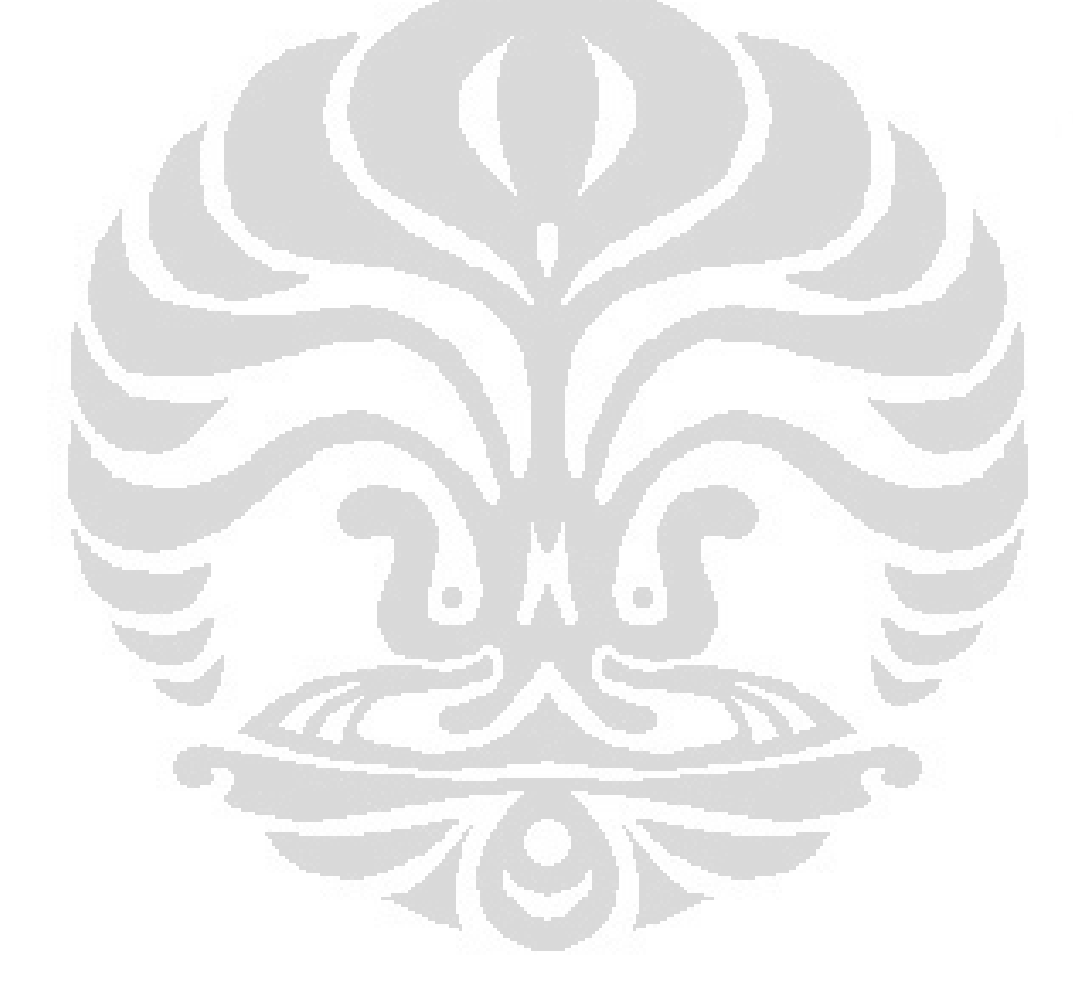

## **BAB I PENDAHULUAN**

## **1.1 Latar Belakang**

Teknologi dalam bidang kesehatan saat ini sudah mengalami kemajuan yang sangat pesat, kemajuan teknologi ini di dukung oleh kebutuhan manusia dalam bidang kesehatan yaitu untuk menjaga maupun mengetahui kondisi kesehatan. Pentingnya menjaga dan mengetahui kesehatan dari tubuh manusia maka diciptakanlah system yang dikenal dengan nama pencitraan. Pencitraan itu sendiri secara umum dapat diartikan sebagai penggambaran suatu objek. Pencitraan sendiri dalam Beberapa bidang aplikasi saat ini sudah mengalami pengembangan seperti bidang kedokteran untuk keperluan diagnose, pencitraan aliran fluida dan pencitraan bawah tanah sebagai keperluan eksplorasi migas dan sebagainya. Ada beberapa metode dalam pencitraan yang dapat digunakan dalam bidang kesehatan, salah satunya adalah *Electrical Impedance Tomografi* (EIT).

*Electrical Impedance Tomografi (EIT)* merupakan sebuah metode pencitraan yang dihasilkan dari distribusi resistivitas listrik suatu objek berdasarkan pengukuran resistivitas dari bidang batas objek. Pada EIT arus listrik diinjeksikan pada elektroda yang diletakan pada batas objek, dan dilakukan pengukuran beda potensial pada bidang batas objek. Selanjutnya data yang didapat berupa arus dan tegangan, kemudian akan dibuat rekonstruksi distribusi resistivitas dari objek.

EIT sebagai teknik pencitraan sudah mulai digunakan dalam macam-macam bidang ilmu pengetahuan, seperti monitoring kekosongan lambung, monitoring paru-paru, fungsi jantung, jumlah air di paru-paru dan deteksi kanker payudara. Kelebihan EIT dibandingkan dengan beberapa teknik pencitraan lain seperti Tomografi sinar-X (X-*Ray Computerized Tomografi Scanner*) dan *Magnetic Resonance Imaging* (MRI), EIT memiliki beberapa kelebihan, diantaranya adalah menggunakan arus listrik lemah dalam orde miliamper sehingga tidak menimbulkan radiasi pada tubuh, perangkat keras EIT mudah diimplementasikan

dan relative sederhana, ukuran perangkat yang relative kecil sehingga mudah untuk dipindah-pindahkan, serta mudah dalam pembuatan dan penerapan jika dibandingkan dengan perangkat tomografi lainnya.[4]

Pada penelitian ini sensor yang digunakan berupa plat tembaga dengan ketebalan 0.1mm dengan panjang 45mm dan lebar 12mm yang ditempelkan didalam objek dengan masing-masing plat berjarak 1cm, total elektroda yang digunakan sebanyak 16 buah, diameter dari objek adalah 130mm, elektrodaelektroda ini digunakan sebagai injector arus dan pengukur tegangan. Arus yang digunakan berupa arus sinusoidal yang dihasilkan dari function generator dengan frekuensi tertentu, agar arus tidak berubah terhadap objek yang diukur maka digunakan VCCS (Voltage Control Current Source), kemudian sinyal akan disalurkan menuju demultiplekser yang mana di kendalikan olek Microcontroller, kemudian sinyal akan dilanjutkan menuju plat. Kemudian data akan dicuplik menggunakan multiplekser yang juga dikendalikan oleh Microcontroller, kemudian digunakan digital osciloskop sebagai interface antara system dan PC. Kemudian data-data tersebut akan diolah di PC hingga mendapatkan nilai RMS kemudian dilanjutkan dengan pencitraan dengan menggunakan software EIDORS.  $\Box$  $\Box$ 

## **1.2 Pembatasan masalah**

Pada penelitian ini batasan masalahnya adalah dapat berjalannya komponenkomponen pendukung *prototype electrical impedance tomografi* (EIT) untuk mendapatkan hasil pencitraan penampang 2 dimensi. Pada penelitian ini tidak dibahas masalah metode finite element (FEM).

#### **1.3 Tujuan Penelitian**

Tujuan dari penelitian ini diantaranya adalah :

- Melakukan *study* tentang *Electrical Impedance Tomografi*
- Mencari besar konduktifitas atau permifitas dari material
- Melakukan pencitraan dengan berbagai model pada system EIT

#### **1.4 Metodologi penelitian**

Penelitian yang dilakukan terdiri dari tiga metode utama antara lain :

## **1.4.1 Studi literatur**

Metode ini dilakukan untuk memperoleh informasi yang berkaitan dengan penelitian ini baik dari literatur, internet, data sheet, bukubuku yang berhubungan, serta penjelasan yang diberikan oleh pembimbing penelitian maupun mahasiswa dan alumni yang kompeten dibidang tertentu yang berkaitan dengan penelitian.

#### **1.4.2 Study alat dan komponen**

Metode ini bertujuan untuk mempelajari karakteristik dan spesifikasi alat yang akan digunakan pada saat penelitian baik berdasarkan data sheet maupun uji coba, diantaranya adalah Function generator, VCCS, Multiplekser dan perangkat lainnya. Sehingga diperoleh informasi mengenai fungsi dan cara penggunaan dari masing-masing alat tersebut. Dengan demikian dapat dirancang alat yang benar-benar sesuai untuk penelitian ini

#### **1.4.3 Penelitian Laboratorium**

 Metode ini dilakukan untuk membuat alat sesuai dengan hasil perancangan yang telah dibuat, meneliti cara kerjanya, dan mengaplikasikan program yang telah dibuat menggunakan software BASCOM-AVR.

Adapun tahapan-tahapan yang dilakukan pada saat penelitian antara lain meliputi:

#### **a. Studi Literatur**

Pada tahap ini digunakan berbagai sumber pustaka seperti buku-buku panduan, artikel-artikel maupun jurnal-jurnal serta informasi yang diperoleh dari internet. Tahap ini dilakukan dengan tujuan untuk memperoleh berbagai informasi penting yang berkaitan dengan penelitian.

## **b. Diskusi**

Diskusi bertujuan untuk memperoleh solusi dari berbagai permasalahan yang ditemukan pada saat penelitian berlangsung. Adapun diskusi dilakukan baik dengan pembimbing penelitian maupun mahasiswa dan alumni yang kompeten dibidang tertentu yang berkaitan dengan penelitian.

#### **c. Perancangan alat**

Perancangan alat penelitian yang terdiri dari pengendali micro Atmega 128, Function generator, VCCS, Multiplekser, Demultiplekser, Converter Rms to DC dan kartu SD. Adapan software yang digunakan berupa Bascom-AVR

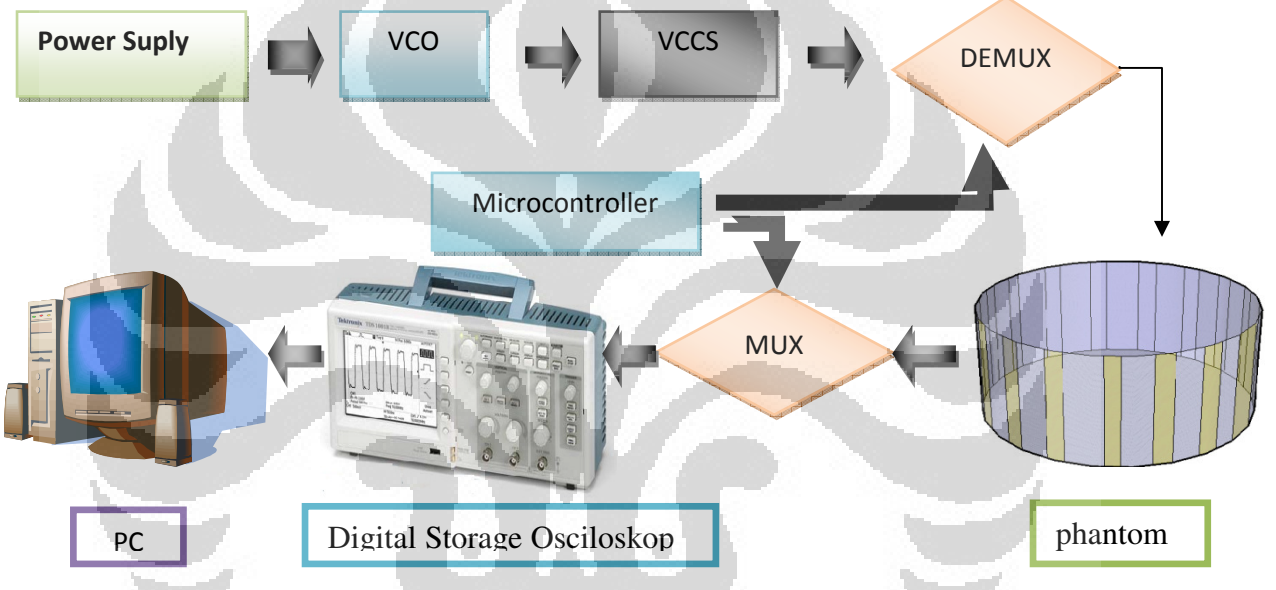

Gambar 1.1 Blok diagram *Prototype Electrical Impedance Tomografi* 

## **d. Pembuatan Alat**

Alat yang akan digunakan pada saat penelitian dibuat berdasarkan perancangan yang telah diperoleh pada tahap sebelumnya.

#### **e. Pembuatan Sistem Pemrograman**

Sistem prosesing data dilakukan menggunakan perangkat lunak EIDORS, Adapun untuk memprogram mikrokontroler pada sistem alat monitoring menggunakan perangkat lunak Bascom-AVR dan LAbVIEW.

#### **f. Pengujian Sistem**

Pengujian sistem dilakukan dengan tujuan untuk memastikan bahwa alat yang dipakai pada saat penelitian dapat berkerja dengan baik sesuai dengan fungsinya sehingga tidak menimbulkan permasalahan pada saat dilakukan pengambilan data.

#### **g. Pengambilan Data**

Pengambilan data dilakukan setelah semua alat pada sistem monitoring teruji dengan baik sehingga data yang diperoleh adalah data yang valid. Dengan demikian dapat memperkecil kemungkinan terjadinya kesalahan.

### **h. Pembuatan Laporan Akhir**

Laporan akhir dibuat berdasarkan hasil pengujian dan pengambilan data disertai dengan analisa terhadap proses yang berlangsung selama penelitian.

#### **i. Kesimpulan**

Kesimpulan secara keseluruhan yang merupakan tahap akhir dari penelitian ini diambil setelah pembuatan laporan akhir selesai beserta hasil analisa mengenai semua proses yang telah dilakukan selama penelitian berlangsung.

#### **1.5 Sistematika Penulisan**

Sistematika penulisan untuk laporan akhir dari penelitian ini terdiri atas lima bab yang secara garis besar dapat diuraikan sebagai berikut:

1.5.1. Bab 1 Pendahuluan

Bab ini merupakan penjelasan secara umum yang menjelaskan latar belakang permasalahan, pembatasan masalah yang ingin diselesaikan, tujuan penelitian, metodologi penelitian, serta sistematika penulisan. pada penelitian yang dilakukan.

1.5.2. Bab 2 Landasan Teori

Bab ini berisi pembahasan mengenai teori dasar yang berhubungan dengan penelitian secara garis besar.

1.5.3. Bab 3 Perancangan Sistem

Bab ini membahas perancangan dan penggunaan perangkat keras dan perangkat lunak yang mendukung sistem selama penelitian berlangsung.

1.5.4. Bab 4 Pembahasan

Bab ini berisi penjelasan mengenai pembahasan hasil penelitian dan analisa terhadap seluruh proses yang berlangsung selama penelitian.

1.5.5. Bab 5 Kesimpulan dan Saran

Bab ini berisi kesimpulan secara keseluruhan terhadap proses yang berlangsung selama penelitian dan saran yang mendukung penelitian selanjutnya agar dapat memberikan hasil yang lebih baik.

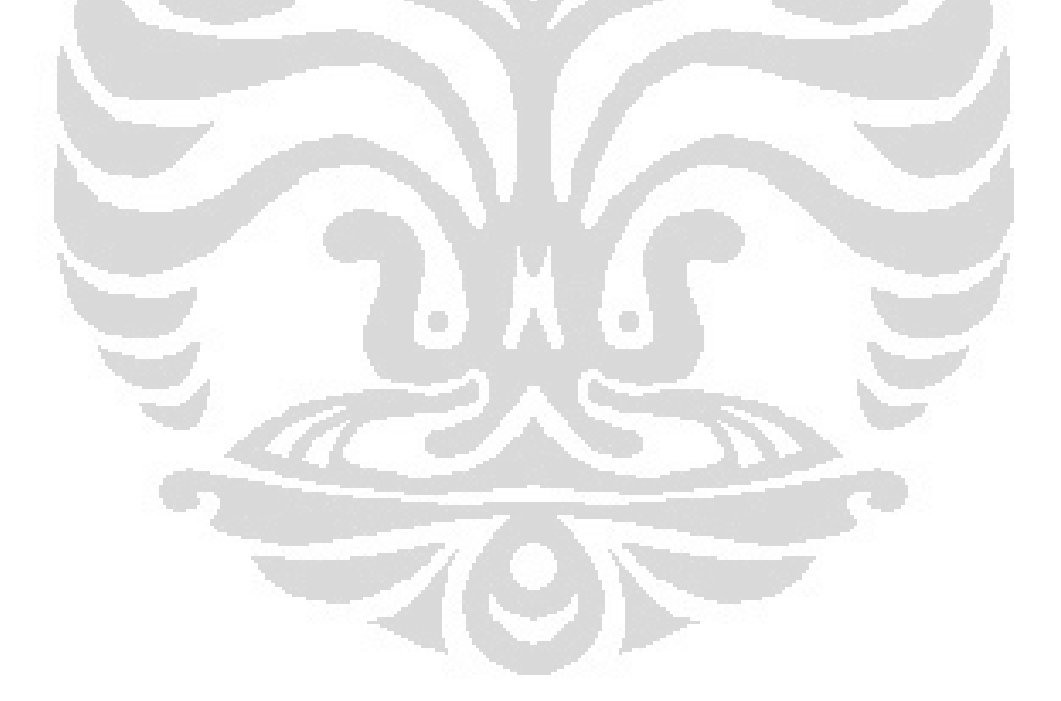

#### **BAB II**

## **LANDASAN TEORI**

Sistem pemantauan Sistem *electrical impedance tomography* (EIT) yang dirancang Sistem pemantauan *electrical impedance tomography* (EIT) yang dirancang<br>pada penelitian ini utamanya ditunjukan untuk memantau nilai konduktivity dari suatu objek pada medium. Namun, dalam pemakaiannya sistem ini dapat digunakan suatu objek pada medium. Namun, dalam pemakaiannya sistem ini dapat digunakan<br>untuk bidang geofisika maupun medis. Sistem ini tersusun atas komponenkomponen berikut yaitu Phantom EIT, Elektroda, mikrokontroller Atmel<br>ATmega128, Demultiplexer, Multiplexer, VCCS, VCO, dan Digital storage ATmega128, Demultiplexer, Multiplexer, VCCS, VCO, VCO, dan Dig Osciloskop.

#### **2.1 VCO** (*Voltage Controlled Oscilator*)

Merupakan rangkaian osilator ellektronik yang menghasilkan osilasi terkontrol tegangan. Tegangan pengontrol dari rangkaian ini berupa tegangan DC. Pemberian tegangan DC ini sebagai pengontrol dari frekuensi yang dihasilkan. Merupakan rangkaian osilator ellektronik yang menghasilkan os<br>terkontrol tegangan. Tegangan pengontrol dari rangkaian ini berupa tegangan<br>Pemberian tegangan DC ini sebagai pengontrol dari frekuensi yang dihasilkan.

Artinya sebuah VCO akan menghasilkan frek Artinya akan frekuensi yang berbeda jika teganagan DC yang dihasilkan berbeda pula. Disam Disamping itu sebuah VCO mempunyai Pemberian tegangan DC ini sebagai pengontrol dari frekuensi yang dihasilkan.<br>
Artinya sebuah VCO akan menghasilkan frekuensi yang berbeda jika<br>
teganagan DC yang dihasilkan berbeda pula. Disamping itu sebuah VCO mempunyai<br> pensaklaran (current switches) untuk timing resistor. Arus ini nantinya akan dialihkan ke VCO [15]. Ini juga merupakan salah satu cara mengatur frekuensi keluaran disamping menggunakan tegangan. Gambar 2.1 di bawah ini merupakan gambar rangkaian ekuivalen dari IC VCO XR2206.

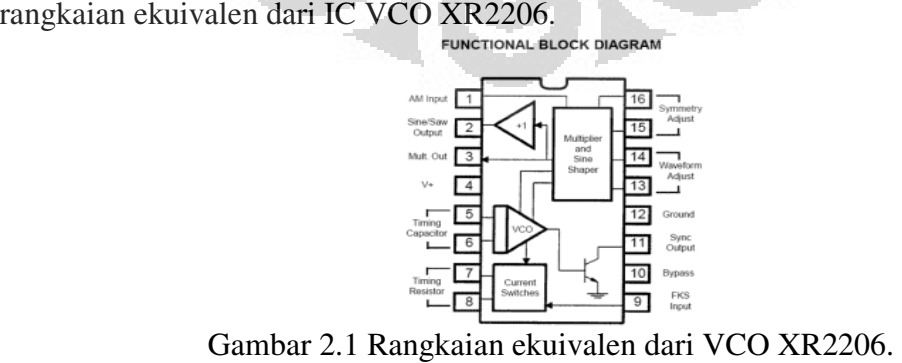

Gambar 2.1 Rangkaian ekuivalen dari VCO XR2206.

• Voltage Controlled Oscillator (VCO) : adalah pembangkit frekuensi yang ditentukan oleh tegangan masukannya.

• Analog Multiplier and Sine Shaper sebagai pembentuk gelombang sinus dan pengali untuk berbagai masukan.

• Rangkaian Current Switches berfungsi untuk mentransfer arus ke salah satu dari dua resistor pewaktuan eksternal yang menghasilkan frekuensi terpisah yang dipilih sebagai logic level pada masukan FSK melalui pin 9.

• Sementara Gain Buffer Amplifier melakukan penguatan sinyal sebelum diumpankan ke rangkaian tujuannya.

Nilai Frekuensi keluaran dari XR2206CP ditentukan dengan cara pemilihan nilai resistor dan kapasitor di rangkaian tersebut. Yang dihubungkan pada pin 5 dan pin 7, sehingga frekuensi dari VCO dapat dinyatakan dengan Persamaan 2.1

$$
f_0 = \frac{1}{RC} Hz
$$
 (2.1)

Nilai frekuensi osilasi yang proportional yaitu dengan pengaturan arus waktu I<sub>T</sub> pada pin 7 atau 8, dengan Persamaan (2.2).

$$
f = \frac{320I_T(mA)}{C(\mu F)}Hz
$$
 (2.2)

Timing arus pada pin 7 atau 8 adalah titik impedansi rendah dan tegangan bias internal adalah 3 volt, tegangan frekuensi dapat diatur oleh tegangan control  $V<sub>C</sub>$  untuk mengaktifkan pin timing, dimana  $R_C$  adalaha hambatan control, Rangkaian pin timing pada pin 7 ditunjukan pada gambar 2.2, dengan Persamaan seperti ditunjukan pada Persamaan (2.3).

$$
f = \frac{1}{RC} \left( 1 + \frac{R}{R_c} \left( 1 - \frac{V_c}{3} \right) \right) Hz \tag{2.3}
$$

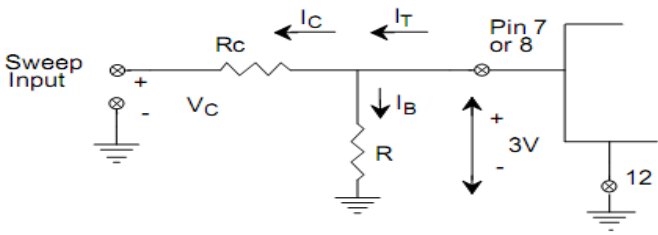

Gambar 2.2 Rangkaian Timing resistor pada pin 7

Rangkaian dasar VCO memiliki tiga buah sinyal keluaran, yaitu segitiga, sinusoidal dan kotak, rangkaian dasar VCO ditunjukan pada Gambar 2.2.

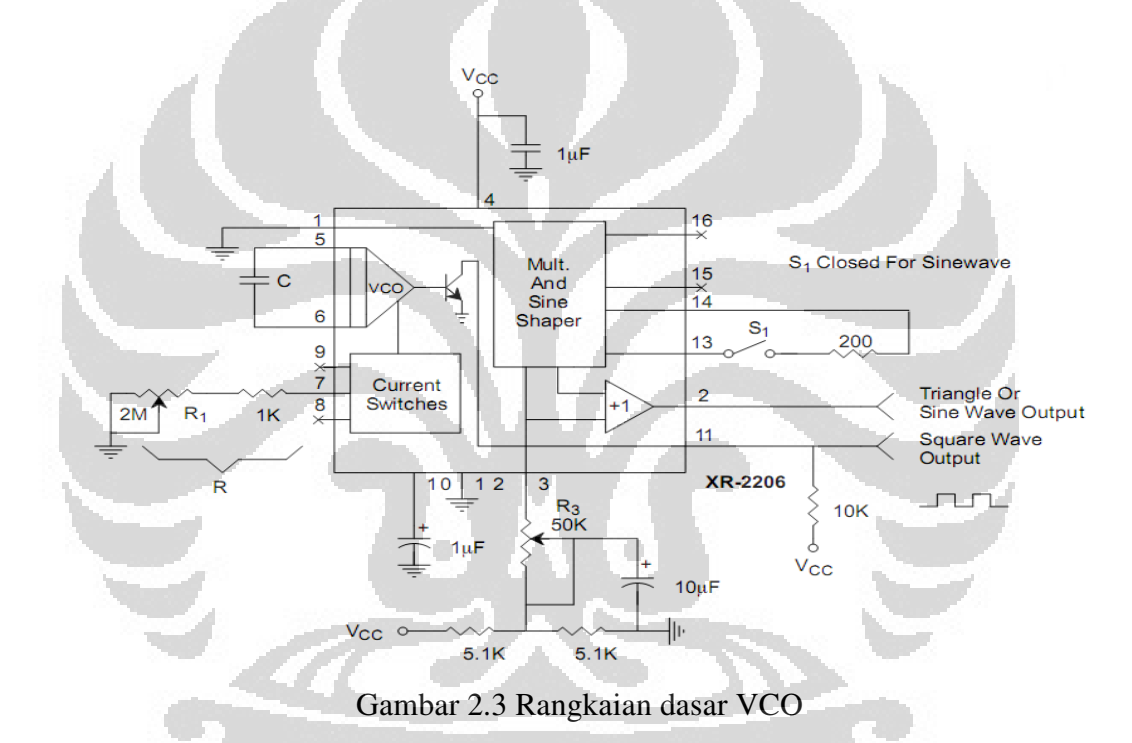

## **2.2 Voltage Control current Source (VCCS)**

VCCS merupakan rangkaian yang digunakan untuk mempertahankan arus konstan pada sebuah rangkaian, yang tidak berubah terhadap beban pada system yang akan diukur. Rangkaian VCCS digunakan sebagai sumber arus dengan tidak dipengaruhi hambatan beban yang diukur. VCCS bekerja dengan cara menggunakan sebuah op-amp dengan kecepatan tinggi. VCCS bekerja mengikuti teori rangkain howland. Sebuah rangkaian VCCS, memiliki input tegangan dan dapat menghasilkan keluaran berupa arus. Karena umpan balik negative yang besar pada sebuah penguat,

tegangan input dirubah kesebuah arus keluaran dengan nilai yang presisi. Rangkaian sederhana VCCS digambarkan pada gambar 2.7

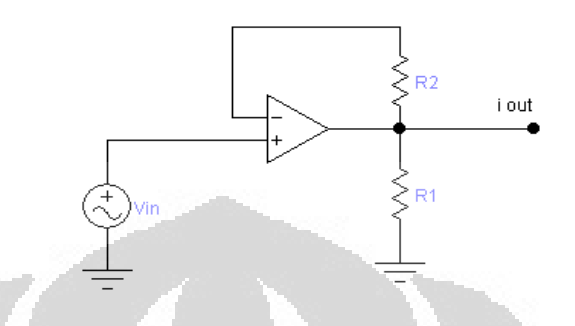

Gambar 2.4 Rangkaian sederhana VCCS

Pada rangkaian sederhana VCCS, nilai arus dapat ditentukan dengan Persamaan 2.2 dan 2.3.

$$
i_{out} = \frac{V_{in}}{R_I}
$$
\n
$$
i_{out} = g_m V_{in}
$$
\n(2.4)

I<sub>out</sub> merupakan arus keluaran, V<sub>in</sub> merupakan tegangan masuk,  $\ddot{1}$ 1  $g_m = \frac{1}{R_1}$  dan

R1 merupakan hambatan yang Kita bisa tentukan nilainya, untuk mendapatkan nilai konversi yang berbeda. Misalnya apabila nilai  $R_1 = 1$  K $\Omega$ , dan tegangan input 1V, maka akan menghasilkan arus 1mA.

#### **2.3 Demultiplekser**

Sebuah Demultiplexer adalah rangkaian logika yang menerima satu input data dan mendistribusikan input tersebut ke beberapa output yang tersedia. Seleksi data-data input dilakukan oleh selector line, yang juga merupakan input dari demultiplexer tersebut. Blok diagram sebuah demultiplexer ditunjukkan pada Gambar 2.5

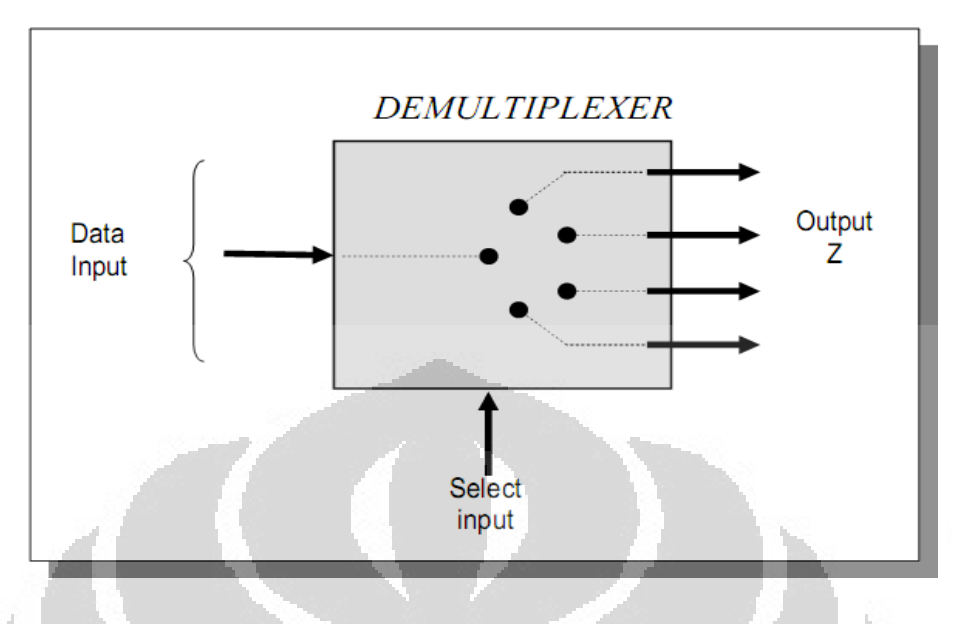

Gambar 2.5 Blok diagram demultiplexer

Data output maksimum pada demultiplexer adalah 2<sup>jumlah Select line</sup>. Demultiplexer yang digunakan berupa CD4051 yang memili tiga buah selector line dan delapan buah chanel output. Berikut ini merupakan table kebenaran dari demultiplexer 4051:[13]

| <b>Input States</b> |              |   | On           |                |
|---------------------|--------------|---|--------------|----------------|
| Inhibit             |              | B | $\mathbf{A}$ | <b>Chanels</b> |
|                     |              |   |              |                |
|                     |              |   |              |                |
|                     | C            |   |              |                |
| $\mathbf 0$         |              |   |              |                |
|                     |              |   |              |                |
|                     |              |   |              |                |
|                     |              |   |              |                |
|                     |              |   |              |                |
|                     | $\mathbf{v}$ |   |              | None           |

Table 2.1 Tabel kebenaran demultiplexer

## **2.4 Mikrokontroler Atmega 128**

 Mikrokontroler adalah sebuah piranti terintegrasi yang ditujukan sebagai pengontrol rangkaian elektronik diluarnya. Mikrokontroler merupakan pengembangan lebih lanjut dari penggunaan mikroprosessor. Mikrokontroler

umumnya terdiri dari CPU, memori, I/O tertentu dan unit pendukung seperti *Analogto-Digital Converter* (ADC) yang sudah terintegrasi di dalamnya. Mikrokontroler AVR, secara umum, dapat dikelompokkan menjadi 4 kelas, yaitu keluarga ATtiny, keluarga AT90Sxx, keluarga ATmega, dan AT86RFxx. Pada dasarnya yang membedakan masing-masing kelas adalah memori, peripheral, dan fungsinya. Dari segi arsitektur dan instruksi yang digunakan, mereka hampir sama Mikrokontroler yang digunakan pada pembuatan alat ini adalah Atmega128, yang merupakan mikrokontroler 8-bit berdasarkan arsitektur AVR RISC yang dapat menjalankan sebuah intruksi dalam satu clock. Sehingga ATmega128 dapat mencapai kecepatan hampir 1 juta intruksi per detik per MHz. Mikrokontoler

ATmega128 memiliki spesifikasi sebagai berikut [12]:

- $\Box$  Catu daya 4.5V- 5.5V
- 128 Kbytes flash memory
- Frekuensi maksimum 16 MHz
- 4Kbytes EEPROM
- 4Kbytes SRAM
- $\Box$  In System Programming by On-chip boot Programming
- □ 53 programmable I/O
- $\Box$  Dua buah 16 bit timer dan dua buah 8 bit timer
- Programmable watchdog timer
- Dua 8 bit PWM channel
- $\Box$  On chip analog comparator
- $\Box$  Dua programmable serial USART
- Port antarmuka SPI
- $\Box$  10 bit ADC (8 channel)
- Write/Erase cycles: 10,000 Flash/100,000 EEPROM

#### **2.5 Elektroda/ probe**

Elektroda atau probe merupakan bagian terpenting dari pengukuran system resistivity. Fungsi elektroda ini adalah sebagai sensor untuk mengetahui perubahan hambatan dari liquid yang diukur. Bentuk fisik dari elektroda sebenarnya hanya selembar logam yang mampu menghantarkan listrik. Prinsip kerja dari elektroda adalah mengalirkan arus listrik dari satu elektroda ke elektroda lainnya dengan media alirnya adalah zat yang ada di antara kedua elektroda tersebut. Zat tersebut tentunya mempunyai suatu hambatan listrik. Dengan demikian, arus yang keluar akan lebih kecil dibandingkan arus yang masuk. Nilai arus ini menunjukkan nilai hambatan dari zat.

Jenis elektroda yang digunakan bermacam-macam material yang digunakan. Pemilihan elektroda yang tepat dapat meningkatkan range efektif(range efektif adalah interval efektif yang dapat diukur oleh suatu Temperatur) dari instrument. Elektroda yang digunakan berupa plat tembaga dengan tebal 0.1 mm.

#### **2.6 Multiplexer**

 Multiplekser adalah suatu sistem elektronik yang mampu menyalurkan sinyal salah satu dari banyak masukan ke sebuah keluaran. Pemilihan masukan ini dilakukan melalui *selector lin,.* Yang juga merupakan input dari Multiplexer tersebut.Multiplexer ini memiliki 16 channel input dan 1 channel output yang dapat dikendalikan pada pin *selector line*. Blok diagram sebuah multiplexer ditunjukkan pada Gambar 2.5 berikut :

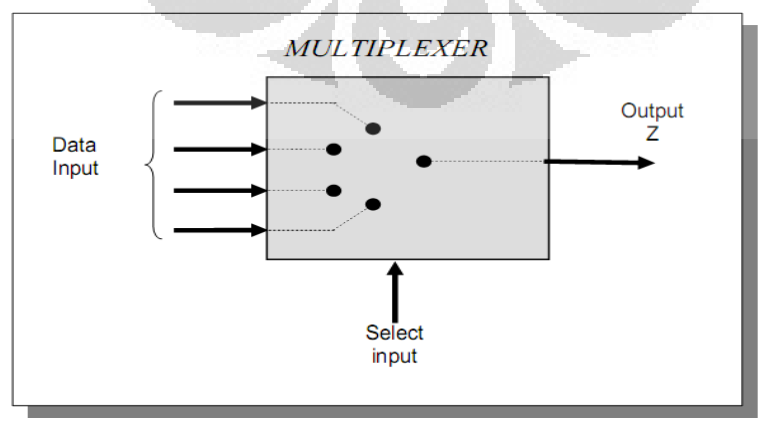

#### Gambar 2.6 Blok diagram Multiplexer

Jumlah data input maksimum pada multiplexer adalah 2<sup>jumlah Select line</sup>. Berikut ini merupakan Tabel kebenaran dari Multiplexer 4051 :[13]

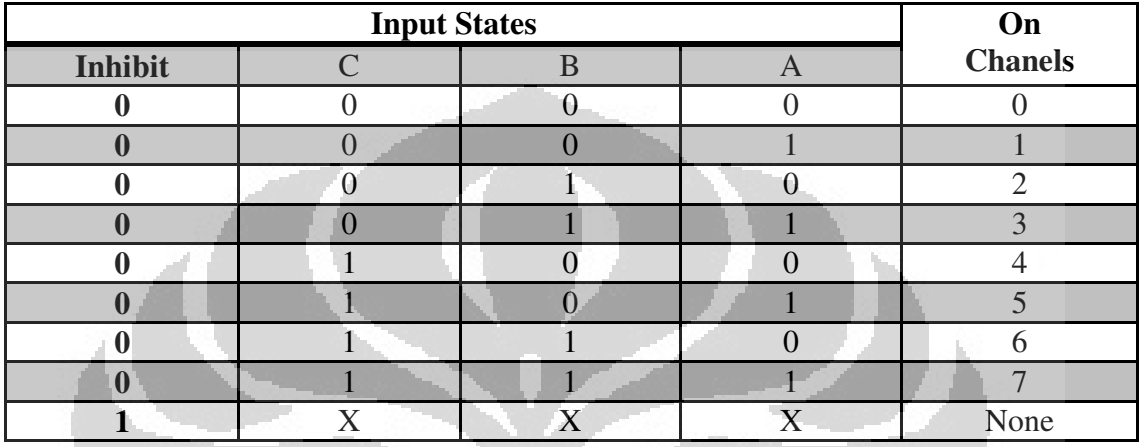

Tabel 2.2 tabel kebenaran dari Multiplexer 4051

IC CD4051BEF terdiri dari enam belas kaki pin dengan konfigurasi seperti terlihat pada Gambar 2. 6 ini [11]:

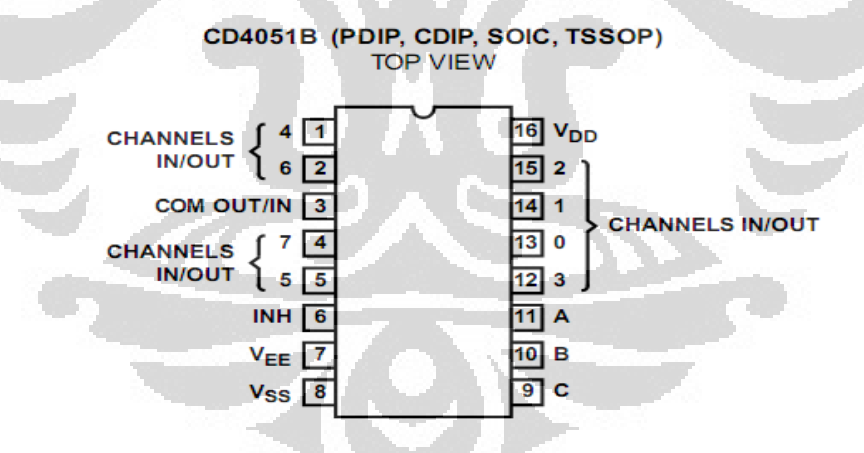

Gambar 2.7 Konfigurasi CD4051B

## **2.7** *Digital Storage Osciloskop* **TDS1002B**

 Digital storage osciloskop TDS1002B merupakan sebuah osciloskop digital dengan banyak kelebihan diantaranya adalah dapat diintegrasikan dengan software Labview. Sehingga data yang dihasilkan dapat ditampilkan di dalam software labview. Osiloskop digital TDS1002B ditunjukan pada Gambar 2.8. Berikut ini beberapa kelebihan dari osciloskop ini:[11]

- Lebar pita 60MHz
- Kecepatan cuplikan sampai 1 GS/s Real time
- Penyimpanan data dapat dipindahkan pada USB port
- Dapat dikoneksikan terhadap PC dan diintegrasikan dengan software Labview
- Standar FFT di semua model
- 11 pengukuran Otomatis
- Dapat di print secara langsung, dan dapat diaplikasikan untuk semua printer

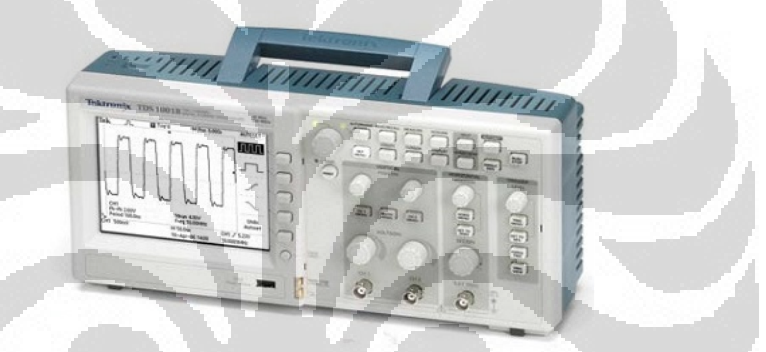

Gambar 2.8 Osiloskop Digital Tektronik TDS1002B

## **2.8** *Electrical Impedance Tomografi* **(EIT)**

 EIT merupakan sebuah teknik pencitraan pada bidang medis dengan menggunakan injeksi arus dan beberapa elektroda di medium pengukuran dan mendapatkan tegangan disekitarnya. Prinsip dasar tersebut merupakan awal dikembangkannya system pencitraan *electrical impedance tomografi* (EIT).

 EIT biasa digunakan dalam bidang kesehatan, dalam hal ini EIT digunakan untuk pencitraan organ dalam manusia, baik jantung, paru-paru maupun kepala. Penciraan pada kepala manusia dengan menggunakan metode EIT ditunjukan pada gambar 2.9.[9]

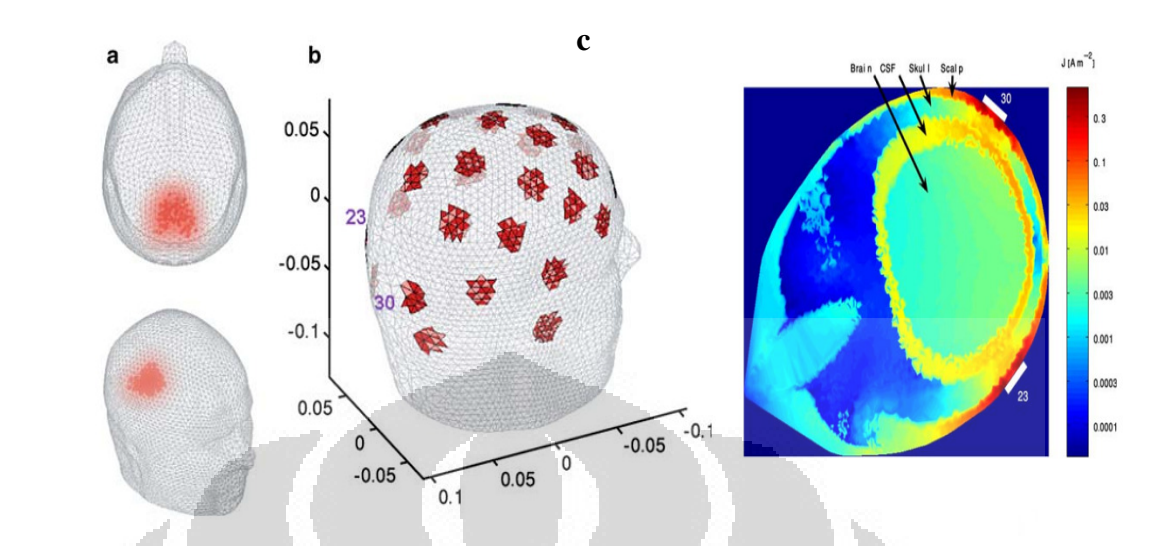

Gambar 2.9 Hasil pencitraan EIT pada bagian kepala manusia

 Pencitraan dari EIT menggunakan arus yang tergolong lemah karena arus yang digunakan tidak lebih dari 1 Ampere. Pada pencitraan EIT hasil data dapat berupa Bidang 2D maupun 3D, tergantung dari kebutuhan [2]. Pada Gambar 2.10 contoh EIT digunakan pada bagian paru-paru manusi.

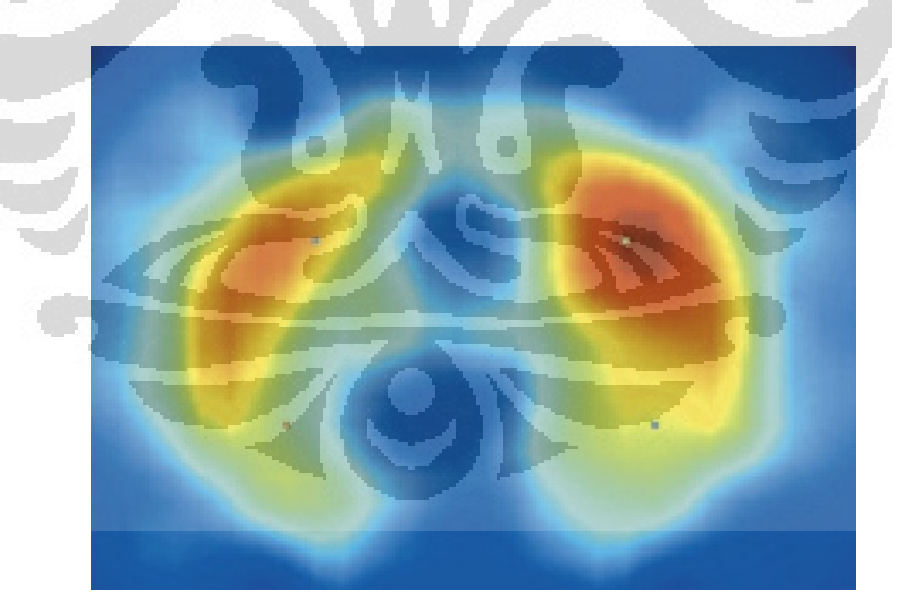

Gambar 2.10 EIT pada paru-paru manusia

 EIT dapat juga digunakan pada bidang geofisika yaitu dalam hal pencitraanya, pengukuran kandungan mineral dalam bumi digambarkan pada Gambar 2.11, yang

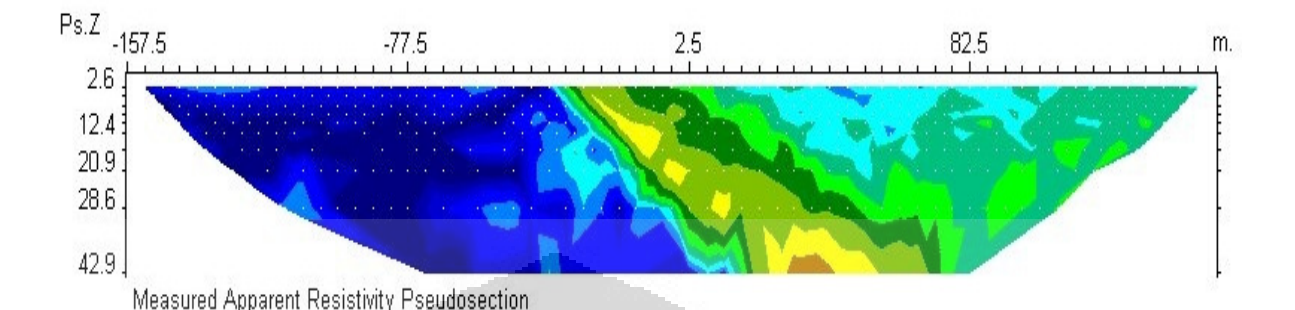

merupakan hasil prosesing data-data tersebut selanjutnya dilakukan proses pencitraan.

Gambar 2.11 EIT dalam bidang Geofisika

## **2.9 EIDORS**

 Eidors merupakan software yang digunakan sebagai tomografi, Eidors pertama kali dikembangkan oleh Manchester university. Software ini diguakan dalam bidang tomografi, baik dalam simulasi maupun percobaan. Software ini dapat dijalankan pada program matlab dan Octave. Software ini dapat digunakan dalam tomografi 2D dan 3D[3]. Software ini apat dikembangkan oleh setiap pemakainya, karena software ini bertipe *open source* yaitu dapat digunakan secara bebas. Prinsip kerja dari software ini adalah dengan cara menentukan distribusi sebaran dari impedansi listrik pada sebuah medium dengan meletakan beberapa elektroda disekeliling medium pengukuran arus yang diinjeksikan berupa arus bolak-balik di setiap elektroda. Contoh hasil pencitraan pada software eidors ditunjukan pada Gambar 2.12.

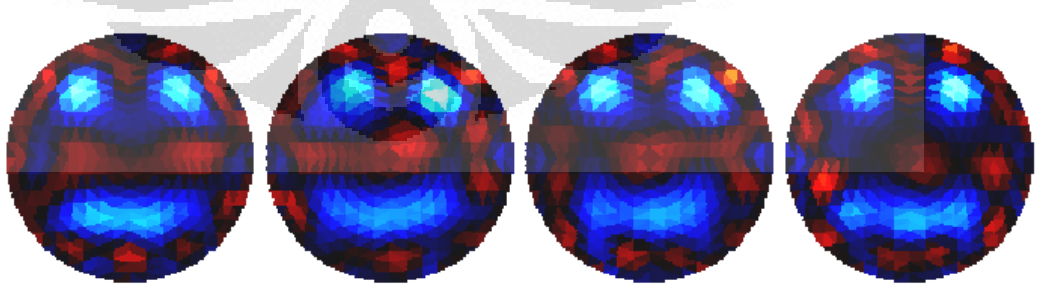

Gambar 2.12 Contoh hasil pencitraan dari software eidors

 Eidors memiliki beberapa model dalam bidang tomografi diantaranya 2D dan 3D yang ditunjukan pada Gambar 2.13

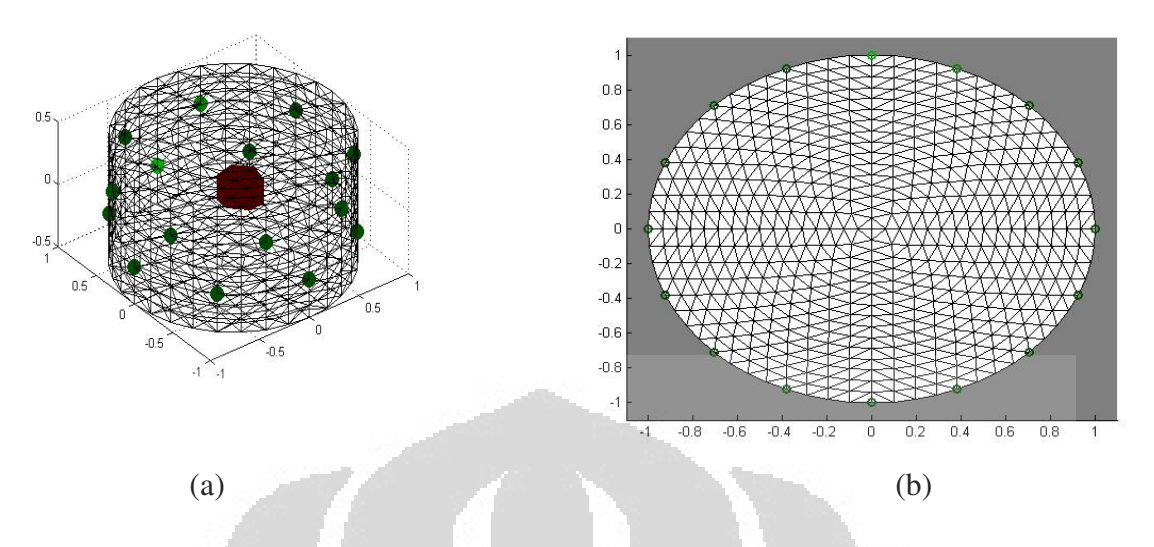

Gambar 2.13 Model pengukuran pada *Software* Eidors (a) model 3D (b) model 2D

 Teknik pencitraan dari hasil pengukuran dapat dilakukan dengan beberapa metode salah satunya adalah dengan menggunakan *finite element method (FEM)* dan metode matriks[7]. Contoh mudah untuk mendapatkan gambaran dari system ditunjukan dengan node yang berada pada gambar 2.14

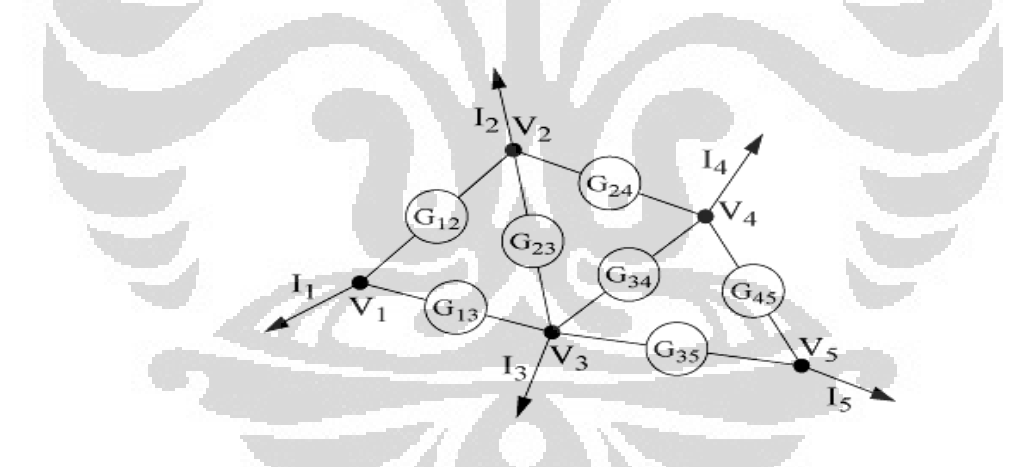

Gambar 2.14 Contoh rangkaian *mesh* yang tersusun dari 5 buah node dan 7 elemen

 Metode matrik untuk menyelesaikan permasalahan diatas yang terdiri dari 5 buah node dan 7 buah elemen dengan  $V_i$  = tegangan yang diukur dan I<sub>i</sub> merupakan arus yang dikeluarkan node di *i*th node, dan G*ij* merupakan nilai dari elemen yang menghubungkan nilai *i*th node dengan *j*th node, dengan menggunakan hokum Kirchof dimasing-masing node maka didapatkan Persamaan 2.5

$$
I_1 = G_{12}(V_2 - V_1) + G_{13}(V_3 - V_1)
$$
\n(2.5)

$$
I_2 = G_{12}(V_2 - V_1) + G_{23}(V_3 - V_2) + G_{24}(V_4 - V_2)
$$
\n(2.7)

$$
I_3 = G_{13}(V_1 - V_3) + G_{23}(V_2 - V_3) + G_{34}(V_4 - V_3) + G_{35}(V_5 - V_3)
$$
\n(2.8)

$$
I_4 = G_{24}(V_2 - V_4) + G_{34}(V_3 - V_4) + G_{45}(V_5 - V_4)
$$
\n(2.9)

$$
I_5 = G_{35}(V_3 - V_5) + G_{45}(V_4 - V_5)
$$
\n(2.10)

Dengan merubah persamaan diatas menjadi kedalam sebuah Matriks, dengan persamaan  $\bf{YV} = \bf{I}$ 

Dengan merupakan diatas menjadi kedalam sebuah Matriks, dengan persamaan

\n**YV = I**

\n
$$
Y = \begin{bmatrix}\n-(G_{12} + G_{13}) & G_{12} & \\
-G_{12} & -(G_{12} + G_{23} + G_{24}) & \\
 G_{13} & G_{23} & \\
 0 & G_{24} & \\
 0 & 0 & \\
 G_{34} & G_{35} & \\
 G_{35} & \\
 G_{34} & G_{35} & \\
 G_{44} & G_{45} & G_{45} & \\
 G_{55} & G_{56} & \\
 G_{64} & G_{64} & G_{65} & \\
 G_{75} & G_{85} & \\
 G_{85} & G_{85} & \\
 G_{95} & G_{95} & \\
 G_{18} & G_{95} & \\
 G_{195} & G_{95} & G_{95}\n\end{bmatrix}
$$
\n(2.11)

Dengan nilai I dan V ditunjukan pada Persamaan 2.11 dan 2.12

 $\lambda$ 

$$
\mathbf{V} = \begin{bmatrix} \mathbf{V}_1 & \mathbf{V}_2 & \mathbf{V}_3 & \mathbf{V}_4 & \mathbf{V}_5 \end{bmatrix}^T
$$
\n
$$
\mathbf{I} = \begin{bmatrix} \mathbf{I}_1 & \mathbf{I}_2 & \mathbf{I}_3 & \mathbf{I}_4 & \mathbf{I}_5 \end{bmatrix}^T
$$
\n(2.12)

Dengan Nilai I<sup>T</sup> adalah nilai transpose dari matriks I dan nilai  $V<sup>T</sup>$  adalah nilai transpose dari V. dari contoh ini kita dapat berpendapat bahwa metode secara transpose dari V. dari contoh ini kita dapat berpendapat bahwa metode secara<br>keseluruhan dapat langsung memperoleh nilai elemen pada matriks Y pada gambar 2.12. dari elemen diagonal y<sub>ij</sub> dan y<sub>ji</sub> memiliki nilai yang sama yaitu G<sub>ij.</sub>[7]

 Pada medium konduktor yang biasanya digunakan pada system EIT yang menggunakan sinyal frekuensi rendah, dapat dituliskan pada persamaan Maxwell pada Persamaan 2.11.

$$
\nabla \cdot (\sigma \nabla V) = 0 \tag{2.14}
$$

Dengan σ dilambangkan sebagai konduktivitas listrik dan V merupakan potensial listrik, dengan batas Ѓ, maka akan berlaku persamaanaan 2.12.

$$
J_n = \sigma \nabla V \cdot n \tag{2.15}
$$

Dengan nilai n menunjukan unit vector normal pada batas  $\Gamma$  dan J<sub>n</sub> menunjukan kerapatan arus normal. Karena kedua persamaan diatas tidak dapat diselesaikan secara analytical untuk medium yang berubah-ubah distribusi kondultivitas maka FEM akan dibutuhkan untuk pemecahan masalah ini. FEM terdiri dari bagian medium yang kontinyu yang terbagi oleh element segitiga yang saling berhubungan, dengan konduktivity dianggap bernilai constant dan nilai potensial yang bervariasi. Sehingga dapat dituliskan pada persamaan dan matriks dibawah ini.

$$
\mathbf{Y}_{e}\mathbf{V}_{e} = \mathbf{I}_{e} \Leftrightarrow \begin{bmatrix} \mathbf{y}_{11} & \mathbf{y}_{12} & \mathbf{y}_{13} \\ \mathbf{y}_{21} & \mathbf{y}_{22} & \mathbf{y}_{23} \\ \mathbf{y}_{31} & \mathbf{y}_{32} & \mathbf{y}_{33} \end{bmatrix} \begin{bmatrix} \mathbf{V}_{1} \\ \mathbf{V}_{2} \\ \mathbf{V}_{3} \end{bmatrix} = \begin{bmatrix} \mathbf{i}_{1} \\ \mathbf{i}_{2} \\ \mathbf{i}_{3} \end{bmatrix}
$$
\n
$$
\mathbf{y}_{ij} = \int_{\Omega_{e}} \sigma_{e} \left( \frac{\partial f_{i}}{\partial x_{i}} \frac{\partial f_{j}}{\partial x_{j}} + \frac{\partial f_{i}}{\partial y_{i}} \frac{\partial f_{j}}{\partial x_{j}} \right) d\Omega_{e}
$$
\n(2.17)

$$
i_j = \oint_{\Gamma_e} f_j j_n d\Gamma_e \tag{2.18}
$$

$$
[f_1(x_1, y_1) \quad f_2(x, y) \quad f_3(x, y)] = [x \quad y \quad 1] \begin{bmatrix} x_1 & y_1 & 1 \\ x_2 & y_2 & 1 \\ x_3 & y_3 & 1 \end{bmatrix}^{-1}
$$
(2.19)

 Dengan (*x<sup>i</sup> , yi)* merupakan koordinat puncak segitiga i*th* dan v*i* merupakan potensial listrik di segitiga ith. Y<sub>e</sub> disebut juga dengan matriks dasar dan V<sub>e</sub> adalah potensial vector dasar dan Ie adalah arus vector dasar dari persamaan2.15 kita dapat mengubahnya menjadi persamaan 2.15.[7]

$$
\frac{\partial f_1}{\partial x} = \frac{(y_2 - y_3)}{\Delta} \qquad \frac{\partial f_2}{\partial x} = \frac{(y_3 - y_1)}{\Delta} \qquad \frac{\partial f_3}{\partial x} = \frac{(y_1 - y_2)}{\Delta} \tag{2.20}
$$

$$
\frac{\partial f_1}{\partial y} = \frac{(x_2 - x_3)}{\Delta} \qquad \frac{\partial f_2}{\partial y} = \frac{(x_3 - x_1)}{\Delta} \qquad \frac{\partial f_3}{\partial y} = \frac{(x_1 - x_2)}{\Delta} \tag{2.21}
$$

$$
\Delta = x_1 y_2 - x_1 y_3 - x_2 y_3 + x_2 y_3 + x_3 y_1 - x_3 y_2 \tag{2.22}
$$

 Dengan mensubtitusi persamaan diatas kedalam Persamaan (2.13), dan diketahui bahwa nilai dari σ adalah constant didalam elemen dan area dari elemen ditunjukan dengan ∆/2 maka dapat dituliskan menjadi persamaan 2.23.

$$
\mathbf{Y}_{e} = \begin{bmatrix} -(\mathbf{G}_{12} + \mathbf{G}_{13}) & \mathbf{G}_{12} & \mathbf{G}_{13} \\ \mathbf{G}_{12} & -(\mathbf{G}_{12} + \mathbf{G}_{23}) & \mathbf{G}_{23} \\ \mathbf{G}_{13} & \mathbf{G}_{23} & -(\mathbf{G}_{13} + \mathbf{G}_{23}) \end{bmatrix}
$$
(2.23)

$$
G_{12} = \frac{\sigma_e}{2\Delta} [(y_2 - y_3)(y_3 - y_1) + (x_3 - x_2)(x_1 - x_3)] \tag{2.24}
$$

$$
G_{13} = \frac{\sigma_e}{2\Delta} [(y_2 - y_3)(y_1 - y_2) + (x_3 - x_2)(x_2 - x_1)]
$$
 (2.25)

$$
G_{23} = \frac{\sigma_e}{2\Delta} [(y_3 - y_1)(y_1 - y_2) + (x_1 - x_3)(x_2 - x_1)]
$$
\n(2.26)

 Matriks dasar dari Ye, Ve dan Ie. harus dihitung untuk setiap elemen segitiga, kemudian dilakukan penyusunan elemen secara global pada matrix Y<sub>e</sub>, V<sub>e</sub> dan I<sub>e</sub>. ini adalah cara untuk mendapatkan sebuah node secara keseluruhan dengan menyusun seluruh batas segitiga dan menambahkan kontribusi dari masing-masing matriks dasar ke matriks secara keseluruhan dengan cocok ke dalam perhitungan dan melakukan perhitungan untuk semua node.

 Metode untuk mendapatkan pencitraan pada system pengukuran ada hubungannya dengan inversi. Inversi merupakan suatu proses pengolahan data yang melibatkan teknik penyelesaian matematika dan statistic untuk mendapatkan informasi yang berguna mengenai distribusi sifat fisis bawah permukaan.[8]

 Dalam masalah inverse kita selalu berhubungan dengan parameter model (M) dan data (N) yang mana jumlah dari parameter-parameternya mempengaruhi klasifikasi masalah inverse dan penyelesaianya. contoh penggunaan inverse model bidang dalam suatu pengukuran yang dilakukan sebanyak 10 kali dan memiliki koordinat x dan y yang berbeda-beda. Maka model matematika untuk pencitraan 2D dituliskan pada Persamaan 2.27. [8]

$$
m_1 + m_2 x_i + m_3 y_i = d_i \tag{2.27}
$$

Dengan m1, m2 dan m3 merupakan *unknown parameter* yang akan dicari, dan datanya berupa  $d_1$ ,  $d_2$ ,  $d_3$ ,... $d_N$ . dari model matematika tersebut persamaanya dapat ditulis mejadi Persamaan (2.28)

 $m_1 + m_2 x_N + m_3 y_N = d_N$  $m_1 + m_2 x_3 + m_3 y_3 = d$  $m_1 + m_2x_2 + m_3y_2 = d$  $m_1 + m_2 x_1 + m_3 y_1 = d_1$  $+ m_2 x_2 + m_3 y_2 =$  $+ m_2 x_2 + m_3 y_2 =$  $1 + \frac{11}{2}x_3 + \frac{11}{2}x_3 + \frac{11}{2}x_3$  $1 + m_2 \lambda_2 + m_3 \lambda_2 - \mu_2$ MMMMMM  $(2.28)$ 

Kemudian persamaan di atas dapat dirubah menjadi matriks, seperti pada Persamaan 2.29.

$$
\begin{bmatrix} 1 & x_1 & y_1 \\ 1 & x_2 & y_2 \\ 1 & x_3 & y_3 \\ \vdots & \vdots & \vdots \\ 1 & x_N & y_N \end{bmatrix} \begin{bmatrix} m_1 \\ m_2 \\ m_3 \end{bmatrix} = \begin{bmatrix} d_1 \\ d_2 \\ d_3 \\ \vdots \\ d_N \end{bmatrix}
$$
 (2.29)

Kemudian dari persamaan 2.29 dapat dirubah menjadi persamaan 2.30.

$$
Gm = d \tag{2.30}
$$

 Dengan d adalah data yang dinyatakan dalam vektor kolom, m adalah *unknown parameter*, dan G adalah Matriks Kernel. Untuk mendapatkan nilai m<sub>1</sub>, m<sub>2</sub> dan m3 maka Persamaan 2.29 dirubah kedalam persamaan 2.31.

$$
GT Gm = GT d \t\t(2.31)
$$

 Dengan T merupakan fungsi Transpose matriks, untuk mendapatkan nilai m maka kita perlu mencari hasil dari ruas kiri dan ruas kanan dari Persamaan 2.30. Penyelesaian dari ruas kiri dan kanan ditunjukan pada Persamaan 2.32 dan 2.33.

$$
\mathbf{G}^{\mathrm{T}}\mathbf{G} = \begin{bmatrix} 1 & 1 & 1 & \dots & 1 \\ x_1 & x_2 & x_3 & \dots & x_N \\ y_1 & y_2 & y_3 & \dots & y_N \end{bmatrix} \begin{bmatrix} 1 & x_1 & y_1 \\ 1 & x_2 & y_2 \\ \vdots & \vdots & \vdots \\ 1 & x_N & y_N \end{bmatrix} = \begin{bmatrix} N & \sum x_i & \sum y_i \\ \sum x_i & \sum x_i^2 & \sum x_i y_i \\ \sum y_i & \sum x_i y_i & \sum y_i^2 \end{bmatrix}
$$
(2.32)  

$$
\mathbf{G}^{\mathrm{T}}\mathbf{d} = \begin{bmatrix} 1 & 1 & 1 & \dots & 1 \\ x_1 & x_2 & x_3 & \dots & x_N \\ y_1 & y_2 & y_3 & \dots & y_N \end{bmatrix} \begin{bmatrix} d_1 \\ d_2 \\ d_3 \\ \vdots \\ d_N \end{bmatrix} = \begin{bmatrix} \sum d_i \\ \sum x_i d_i \\ \sum y_i d_i \end{bmatrix}
$$
(2.33)

Sehingga nilai m dapat didapatkan dengan Persamaan 2.34

$$
\left[\frac{N}{\sum x_i} \sum_{i} x_i^2 - \sum_{i} x_i y_i \right] \left[\begin{matrix} m_1 \\ m_2 \\ m_3 \end{matrix}\right] = \left[\begin{matrix} \sum d_i \\ \sum x_i d_i \\ \sum y_i d_i \end{matrix}\right]
$$
(2.34)

Dari persamaan ini dapat didapatkan nilai m<sub>1</sub>, m<sub>2</sub> dan m<sub>3</sub> dan kemudian nilai ini digunakan untuk mengkonversi data yang didapat kedalam data inversi. Nilai m<sub>1</sub>, m<sub>2</sub> dan m3 yang didapat kemudian dimasukan kedalam persamaan 2.27, maka akan didapatkan data hasil inverse yang disebut dengan bidang inversi. Contoh hasil inverse bidang dan sebaran data yang didapatkan digambarkan pada Gambar 2.15.[8]
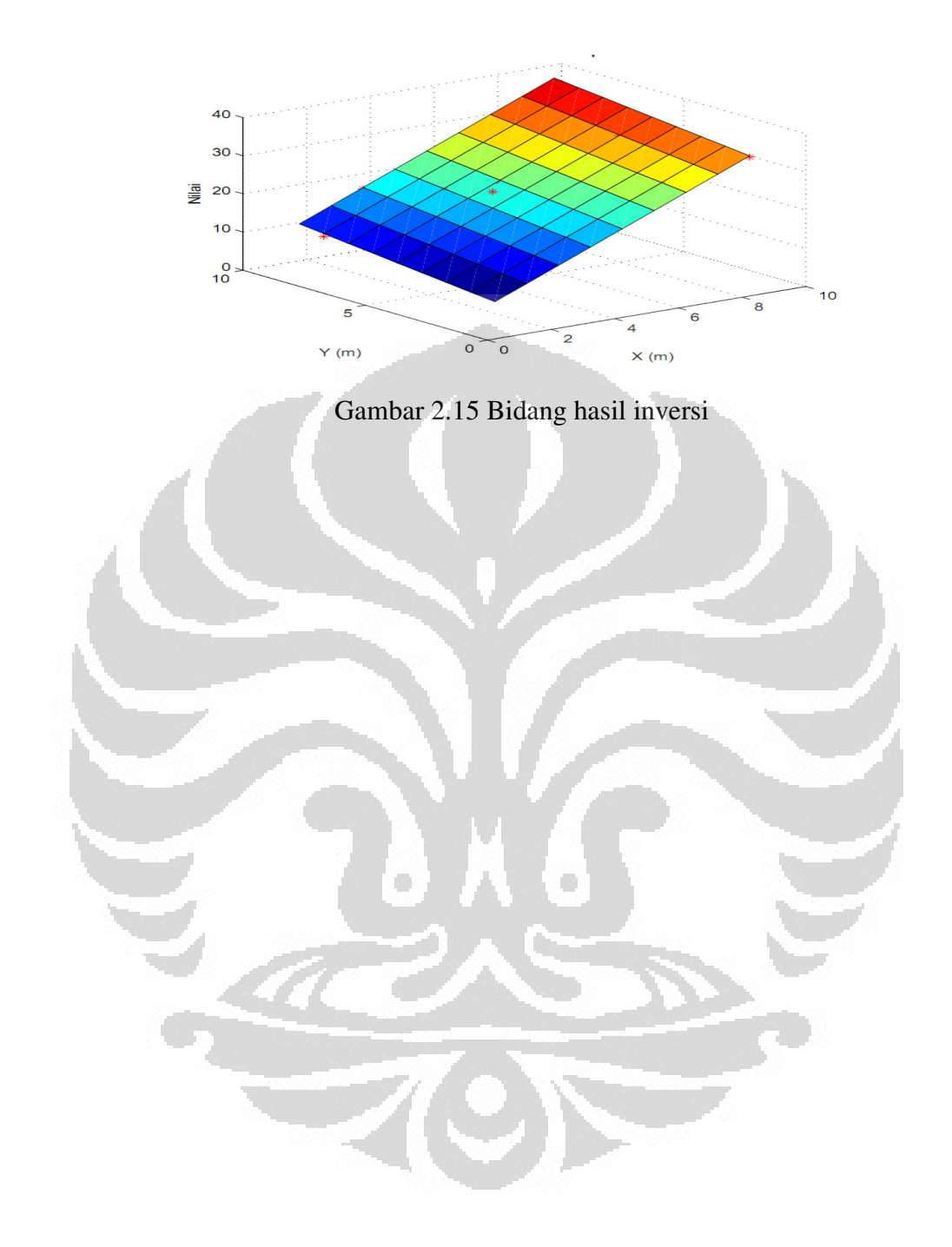

#### **BAB 3**

### **PERANCANGAN ALAT**

#### **3.1 Perangkat Keras**

 Dalam perancangan pembuatan penelitian ini, sistem perangkat keras *prototype electrical impedance tomografi* (EIT) menggunakan microcontroller Atmega 128 yang di integrasikan dengan digital storage osciloskop TDS1002B dan plat tembaga yang digunakan sebagai sensor pada *phantom* pengukuran. Gambar 3.1 merupakan blok diagram pada perangkat ketas.

 Metode yang digunakan pada penilitian ini dengan menggunakan arus sinusoidal yang di control oleh demux yang dikendalikan oleh mikrocontroller yang menuju ke dalam *phantom* kemudian tegangan akan di cuplik oleh multiplekser yang dikendalikan oleh microcontroller kemudian sinyal tersebut akan masuk kedalam Osciloskop digital dan data akan dikirim ke PC.

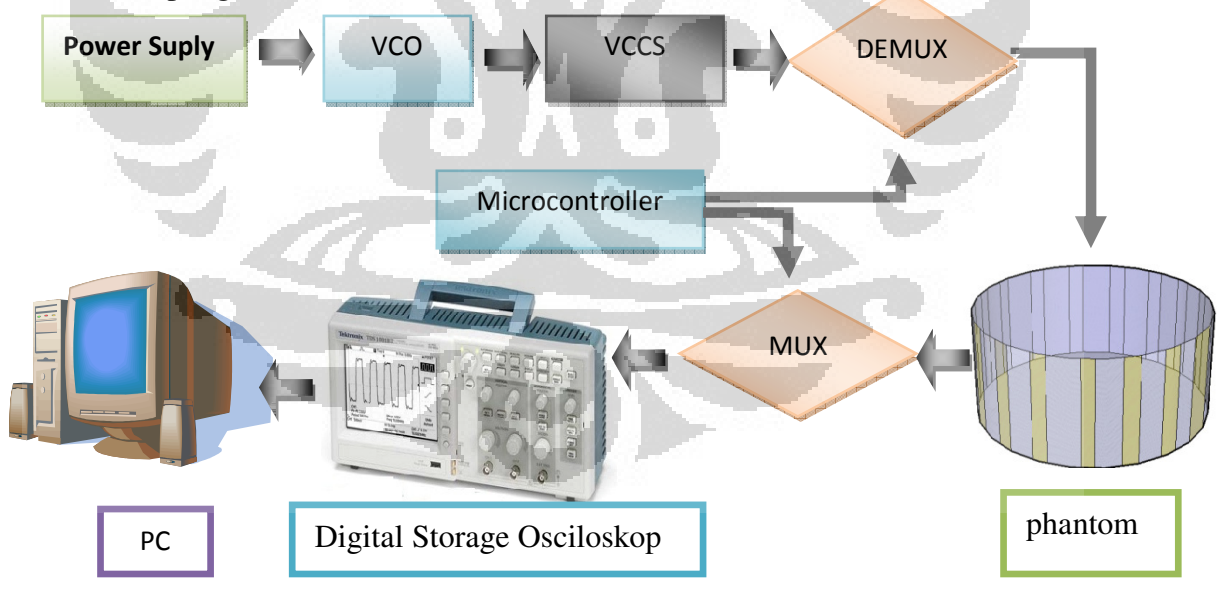

Gambar 3.1 Blok diagram *Prototype Electrical Impedance Tomografi* 

#### **3.1.1** *Voltage Control Oscilator (VCO)*

 VCO merupakan sebuah *function generator* yang di kendalikan oleh tegangan, pada penelitian ini IC yang digunakan berupa XR2206CP, sinyal yang dikeluarkan oleh IC ini bias berupa sinusoidal, kotak dan segitiga, namun pada penelitian ini sinyal yang diperlukan berupa sinyal sinusoidal. Pada penelitian sinyal sinusoidal memiliki frekuensi sebesar 100 KHz, besar dari frekuensi dapat ditentukan dengan menghitung nilai R dan C pada rangkaian. Desain skematik rangkaian VCO ditunjukan pada Gambar 3.6

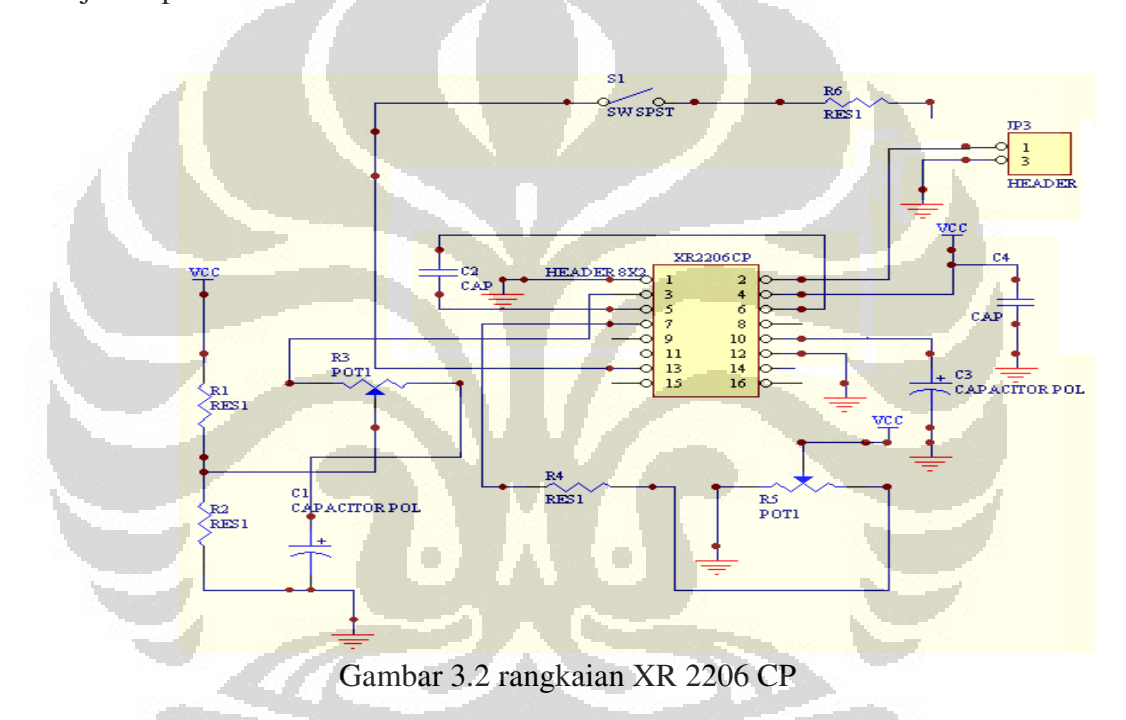

 Besar frekuensi sebesar 100 KHz didapatkan dengan perhitungan pada Persamaan 3.1, dengan memberikan nilai kapasitor sebesar 7 nF dan nilai resistor 1 KΩ yang di rangkai seri dengan *Multitune* 1 KΩ. Multitune digunakan sebagai pengatur frekuensi agar didapatkan frekuensi sebesar 100 KHz.

$$
f_0 = \frac{1}{RC} Hz \tag{3.1}
$$

#### **3.1.2** *Voltage Control Current Source* **(VCCS)**

 VCCS merupakan sebuah rangkaian suplai arus dengan menggunakan IC AD829, prinsip yang digunakan pada rangkaian ini berupa rangkaian Howland. VCCS bekerja untuk mempertahankan arus yang constant dengan beban yang diberikan kepada rangkaian ini. Skematik rangkaian VCCS dijelaskan pada Gambar 3.4.[1]

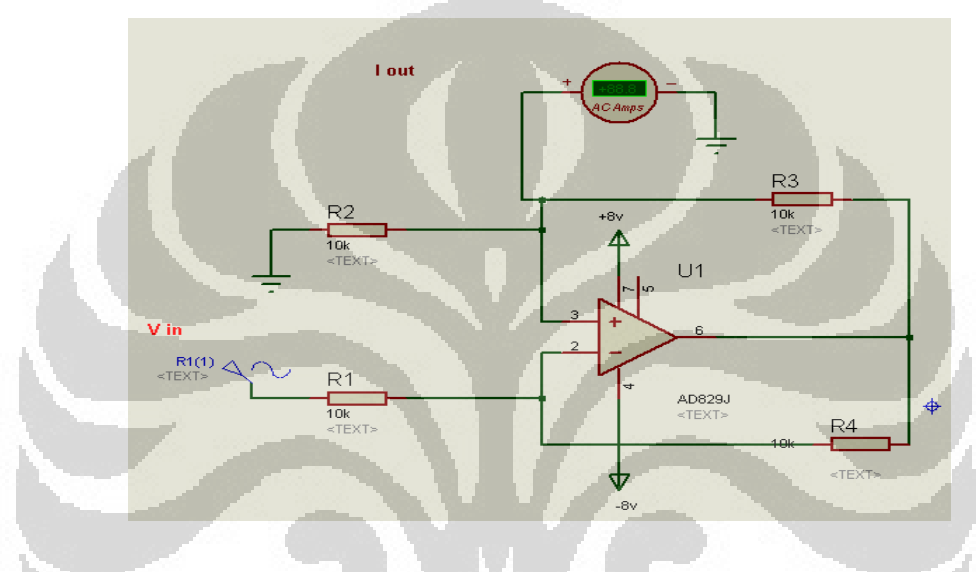

Gambar 3.3 Rangkaian VCCS

AD829 merupaka IC dengan kecepatan tinggi[14], resistor yang digunakan memiliki besaran yang sama yaitu 10 KΩ. VCCS digunakan sebagai Current source pada rangkaian ini.

#### **3.1.3 Rangkaian Demultiplekser**

 Rangkaian Demultiplekser merupakan rangkaian yang digunakan untuk menyalurkan sinyal input kedalam elektroda-elektroda di dalam EIT-phantom. Demultiplekser yang digunakan memanfaatkan IC CD4051BE dengan menggunakan control yang dikendalikan oleh microcontroller. Demultiplekser akan menyalurkan sinyal dari input ke 16 channel pada EIT phantom. Rangkaian demultiplkeser bekerja untuk mengatur keluaran dari masing-masing elektroda, Inhibit pada rangkaian ini digunakan sebagai kendali pada demutiplekser, kendali yang dilakukan inhibit yaitu untuk mengaktifkan dan menonaktifkan sebuah demultiplekser. Karena pada rangkaian ini digunakan dua buah demultiplekser sehingga ketika pada saat demultiplekser yang satu sedang bekerja maka demultiplekser yang laiinya harus dinonaktifkan agar tidak mempengaruhi system yang lain. Desain demultiplekser menggunakan 2 buah demultiplekser, ditunjukan pada Gambar 3.7.

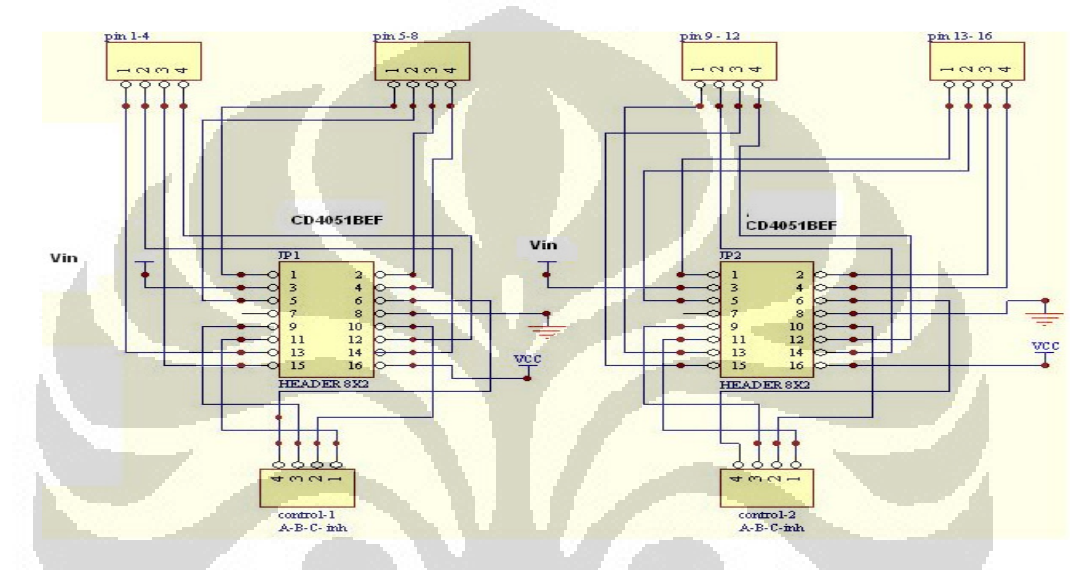

Gambar 3.4 Rangkaian Demultiplekser

Hasil pengujian demultiplekser di gambarkan pada Tabel 3.3

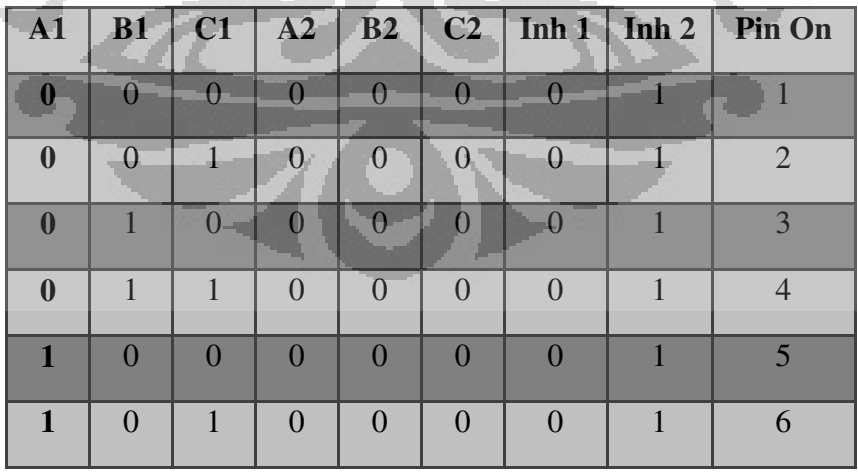

Tabel 3.1 hasil pengukuran demultiplekser

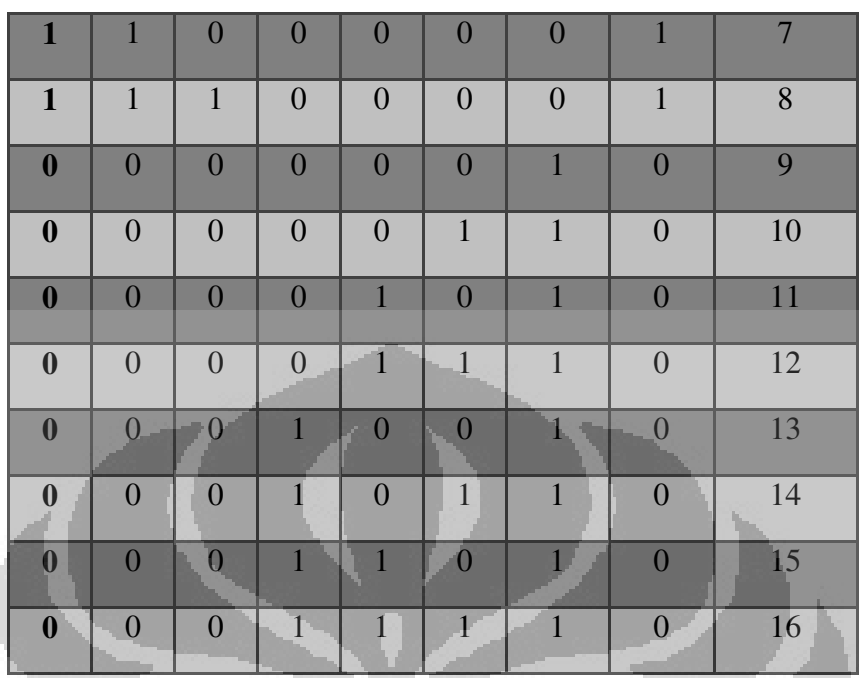

# **3.1.4 Perancangan system minimum Atmega128**

 Pada penelitian ini, pengendali mikro Atmega128 merupakan otak dari keseluruhan sistem, tugas utama mikro yaitu sebagai control dari elektroda. Mikrocontroller mengontrol Multiplekser dan demultiplekser.

 Rangkaian minimum sistem ini terdiri dari 6 port yaitu port A, B, C, D, E dan F, akan tetapi pada penelitian ini hanya tiga port digunakan, dengan fungsi masingmasing dari tiap-tiap port seperti dijelaskan dalam Tabel 3.2 berikut.

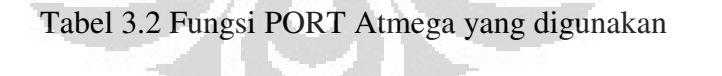

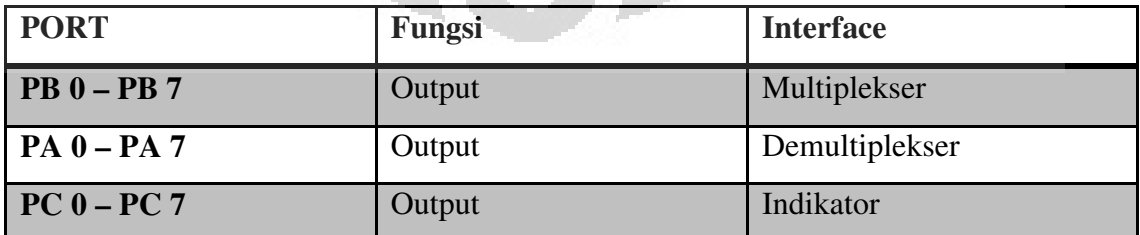

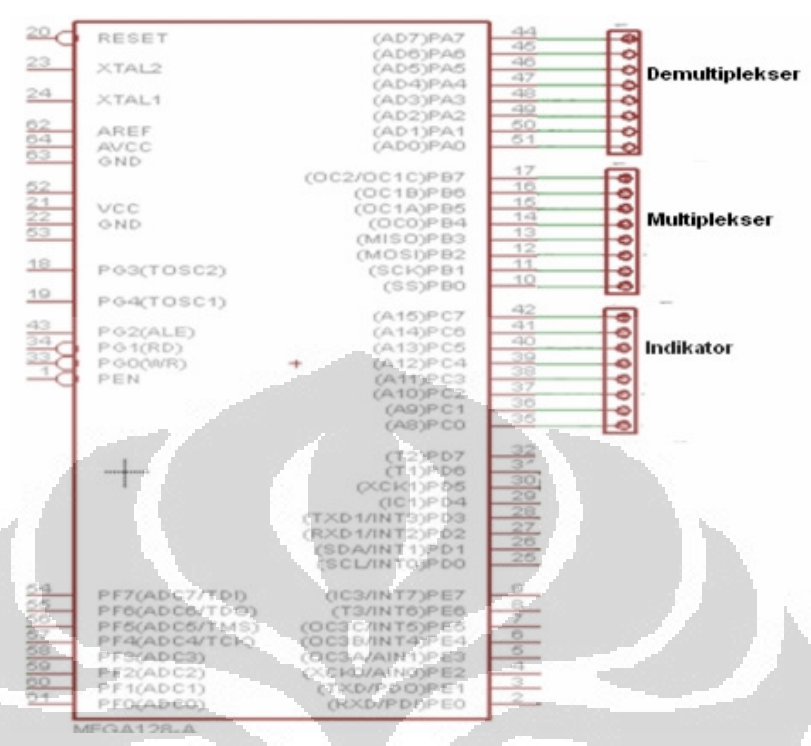

Gambar 3.5 Skematik Koneksi Port ATmega128

## **3.1.5 Perancangan** *Phantom EIT*

 Phantom EIT menggunakan silinder yang terbuat dari bahan plastic, elektroda yang digunakan yaitu sebanyak 16 buah elektroda dengan tinggi 4.5cm dan lebar 1.2cm yang disusun mengelilingi silinder dengan menempelken elektroda dibaian dalm silider. Elektroda yang digunakan berupa plat tembaga dengan ketebalam 1mm. Kemudian elektroda dihubangkan dengan kabel coaxial yang terhubung oleh mux dan demux. Perancangan phantom digambarkan pada Gambar 3.6.

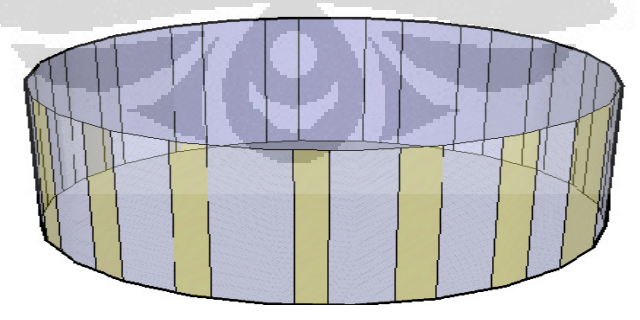

Gambar 3.6 *EIT phantom* 

 EIT-phantom dihubungkan dengan kabel Coaxial yang akan menuju pada Multiplekser dan Demuktiplekser. Kabel Coaxial digunakan untuk mengurangi hambatan dan dapat mengalirkan sinyal dengan baik. Desain phantom yang telah dihubungkan oleh demuktiplekser dan multiplekser ditunjukan pada Gambar 3.7

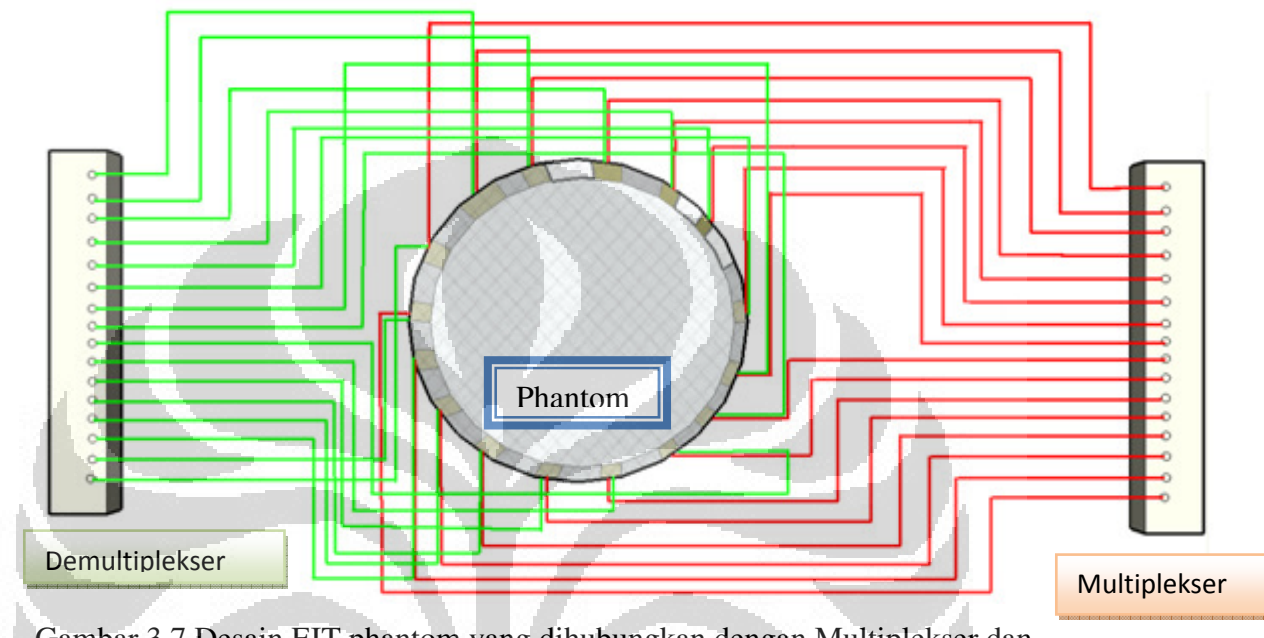

Gambar 3.7 Desain EIT phantom yang dihubungkan dengan Multiplekser dan Demultiplekser

### **3.1.6 Rangkaian Multiplekser**

 Rangkaian Multiplekser yang digunakan pada penelitian ini menggunakan IC CD4051BEF yang merupakan salah satu IC yang dapat digunakan sebagai Multiplekser dan juga demultiplekser. Rangkaian multiplekser memili 8 input dan satu buah output, Multiplekser membutuhkan tegangan input 12V, Multiplekser bekerja sebagai penyambung atau bekerja seperti saklar yang dikendalikan oleh *selector line*, Multiplekser bekerja tanpa menggunakan rangkaian luar sehingga multiplekser dapat bekerja hanya dengan diberikan tegangan supply dan input tanpa perlu ditambahkan komponen-komponen elektronik yang lainnya. Pada penelitian ini digunakan 2 buah IC 4051 sebagai Multiplekser karena input yang dibutuhkan sebanyak 16 Konfigurasi dari rangkaian Multiplekser ditunjukan pada Gambar 3.8

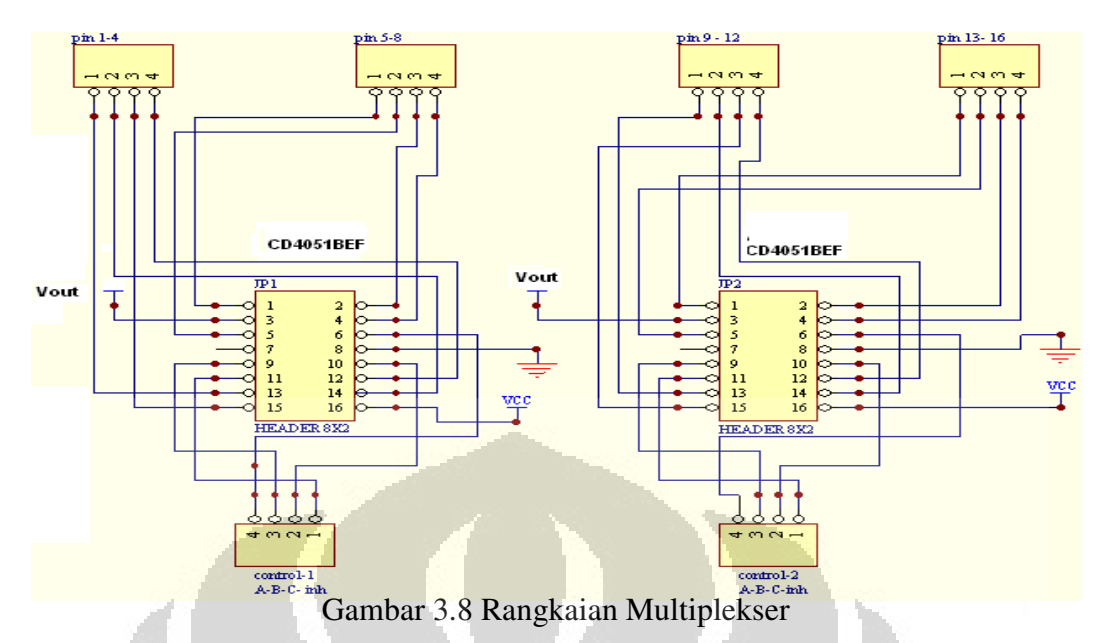

Berikut ini merupakan data yang didapat dari hasil pengujian rangkaian Multiplekser:

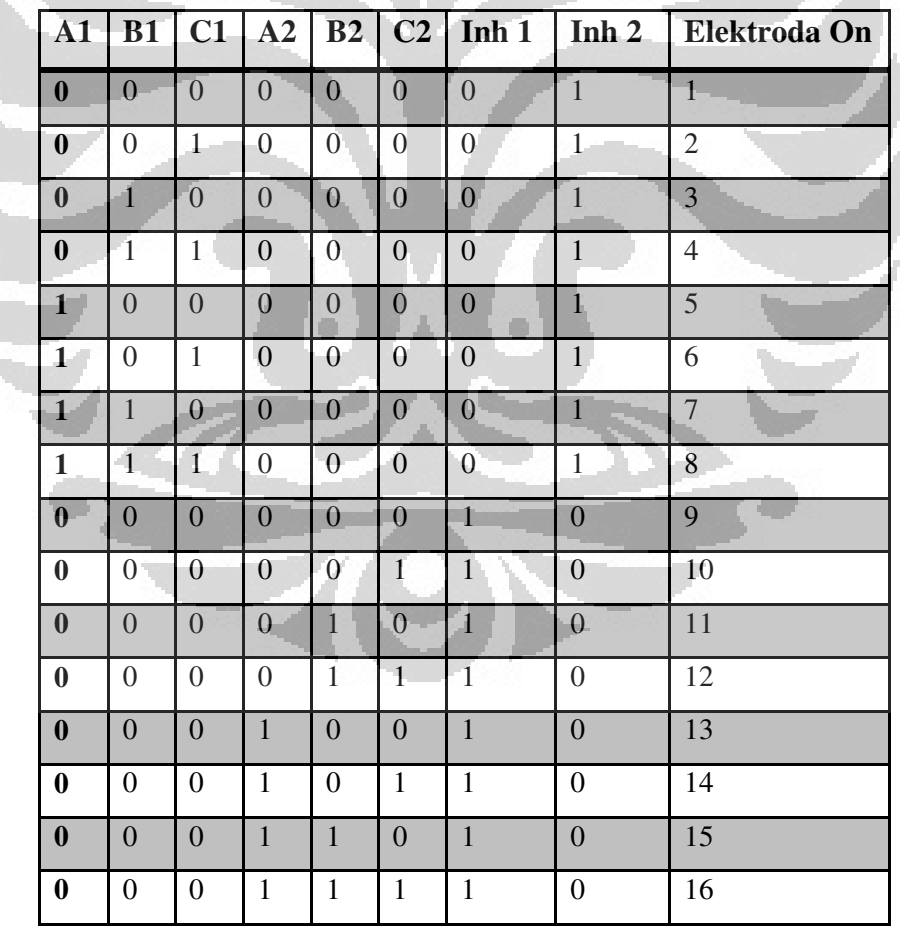

Tabel 3.3 Hasil rangkaian Multiplekser

#### **3.2. Perancangan perangkat lunak**

Pada penelitian ini bahasa pemograman perangkat lunak yang digunakan adalah bahasa Basic yaitu BASCOM AVR, LabView dan EIDORS.

Program BASCOM-AVR digunakan untuk membuat program yang akan digunakan oleh pengendali mikro untuk mengatur dan mengendalikan sensor. Sedangkan LabView merupakan sebuah bahasa pemrograman grafis yang menggunakan sistem icon sebagai pengganti barisan teks untuk membuat program aplikasi di bidang pengujian dan pengukuran. LabView digunakan sebagai user interface pada komputer. Dalam membuat program, ada baiknya kita membuat langkah-langkahnya terlebih dahulu, agar program yang dibuat akan lebih baik. Untuk itu dirancanglah sebuah diagram alir, agar setiap langkah yang akan dilakukan kita lebih gampang mengetahui instruksi yang digunakan dalam program. Tahap selanjutnya setelah pembuatan diagram alir program adalah pembuatan program dengan perangkat lunak di komputer.

 Secara umum diagram alir dari perancangan software BASCOM dan LabVIEW untuk pengambilan dan penyimpanan data digambarkan pada Gambar 3.4. pada software BASCOM yang digunakan sebagai control dari Demultiplekser dan Multiplexer dengan menggunakan perubahan pada PORT A sebagai Demultiplexer dan PORT B sebagai Multiplekser yang pin-pinnya akan berubah terhadap waktu yang di berikan dengan fungsi 'wait', dengan waktu 1 detik untuk perubahan pin-pin Multiplekser, sehingga pengambilan data dilakukan sebanyak 16 detik untuk setiap injeksi arus di salah satu elektroda, kemudian dilakukan injeksi arus di sebanyak 16 elektroda, sehingga untuk satu kali pengukuran dibutuhkan waktu sekira 256 detik, dan data yang diperoleh sebanyak 256 data yang dip roses oleh Software LabVIEW.

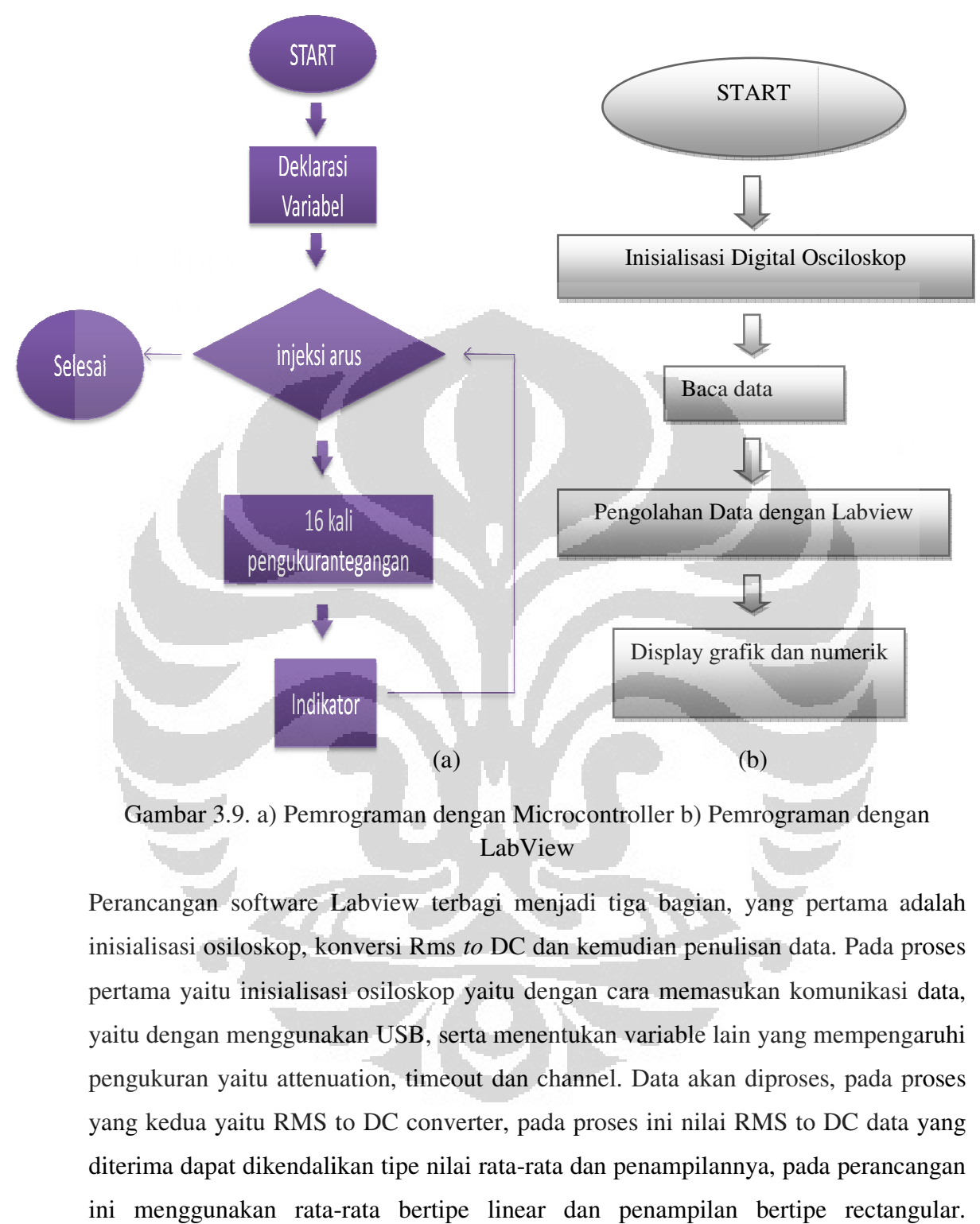

Gambar 3.9. a) Pemrograman dengan Microcontroller b) Pemrograman dengan Gambar 3.9. a) Pemrograman dengan Microcontroller b) Pemrograman dengan<br>LabView<br>Perancangan software Labview terbagi menjadi tiga bagian, yang pertama adalah LabView

Perancangan software Labview terbagi menjadi tiga bagian, yang pertama adalah<br>inisialisasi osiloskop, konversi Rms *to* DC dan kemudian penulisan data. Pada proses pertama yaitu inisialisasi osiloskop yaitu dengan cara memasuka pertama yaitu memasukan komunikasi data, yaitu dengan menggunakan USB, serta menentukan variable lain yang mempengaruhi pengukuran yaitu attenuation, timeout dan channel. Data akan diproses, pada proses yang kedua yaitu RMS to DC converter, pada proses ini nilai RMS to DC data yang diterima dapat dikendalikan tipe nilai rata-rata dan penampilannya, pada perancangan ini menggunakan rata gunakan rata-rata bertipe linear dan penampilan bertipe rectangular. yaitu dengan menggunakan USB, serta menentukan variable lain yang mempengaruhi<br>pengukuran yaitu attenuation, timeout dan channel. Data akan diproses, pada proses<br>yang kedua yaitu RMS to DC converter, pada proses ini nilai

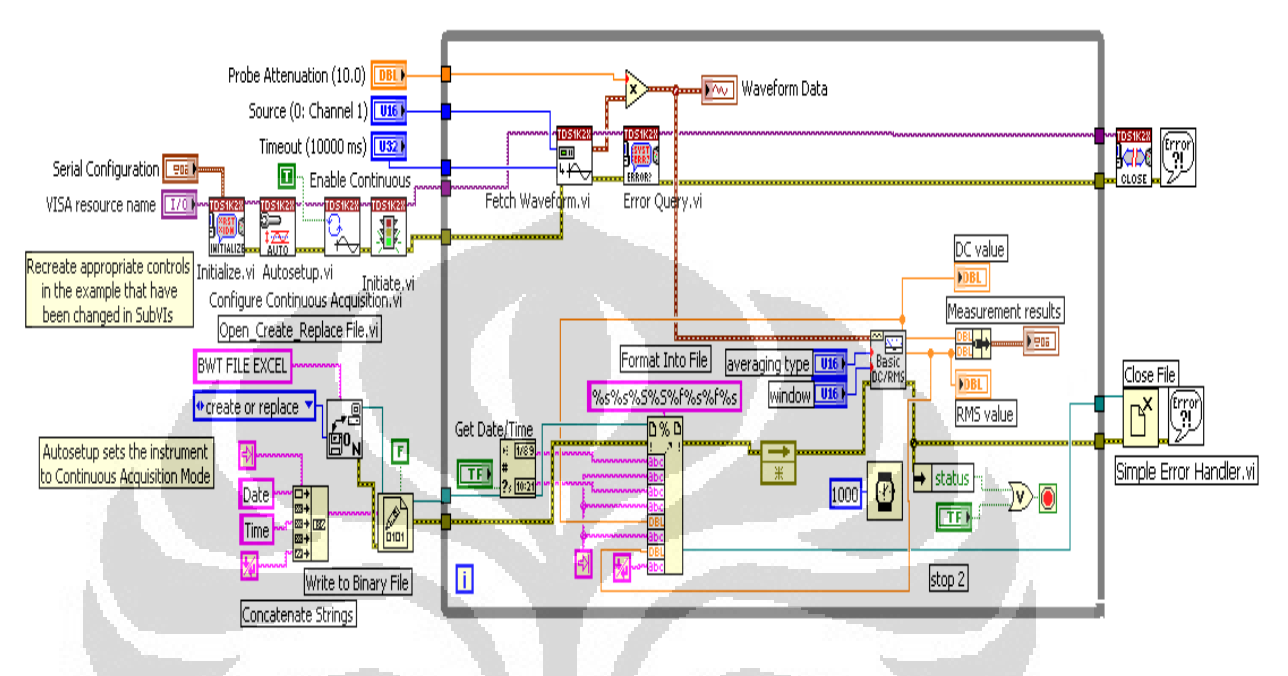

Kemudian data ditulis dalam format data excel. Perancangan software Labview digambarkan pada Gambar 3.10.

Gambar 3.10 Rancangan Software Labview

 Perancangan Software Eidors, dilakukan dengan cara menggunakan model yang telah disediakan oleh Eidors sehingga kita hanya cukup memasukan data yang telah kita dapatkan dari hasil pengukuran, dan disesuaikan dengan model tomografi yang akan kita gunakan, yaitu dengan 2D maupun 3D, software EIDORS memberikan beberapa contoh hasil pengukuran baik dari data simulasi maupun dari data eksperiment untuk menjalankan software ini sebelumnya kita harus set path yang telah diberikan oleh EIDORS di program yang digunakan. Untuk setiap *running*  program diperlukan startup terlebih dahulu, hal ini berguna untuk mengenali fungsifungsi yang berada pada EIDORS, apabila tidak melakukan startup maka fungsi yang kita jalankan akan error, hasil pengukuran yang digunakan berupa tegangan pada elektroda, pengukuran elektroda yaitu sebanyak 256 data, untuk data pertama injeksi arus berada di elektroda 1, kemudian elektroda 1 akan mengukur tegangan dielektroda 1, kemudian pengukuran tegangan dilanjutkan ke elektroda 2 sampai ke

elektroda 16. Kemudian injeksi arus yang kedua berada pada elektroda 2, kemudian pengukuran tegangan dimulai di elektroda dua, dalam pengukuran elektroda 2 dapat ditulis dalam pengukuran elektroda 17, kemudian dilanjutkan ke pengukuran tegangan dielektroda 3 atau dapat ditulis menjadi elektroda 18. Kemudian proses berlanjut hingga injeksi arus di elektroda 16 dan pengukuran tegangan pada elektroda 256. Skematik perancangan EIDORS digambarkan pada Gambar 3.11.

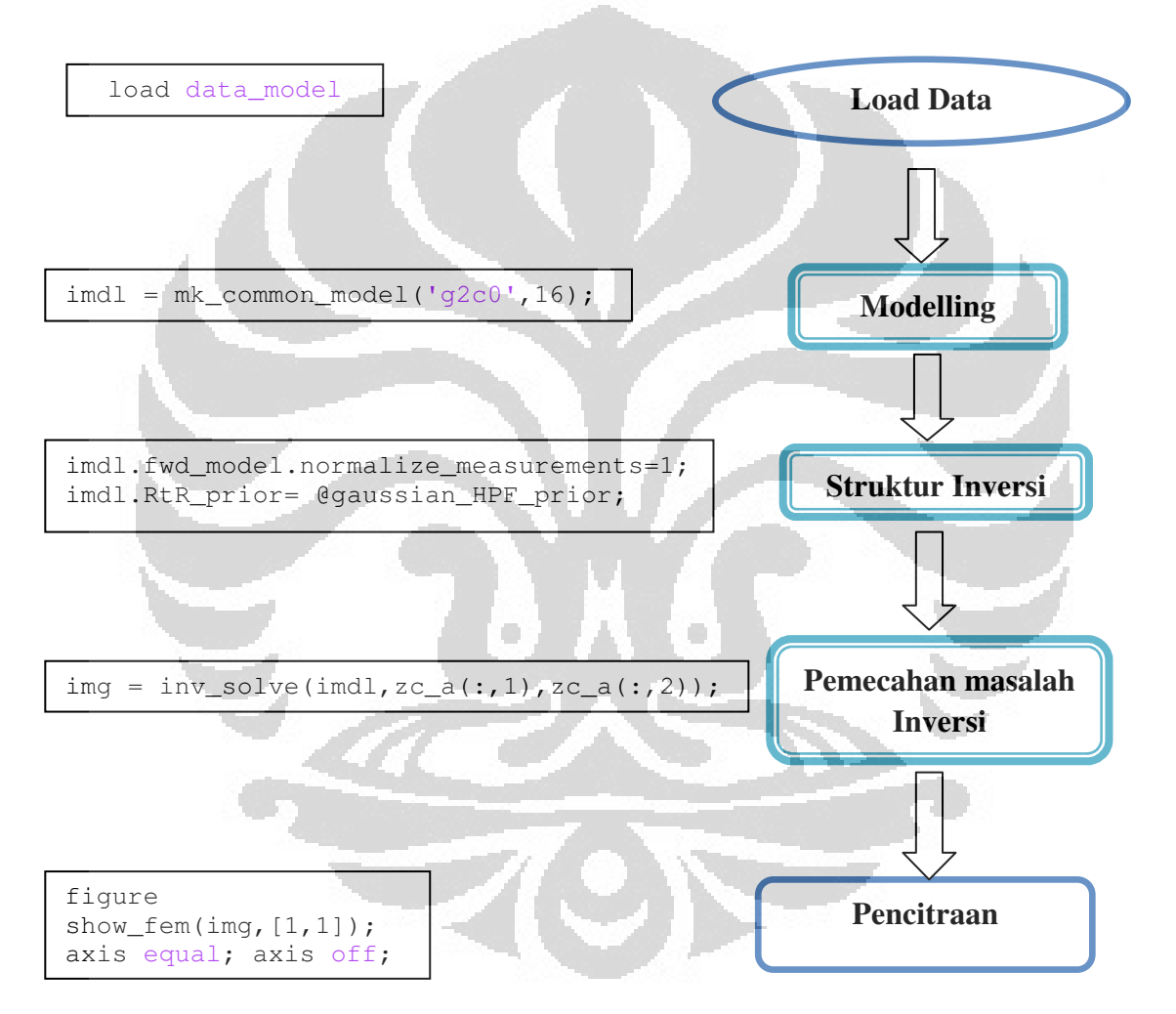

Gambar 3.11 Skematik software Eidors

 Pada prosessing data yang dilakukan oleh software EIDORS terdiri dari beberapa tahapan diawali dengan pengambilan data yang telah dilakukan oleh alat dengan fungsi load data, data berupa file matriks dengan jumlah kolom dua dan 256

baris dimana pada kolom pertama yaitu berupa data referensi (zc\_a(1)) dan kolom kedua berupa data hasil pengukuran sebenarnya yaitu dengan fungsi (zc\_a(2)), kemudian dilanjutkan dengan modeling, pada modeling dilakukan pemilihan jumlah elektroda, Bentuk phantom, jumlah element dan tipe pencitraan pada fungsi 'g2c0',16 yaitu dengan menggunakan mesh sebanyak 3136, dengan model circular 2 dimensi dan menunjukan bahwa elektroda yang digunakan sebanyak 16 elektroda. Data yang diambil akan diproses dengan fungsi invers\_solve untuk menyelesaikan permasalahan inverse dan kemudian dilanjutkan dengan pencitraan dengan fungsi figure kemudia dilakukan format pemilihan warna pada EIDORS.

#### **3.3. Prinsip kerja rancangan secara umum**

 Pada system ini elektroda plat tembaga yang digunakan sebanyak 16 buah yang di potong dengan lebar 1.2cm dan tinggi 4.5 cm, elektroda ini dipasang pada phantom dengan jarak 1cm antar elektroda. Dan ditambahkan groud pada daerah tengan elektroda, phantom yang telah terisi elektroda ini dihubungkan dengan Multiplekser dan demultiplekser yang dikendalikan oleh microcontroller Atmega 128, penghubung antara Multiplekser ke phantom dan Demultiplekser ke phantom dengan menggunakan kabel coaxial dengan panjang 25cm, dan memiliki panjang yang sama untuk setiap elektroda.

 Sinyal sinusoidal yang dihasilkan oleh VCO akan disambungkan ke rangkaian VCCS dan kemudian masuk kedalam rangkaian Demultiplekser. Demultiplekser akan mengalirkan arus ke elektroda dan di kendalikan oleh *microcontroller* yang telah terprogram oleh program BASCOM. Kemudian elektroda akan mengalirkan arus dan elektroda lain akan mencuplik tegangan dengan dikendalikan oleh Multiplekser yang dikendalikan oleh *mikrocontroller*. Kemudian data akan akan disalurkan kedalam digital storage osciloskop yang telah diintegrasikan dalam Program Labview. Kemudian data yang masuk kedalam Labview akan diolah hingga mendapatkan tegangan DC dan RMS. Kemudian dilanjutkan dengan proses penggambaran atau tomografi dengan *software* Eidors, yaitu menggunakan model yang disesuaikan dengan pengukuran yang kita lakukan dan memilih pencitraan yang akan digunakan yaitu 2D dan 3D. Pada penelitian ini digunakan model 2D dengan model Circular dan menggunakan Elektroda sebanyak 16 buah.

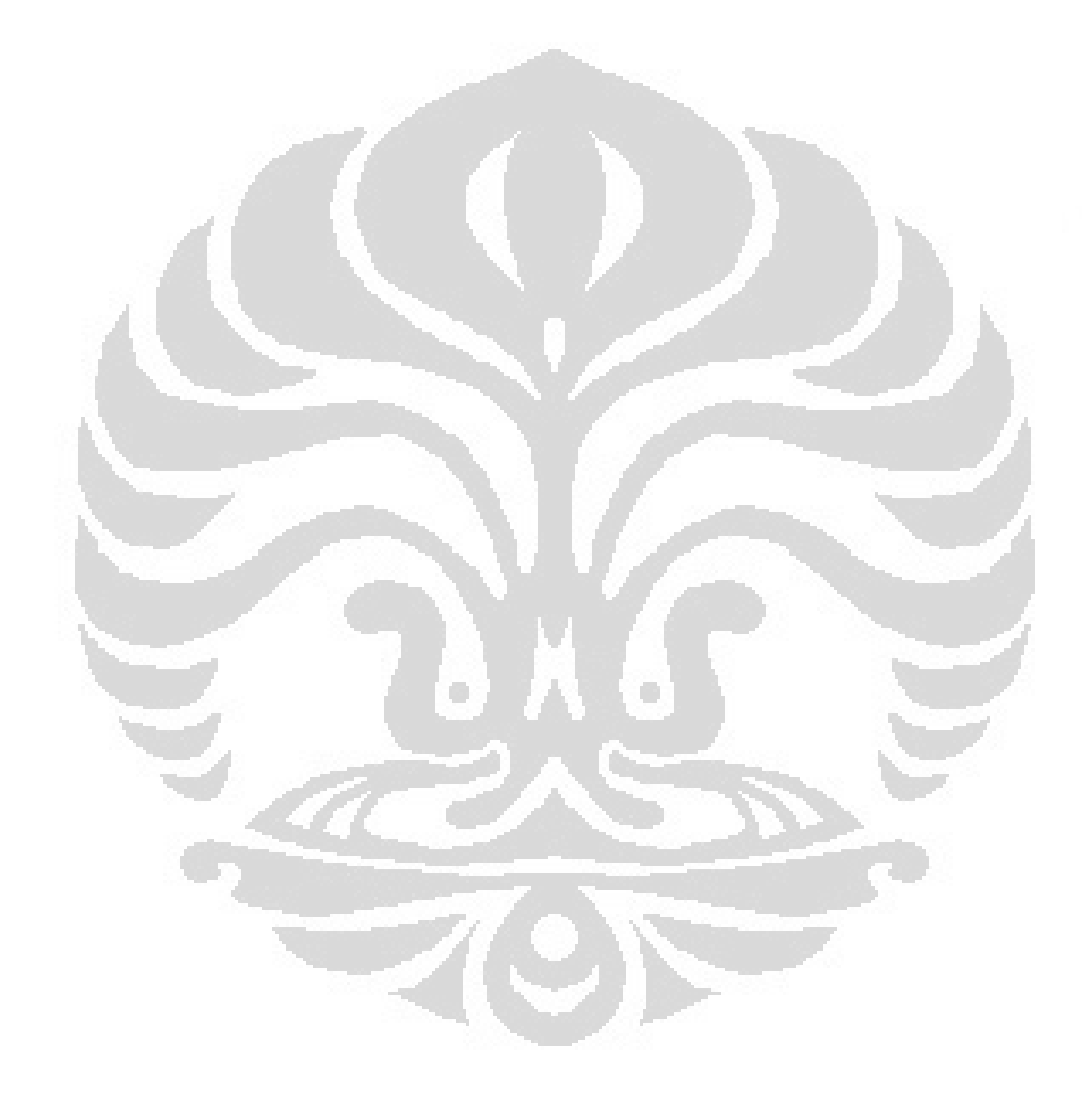

#### **BAB 4**

### **HASIL DAN PEMBAHASAN**

Pada bab ini akan dibahas tentang pengujian system serta analisanya. Pengujian dibuat untuk mengetahui kemampuan system untuk mengetahui kemampuan dalam mengakuisisi data dari alat yang digunakan apakah sudah sesuai dengan data perancangan yang telah dibuat atau tidak. Sedangkan Analisa akan menyempurnakan pengujian system apabila terjadi kesalahan atau mungkin kegagalan dalam membuat system.

#### **4.1 Analisa VCO**

 Rangkaian VCO merupakan sebuah *function generator* dengan pengendali tegangan, dimana frekuensi dan amplitudonya dikendalikan oleh tegangan masuk. Pengecekan sinyal sinusoidal dilakukan pada osciloskop digital seperti pada Gambar 4.1

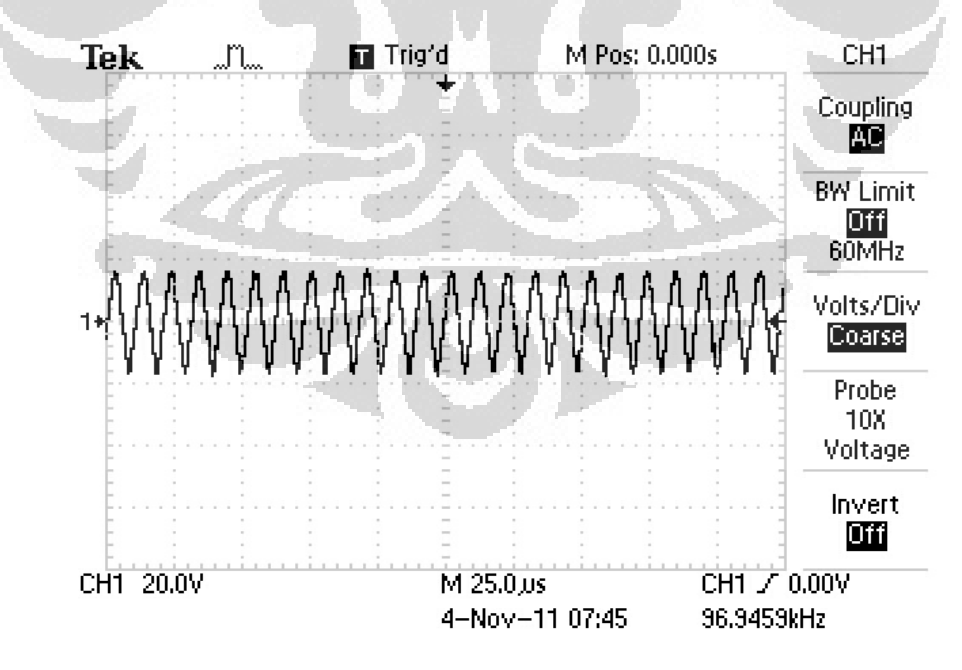

Gambar 4.1 Sinyal sinusoidal pada VCO

Nilai resistor yang diberikan pada bagian timing resistor yaitu pin 7 adalah 1 kΩ yang dirangkaikan secara seri dengan multitune 1 kΩ, pada bagian timing kapasitor diberikan kapasitor sebesar 7 nF. Untuk pengaturan frekuensi sebesar 100 kHz maka dilakukan pengaturan pada multitune. Pada sinyal VCO menghasilkan tegangan ac sebesar 4 Vpp, dengan menggunakan kopling AC. Apabila menggunakan kopling DC menunjukan adanya tegangan offset DC sebesar 4 volt hal ini merupakan karakteristik dari XR2206CP namun hal ini dapat di hilangkan dengan penambahan kapasitor di bagian sinyal keluaran XR2206CP. Analisa FFT dari sinyal sinusoidal ditunjukan pada Gambar 4.2 yang menunjukan bahwa sinyal berada pada frekuensi 100 kHz namun ada beberapa sinyal yang amplitudonya cukup tinggi pada frekuensi 300 kHz dan 500 kHz. Hal ini kemungkinan disebabkan karena kualitas dari XR2206CP dan juga adanya kesalahan pengambilan data dengan menggunakan Osiloskop digital.

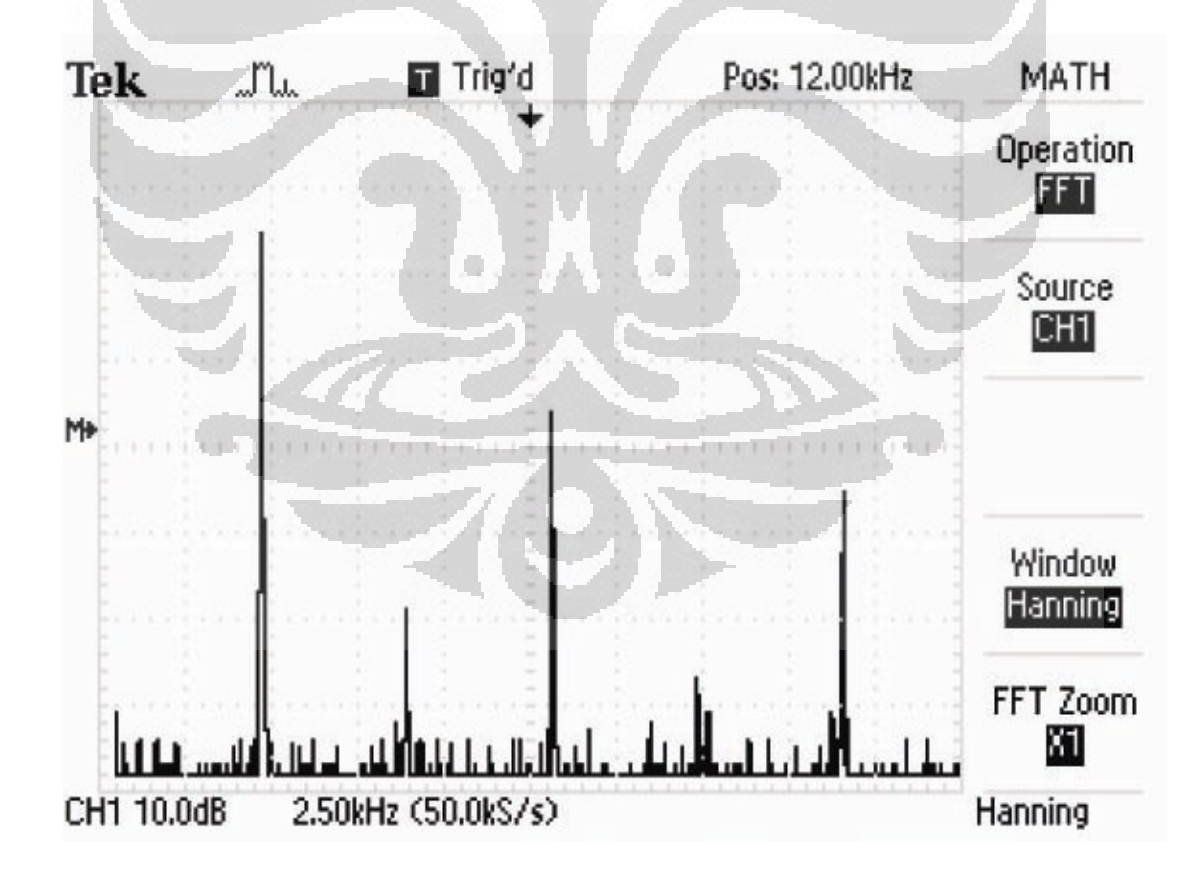

Gambar 4.2 Analisa FFT

Apabila digunakan software LabVIEW sebagai analisa data VCO didapatkan bahwa *total harmonic distortion* (THD) dari VCO sebesar 0.109 apabila dinilai dari persentase sinyal didapatkan *harmonic distortion* sebesar 10.9 %. Hasil dari harmodic distortion ini dijelaskan pada Gambar 4.3.

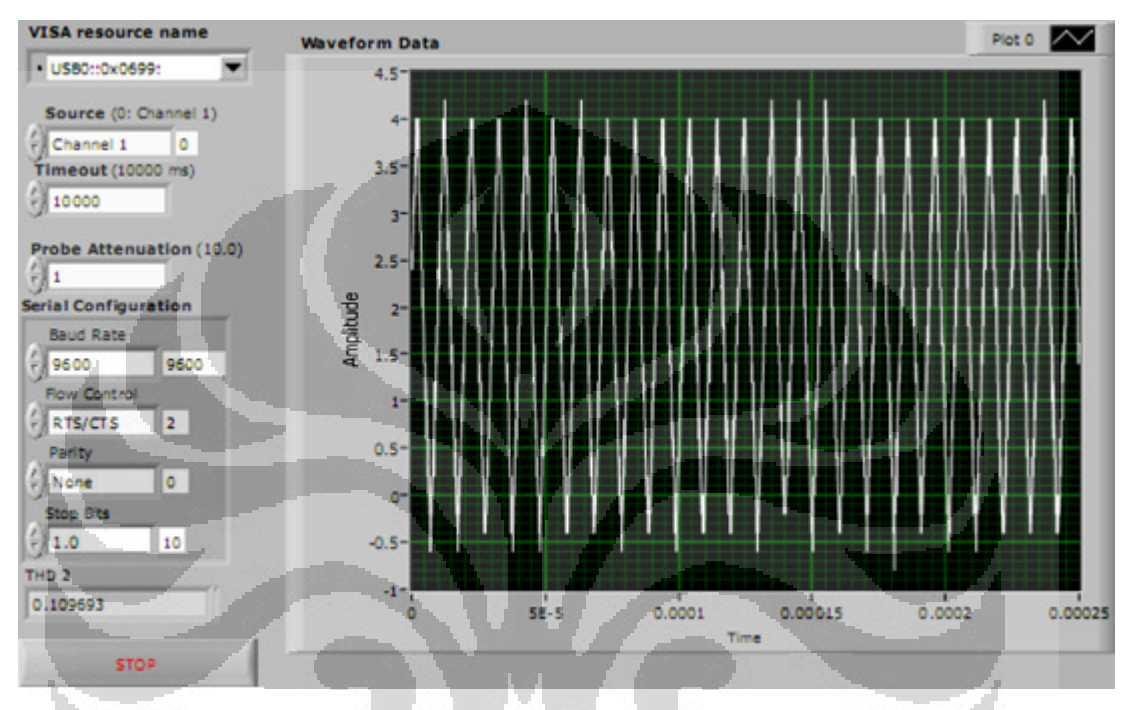

Gambar 4.3 Total Harmonic Distortion

## **4.2 Analisa VCCS**

Rangkaian Op-amp digunakan untuk mempertahankan arus agar constant untuk beban yang bervariasi hal ini karena rangkaian VCCS yang digunakan berperan sebagai sumber arus pada system ini. Pengukuran nilai arus pada VCCS menggunakan multimeter true RMS. Pengambilan data dari VCCS dilakukan dengan nilai hambatan 1 Ω sampai 3 kΩ.

Dengan pengukuran arus yang dilakukan pada VCCS didapatkan bahwa arus akan bernilai konstan dengan hambatan sampai dengan 450 Ω dengan nilai arus sebesar 0.19 mA, dengan nilai hambatan yang semakin besar maka didapatkan nilai arus yang akan semakin kecil, hal ini karena arus yang bekerja pada system akan dipengaruhi oleh hambatan. Perancangan VCCs ini tujuannya adalah untuk

mempertahankan nilai arus tetap dengan diberikannya hambatan yang semaikn besar. Apabila di analisa dengan prinsip sumber arus pada Gambar 4.4 yaitu Sumber arus

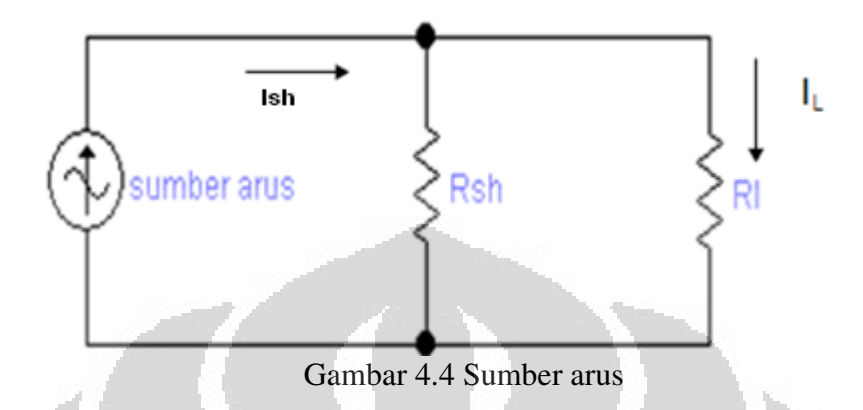

 Pada persamaan di atas didapatkan nilai Ish dan Rsh dengan melakukan *fitting*  dari Persamaan 4.1

$$
I_L = \frac{R_{sh}}{R_{sh} + R_L} \cdot I_{sh} \tag{4.1}
$$

Dari persamaan diatas dapat dilakukan fitting, fitting dilakukan dengan menggunakan software SigmaPlot dengan garis berwarna merah, Dimana titik y adalah I<sub>L</sub> dan R<sub>L</sub> adalah x maka dapat dilakukan fitting seperti Gambar 4.5. dan mendapatkan nilai Ish sebesar 0.1922 mA dan R<sub>sh</sub> 7.8 kΩ.

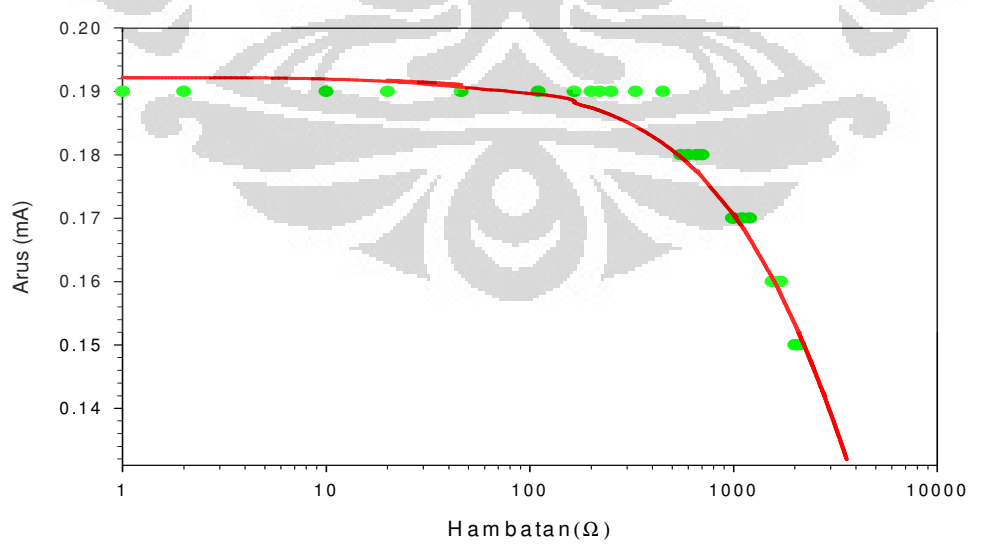

Gambar 4.5 *Fitting* dari persamaan sumber arus

#### **4.3 Analisa demultiplekser**

Pada rangkaian Demultiplekser berperan sebagai seleksi data, yaitu dari 1 channel ke 16 channel dimana penggunaan pin inhibit sebagai pengaktif dan penonaktif dari demux ini yang akan bekerja sebagai penginjeksi arus hanya satu IC4051 yang aktif, sehingga kemungkinan terjadinya kesalahan pengukuran yang disebabkan kesalahan injeksi arus ini dapat diperkecil. data yang didapatkan dari hasil Multiplekser dan demultiplekser di jelaskan pada Tabel 4.2.

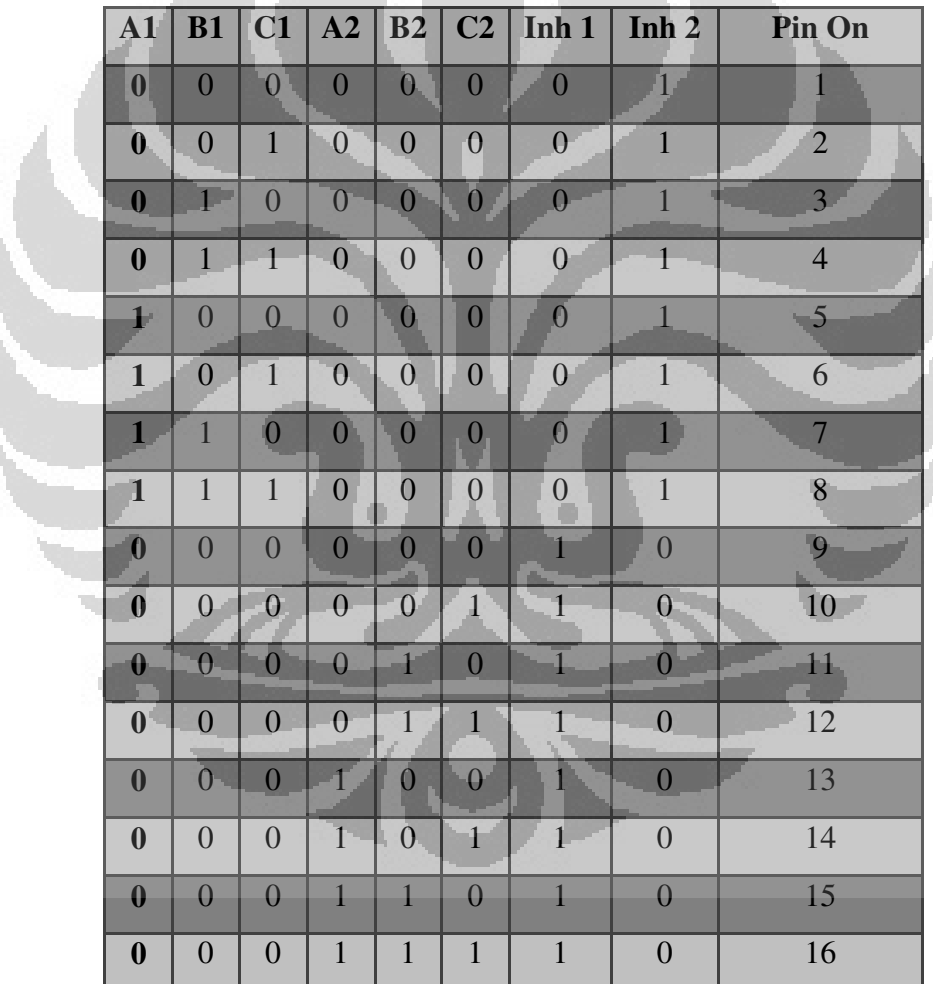

Tabel 4.2 Hasil data Demultiplekser

 Rangkaian Demultiplekser dapat bekerja dengan tegangan *suply* 5V, demultiplekser akan dikendalikan oleh microcontroller untuk menyeleksi sinyalsinyal yang akan masuk ke dalam EIT-phantom dan dihubungkan oleh kabel *coaxial* disetiap elektrodanya.

### **4.4 Analisa Multiplekser**

ä

Multiplekser merupakan rangkaian yang digunakan sebagai pengatur tegangan yang diambil dengan pengendalian dari *Microcontroller*. Multiplekser ini bekerja pada tegangan *supply* 5 volt, Multiplekser ini menggunakan delapan buah pengendali yang dikendalikan oleh *Microcontroller*. Ketikan pengambilan tegangan di Multiplekser pertama maka di demutiplekser kedua ada dalam posisi tidak aktif. Tabel kebenaran pada Multiplekser ini di gambarkan pada Tabel 4.2.

| ${\bf A1}$              | B1               | C1               | A2             | B2               | C2               | Inh 1            | Inh <sub>2</sub> | Elektroda On    |
|-------------------------|------------------|------------------|----------------|------------------|------------------|------------------|------------------|-----------------|
| $\bf{0}$                | $\theta$         | $0^{-}$          | $\overline{0}$ | $\boldsymbol{0}$ | $\overline{0}$   | $\overline{0}$   | 1                |                 |
| $\bf{0}$                | $\mathbf{0}$     | 1                | $0 -$          | $\boldsymbol{0}$ | $\overline{0}$   | $\mathbf{0}$     | $1 -$            | $\overline{2}$  |
| $\overline{\mathbf{0}}$ | $1 -$            | $\overline{0}$   | $\overline{0}$ | $\overline{0}$   | $\overline{0}$   | $\overline{0}$   | $\overline{1}$   | $\overline{3}$  |
| $\overline{\mathbf{0}}$ | $\mathbf{1}$     | 1                | $\overline{0}$ | $\overline{0}$   | $\boldsymbol{0}$ | $\theta$         | $\mathbf 1$      | $\overline{4}$  |
| $\mathbf{1}$            | $\mathbf{0}$     | $\boldsymbol{0}$ | $\overline{0}$ | $0 -$            | $\overline{0}$   | $\overline{0}$   | $\mathbf{1}$     | 5               |
| $\bf{1}$                | $\overline{0}$   | $\mathbf{1}$     | $\overline{0}$ | $\overline{0}$   | $\boldsymbol{0}$ | $\overline{0}$   | $\,1$            | 6               |
| $\overline{1}$          | $-1$             | $\overline{0}$   | $\mathbf{0}$   | $\boldsymbol{0}$ | $\overline{0}$   | $\overline{0}$   | $\overline{1}$   | $\overline{7}$  |
| $\mathbf{1}$            | $\overline{1}$   | $\overline{1}$   | $\overline{0}$ | $\overline{0}$   | $\boldsymbol{0}$ | $\boldsymbol{0}$ | $\,1\,$          | 8               |
| $\bf{0}$                | $\overline{0}$   | $\overline{0}$   | $\overline{0}$ | $\overline{0}$   | $\overline{0}$   | $\mathbf{1}$     | $\overline{0}$   | 9               |
| $\bf{0}$                | $\overline{0}$   | $\boldsymbol{0}$ | $\mathbf{0}$   | $\boldsymbol{0}$ | $\overline{1}$   | $\overline{1}$   | $\theta$         | 10              |
| $\bf{0}$                | $\overline{0}$   | $\overline{0}$   | $\overline{0}$ | $\mathbf{1}$     | $\boldsymbol{0}$ | $\mathbf{1}$     | $\overline{0}$   | $\overline{11}$ |
| $\bf{0}$                | $\overline{0}$   | $\overline{0}$   | $\overline{0}$ | $\,1$            | 1 <sub>1</sub>   | $1\,$            | $\theta$         | 12              |
| $\boldsymbol{0}$        | $\overline{0}$   | $\boldsymbol{0}$ | $\mathbf{1}$   | $\overline{0}$   | $\boldsymbol{0}$ | $\mathbf{I}$     | $\boldsymbol{0}$ | 13              |
| $\bf{0}$                | $\overline{0}$   | $\boldsymbol{0}$ | $\mathbf{1}$   | $\mathbf{0}$     | $\mathbf{1}$     | $\mathbf{1}$     | $\overline{0}$   | 14              |
| $\boldsymbol{0}$        | $\boldsymbol{0}$ | $\boldsymbol{0}$ | $\mathbf{1}$   | $\mathbf{1}$     | $\boldsymbol{0}$ | $\mathbf{1}$     | $\boldsymbol{0}$ | 15              |
| $\boldsymbol{0}$        | $\boldsymbol{0}$ | $\boldsymbol{0}$ | $\mathbf{1}$   | $\mathbf{1}$     | $\mathbf 1$      | $\mathbf{1}$     | $\boldsymbol{0}$ | 16              |

Tabel 4.2 Tabel kebenaran Multiplekser

É.

Pada Tabel di atas pin Inhibit yang digunakan merupakan pin sebagai pengaktif dan penonaktif multiplekser sehingga kemungkinan terjadi kesalahan pengukuran yang disebabkan oleh aktifnya demultiplekser yang lain cukup kecilPada penggunaan Multiplekser ini ada beberapa hal yang harus diperhatikan yaitu adanya tegangan offset yang dihasilkan dari demultiplekser, besarnya tegangan offset tergantung pada supply yang digunakan, ketika supply yang digunakan sebesar 12 volt maka akan terdapat tegangan offset yang cukup besar, namun apabila tegangan supply 5 volt maka tegangan offset yang diberikan oleh Multiplekser ini sebesar 1 volt. Hal ini kemungkinan disebabkan oleh karakteristik dari IC multiplekser yang digunakan.

#### **4.4 Analisa Data Pengukuran**

 Tomografi merupakan sebuah proses pencitraan dari hasil pengukuran, datadata yang didapatkan pada penelitian ini berupa data tegangan hasil dari pengukuran. Pengambilan data sebanyak 256 data, dengan jumlah elektroda sebanyank 16 buah maka pada sat injeksi arus yang pertama yaitu pada elektroda 1 maka elektroda 1 sampai elektroda 16 akan membaca tegangan kemudian pada injeksi arus yang kedua yaitu pada elektroda 2 maka tegangan yang dibaca pada elektroda dua adalah elektroda 17, begitu juga pada elektroda 3 maka dibaca dengan elektroda 18, proses ini berlanjut hingga injeksi arus yang ke 16, maka data akan seledai terbaca pada elektroda ke 256. Pengukuran data terbagi menjadi dua bagian pengambilan data, yang pertama adalah dengan tegangan offset dari VCO dan multiplekser diabaikan dan yang kedua adalah pengukuran data dengan mengecilkan tegangan offset dari VCO dan dari Multiplekser, pengurangan tegangan offset yang dihasilkan oleh VCO dilakukan dengan memberikan kapasitor sebesar 0.1uF pada output VCO sehingga offset yang dihasilkan oleh VCO dapat dikurangi. Hal ini menyebabkan adanya perbedaan nilai pengukuran antara pengambilan data sebelum dan sesudah pengurangan offset. Pada pengambilan data pertama yaitu tanpa medium apapun diambil data sebanyak 256 data di dalam phantom, pengambilan data pertama dengan mengabaikan tegangan offset dari VCO dan Multiplekser sehingga didapatkan nilai

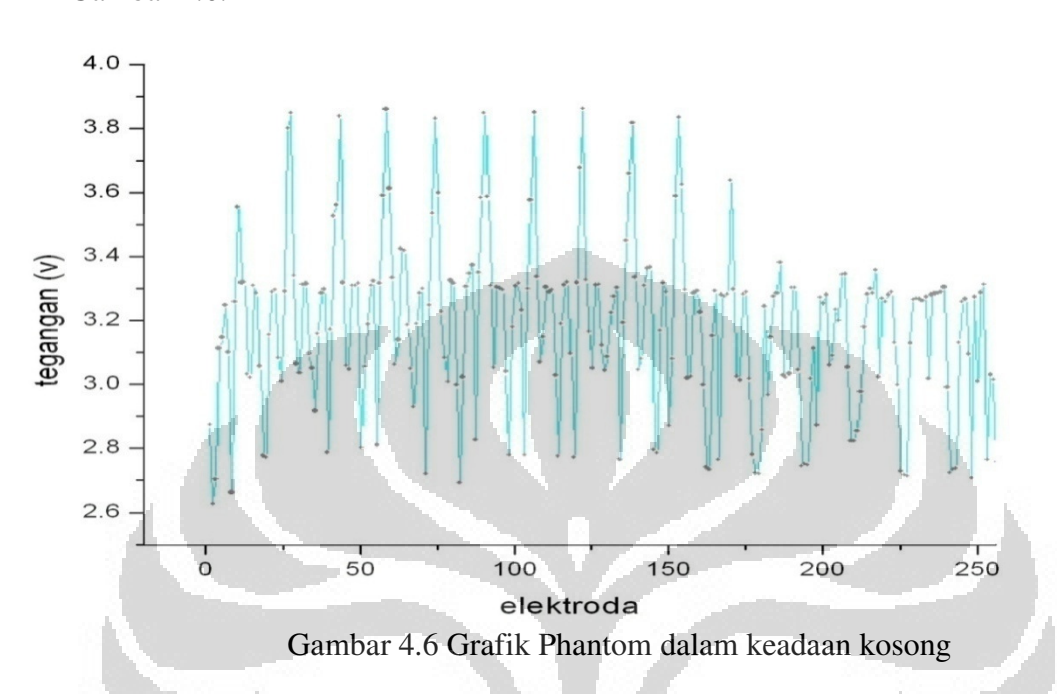

tegangan DC yang cukup besar pada saat pengukuran yang digambarkan pada Gambar 4.6.

Pada saat keadaan phantom kosong terlihat bahwa data-data memiliki nilai tertinggi pada nilai 3.9V dan nilai terkecil sebesar 2.5V. hal ini kemungkinan dapat disebabkan karena adanya distribusi muatan yang melewati medium udara pada bagian dalam phantom yang memungkinkan adanya aliran muatan disetiap elektrodanya. Pada Gambar 4.7 digambarkan data pada pengukuran phantom berisi air dengan mengabaikan tegangan offset yang berada pada VCO dan Multiplekser.

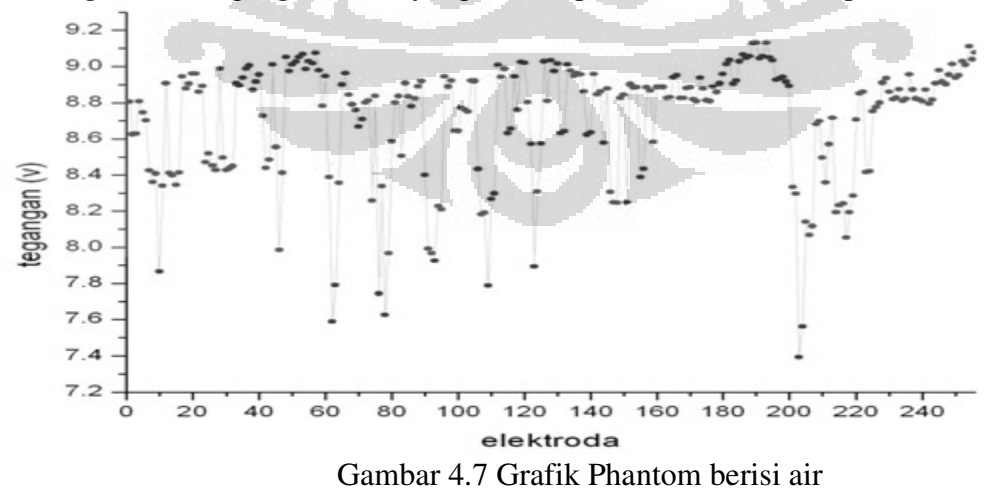

 Pada grafik diatas digambarkan ditribusi muatan pada 256 elektroda pada keadaan phantom berisi air, apabila dilihat dari nilai tegangan yang di dapat yaitu tegangan maksimal sebesar 9.1 Volt dan tegangan terendah sebesar 7.39V maka terlihat bahwa adanya perbedaan distribusi muatan pada medium udara dan air. Hal ini kemungkinan disebabkan oleh tegangan offset yang diberikan oleh VCO sekitar 4 volt kemudian tegangan offset yang diberikan oleh multiplekser sekitar 2 volt, sedangkan sinyal yang diberikan berupa sinyal AC dengan besar 4 Vpp pada frekuensi 100kHz sehingga hal ini mungkin mempengaruhi hasil dari pengukuran tegangan DC pada system ini. Kemudian pemodelan selanjutnya yaitu dengan menambahkan material lain didalam system berupa glass dengan dua buah model atau posisi yang berbeda, untuk model pertama bahan glass diletakan diantara elektroda 1 dan 2. Data yang didapatkan dari hasil pengukuram ini ditunjukan pada Gambar 4.8 dan untuk model 2 ditunjukan pada Gambar 4.9 dengan peletakan model pada elektroda 6.

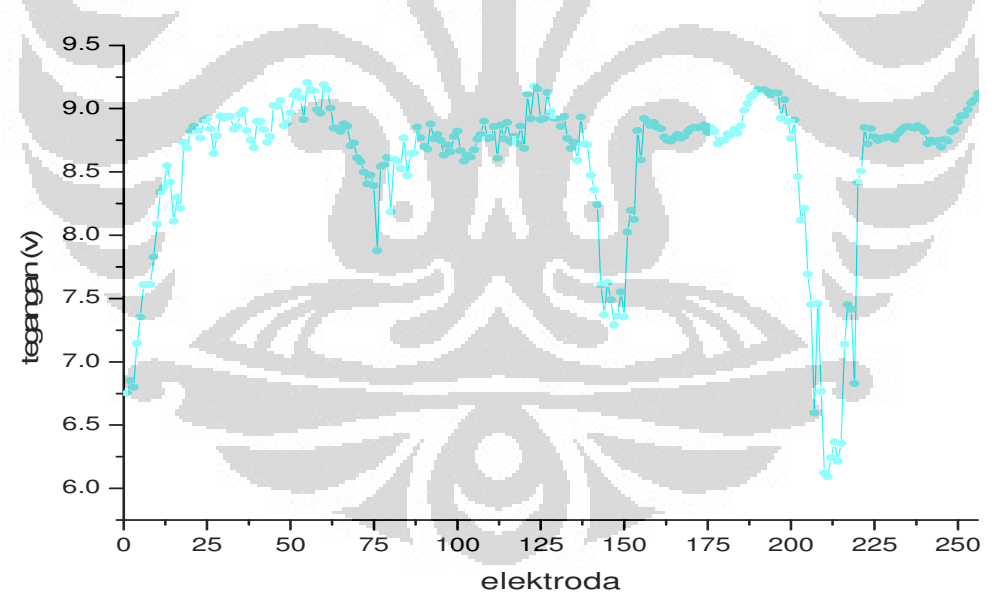

Gambar 4.8 Grafik Phantom dengan model Glass 1

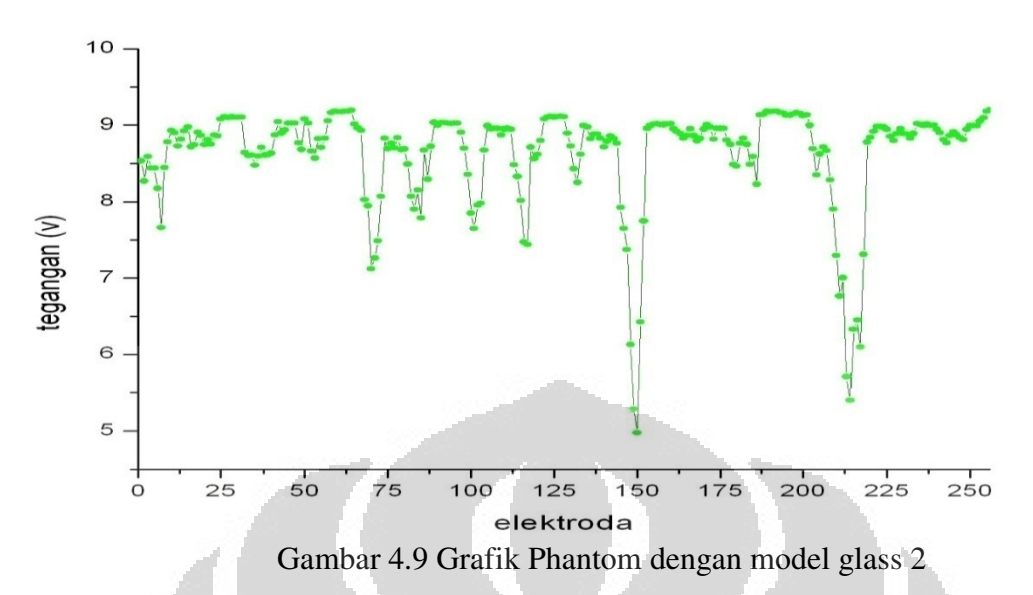

Pada grafik di atas terlihat adanya perbedaaan antara Grafik 4.3 dan Grafik 4.4 yang disebabkan karena adanya perbedaan distribusi muatan antara model 1 dan model 2. Terlihat dari beberapa elektroda menunjukan nilai yang berbeda antara model 1 dan model 2. Hal ini akan mempengaruhi pada hasil pencitraan pada model 1 dan 2. Pada data selanjutnya tegangan offset dari VCO akan di reduksi dengan meberikan sebuah kapasitor pada rangkaian VCO serat merubah supply tegangan Multiplekser yang awalnya 12 volt menjadi 5 volt. Pada Gambar 4.10 didapatkan hasil pengukuran dengan medium kosong tanpa menggunakan medium lai seperti

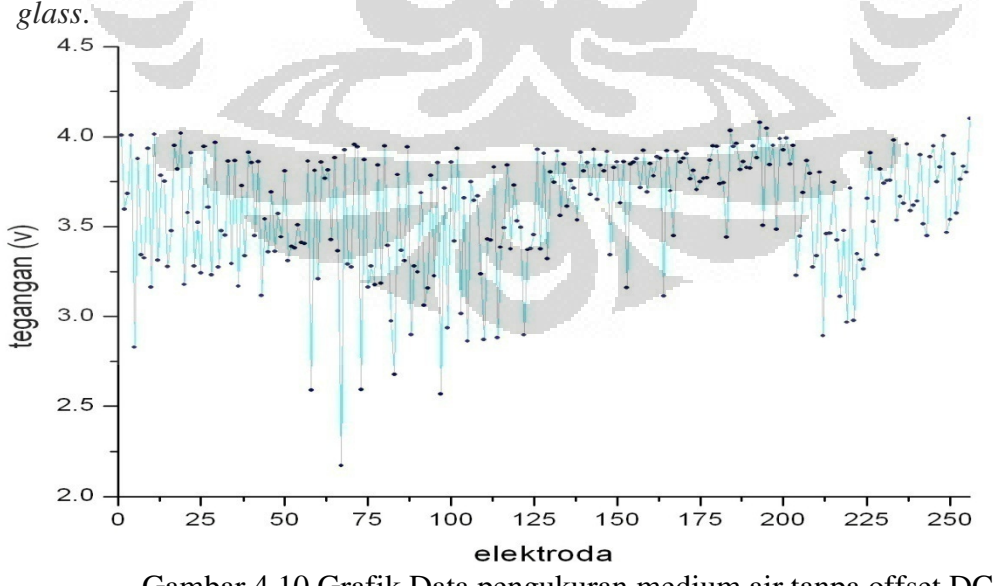

 Pada grafik di atas menunjukan bahwa nilai tegangan maksimal pada medium air dengan menghilangkan tegangan offset DC terlihat adanya perbedaan data dengan Gambar 4.7. Hal ini karena ketika tegangan yang diolah dalam Software LabView yaitu RMS to DC *converter* maka tegangan offset DC yang diterima oleh RMS to DC *converter* hasilnya akan tetap, dan sinyal yang berubah hanya bagian sinyal AC hal ini yang menyebabkan adanya perbedaan tegangan yang diterima pada LabView pada saat menggunakan offset DC dan tanpa Offset DC. Kemudian pengukuran selanjutnya yaitu dengan menggunakan model glass dengan menghilangkan tegangan offsetnya terlebih dahulu, maka data yang didaptkan ditunjukan pada Gambar 4.11

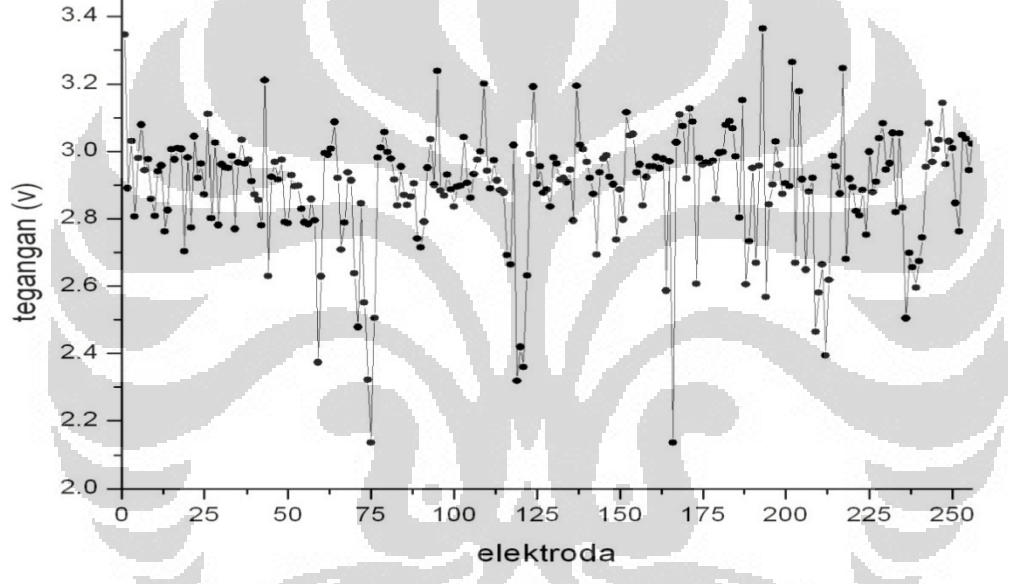

Gambar 4.11 Grafik data pengukuran medium air dengan model 1 tanpa offset DC Pada grafik diatas terlihat adanya perbedaan distribusi muatan antara medium air dan medium air yang telah ditambahkan glass, hal ini menyebabkan terjadinya perbedaan distribusi muatan pada data air dan model. Kemudian pengukuran selanjutnya adalah dengan merubah posisi dari model, data pada model selanjutnya ditunjukan pada Gambar 4.12.

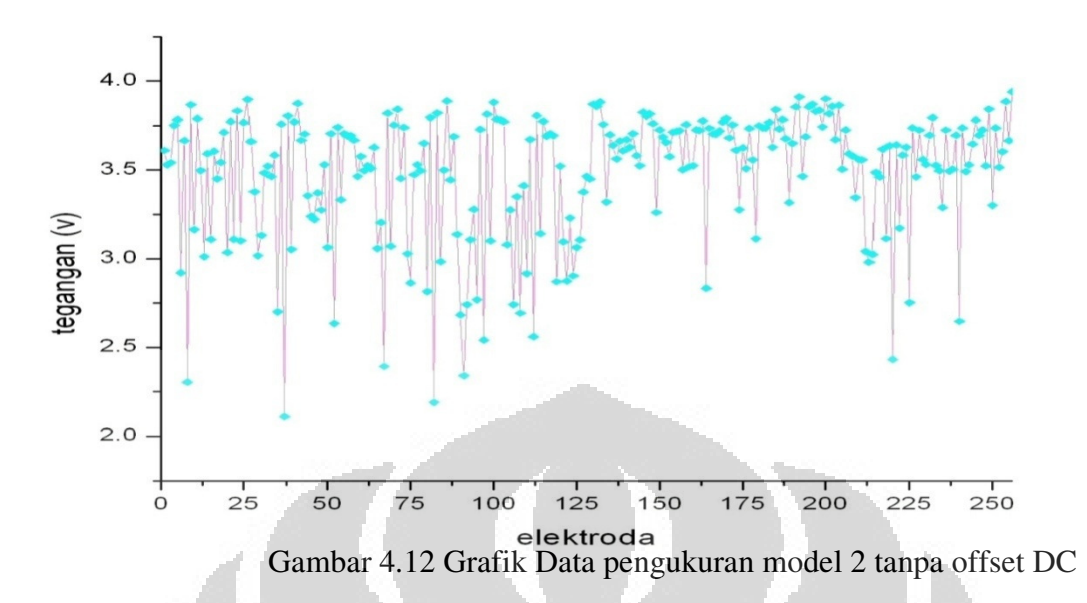

#### **4.5 Analisa Tomografi**

Hasil data-data pengukuran akan dilakukan pengolahan data untuk mendapatkan pencitraan data-data pengukuran. Pencitraan pada proses pengolahan data ini menggunakan software EIDORS, pengambbilan untuk setiap data sebanyak 10 kali kemudian untuk melakukan pencitraan data yang diambil berupa data hasil rata-rata pengukuran. pencitraan yang dilakukan yaitu dalam bentuk 2 Dimensi. Pencitraan pertama yang dilakukan yaitu pada keadaan phantom berisi air tanpa *glass*, pencitraan pertama diGambarkan pada Gambar 4.13.

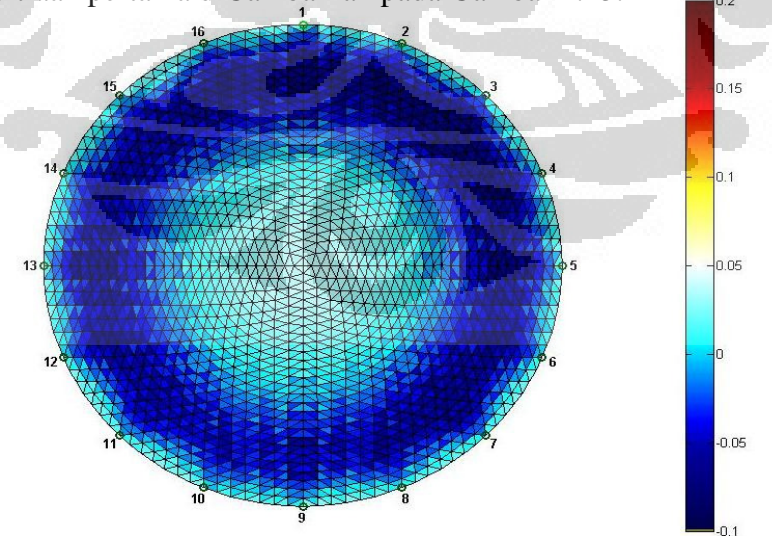

Gambar 4.13 Hasil tomografi Phantom pada medium air

Pada hasil pencitraan diatas terlihat adanya distribusi muatan yang tidak menyeluruh, hal ini karena pada model ini dikalukan proses grounding pada pusat Phantom, sehingga kemungkinan perbedaan warna pada bagian tengah phantom dipengaruhi oleh distribusi muatan ke arah grounding yang menyebabkan nilai kondukifitas pada bagian pusat semakin besar.

 Pada pemodelan kedua yaitu dengan menambahkan model berupa glass diantara elektroda 15 dan 16. Hasil pencitraan pada model yang kedua ditunjukan pada Gambar 4.14.

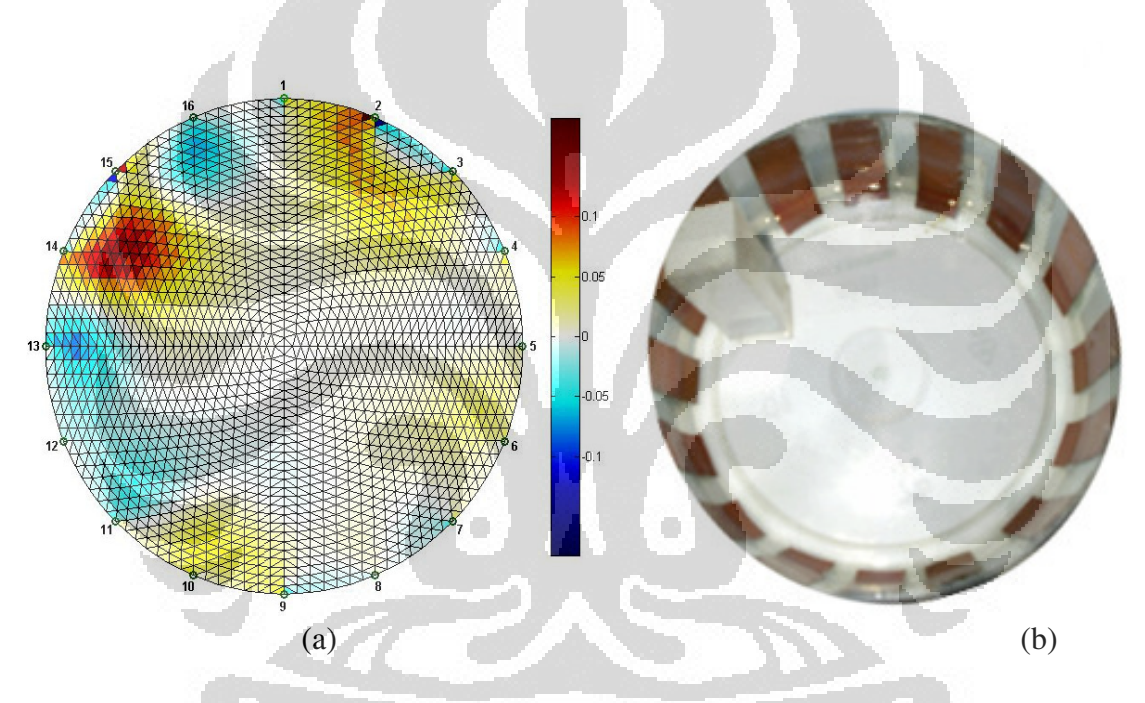

Gambar 4.14 (a) hasil Tomografi model ke 1 (b) Keadaan Phantom

 Pada hasil tomografi di atas menunjukan adanya besar konduktifitas pada bagian glass yang diukur sebesar 0.05 sampai 0.1, namun pada glass yang diukur memiliki pentuk balok yang memiliki panjang 1.5cm, lebar 1.5 cm dan tinggi 5 cm. hasil dari tomografi diatas tidak menunjukan adanya kesamaan hasil tomografi dengan keadaan material yang diukur. Adanya distribusi muatan yang cukup tinggi terlihat ada pada beberapa titik pada hasil pengukuran diantaranya yaitu pada elektroda 2, 3, elektroda 5,6 dan elektroda 9,10. Hal ini menunjukan beberapa kesalahan hasil pengukuran. Kemudian pencitraan selanjutnya yaitu dengan meletakkan glass dengan posisi yang berbeda dari sebelumnya. Tomografi model kedua ditunjukan pada Gambar 4.15.

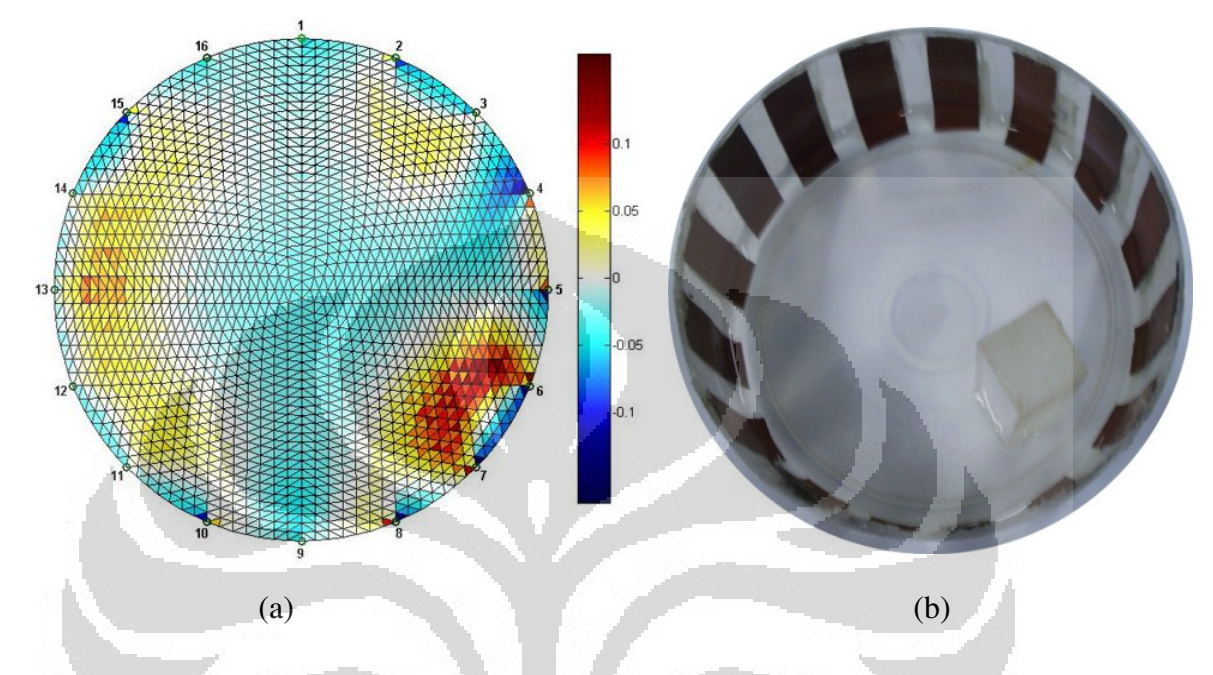

Gambar 4.15 (a) Hasil tomografi model ke 2 (b) Keadaan phantom

 Pada tomografi selanjutnya yaiyu dengan level DC yang dihilangkan sehingga data yang di proses, memiliki nilai yang lebih kecil dibandingkan dengan data dengan mengabaikan level DC. Hasil tomografi pada percobaan ini ditunjukan pada Gambar 4.16 dan 4.17.

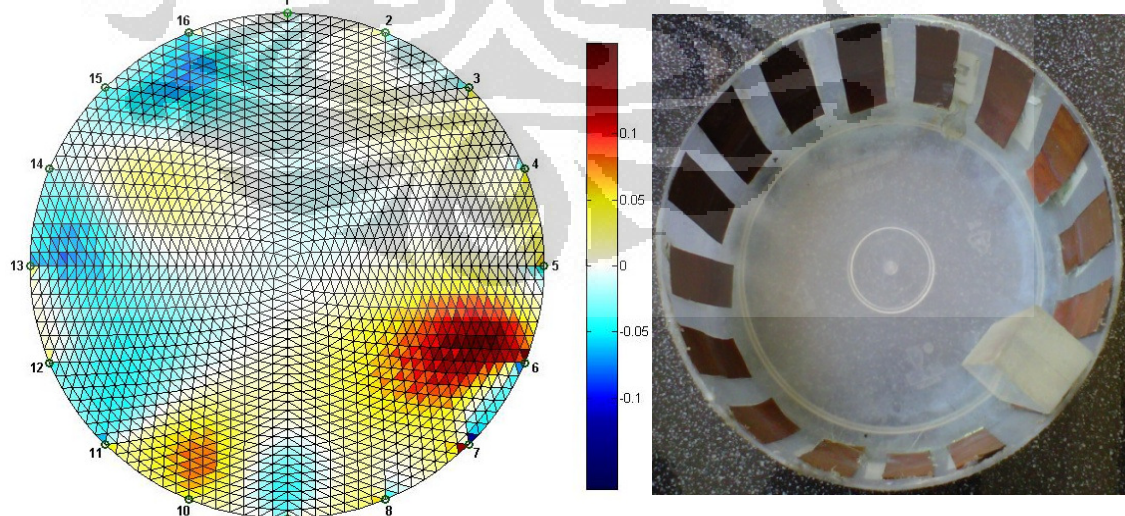

Gambar 4.15 Hasil tomografi tanpa level DC (a) Hasil tomografi Phantom model 1 (b) Keadaan phantom

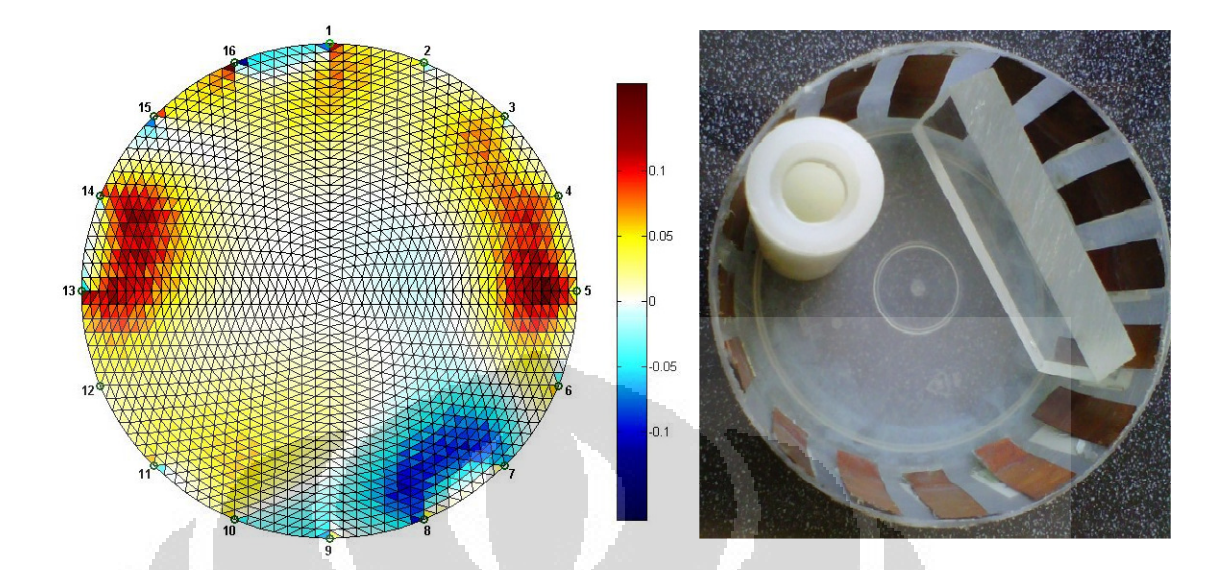

Gambar 4.16 Hasil tomografi tanpa level DC (a) hasil tomografi phantom model 2 (b) Keadaan phantom

 Pada Gambar 4.16 dan 4.17 merupakan hasil tomografi dengan nilai level DC yang hampir tidak ada. pada Gambar 4.16 didapatkan adaya data yang tidak sesuai pada elektroda 11, 12, 13 dan 14 yang memiliki nilai konduktansi yang berbeda dengan sekelilingnya tanpa ada material lain hal ini kemungkinan disebabkan karena adanya beberapa faktor yang pertama kemungkinan adanya korosi pada elektrodaelektroda tersebut hal ini akan mempengaruhi plat untuk menginjeksikan arus maupun mencuplik tegangan, sehingga menyebabkan terjadinya kesalahan pada proses tomografi. Hal kedua yang mungkin menyebabkan terjadinya kesalahan pada pengambilan data adalah pada sistem grounding, grounding yang digunakan yaitu dengan meletakan silinder besi pada pusat sistem, kemungkinan terjadinya korosi pada bagian ground dapat menyebabkan kesalahan pengukuran, karena seharusnya pada sistem, muatan yang masuk harus sama dengan muatan yang keluar sehingga apabila terjadinya korosi pada bagian ground maka akan mempengaruhi hasil pengukuran karena adanya kesalahan pada distribusi muatan pada sistem. Pada percobaan ini air yang digunakan berupa air tanah, kemungkinan air ini memiliki kandungan-kandungan mineral lain yang menyebabkan terjadinya kesalahan distribusi muatan, hal ini memungkinkan terjadinya kesalahan pengukuran. Pada pengukuran Gambar 4.17 terjadi kesalahan pengukuran terutama pada elektroda 2, pada elektroda 2 seharusnya didepan elektroda berada *glass*, namun pada hasil pencitraan *glass* ini tidak memperlihatkan adanya perbedaan konduktansi pada sistem di elektroda 2. Hal ini kemungkinan disebabkan oleh distribusi muatan yang diterima oleh elektroda 2 yang berperan sebagai pencuplik tegangan, pada saat data dicuplik kemungkinan ada hambatan yang menyebabkan distribusi muatan pada elektroda 2 terganggu sehingga menyebabkan data yang terbaca tidak sesuai dengan keadaan sebenarnya.

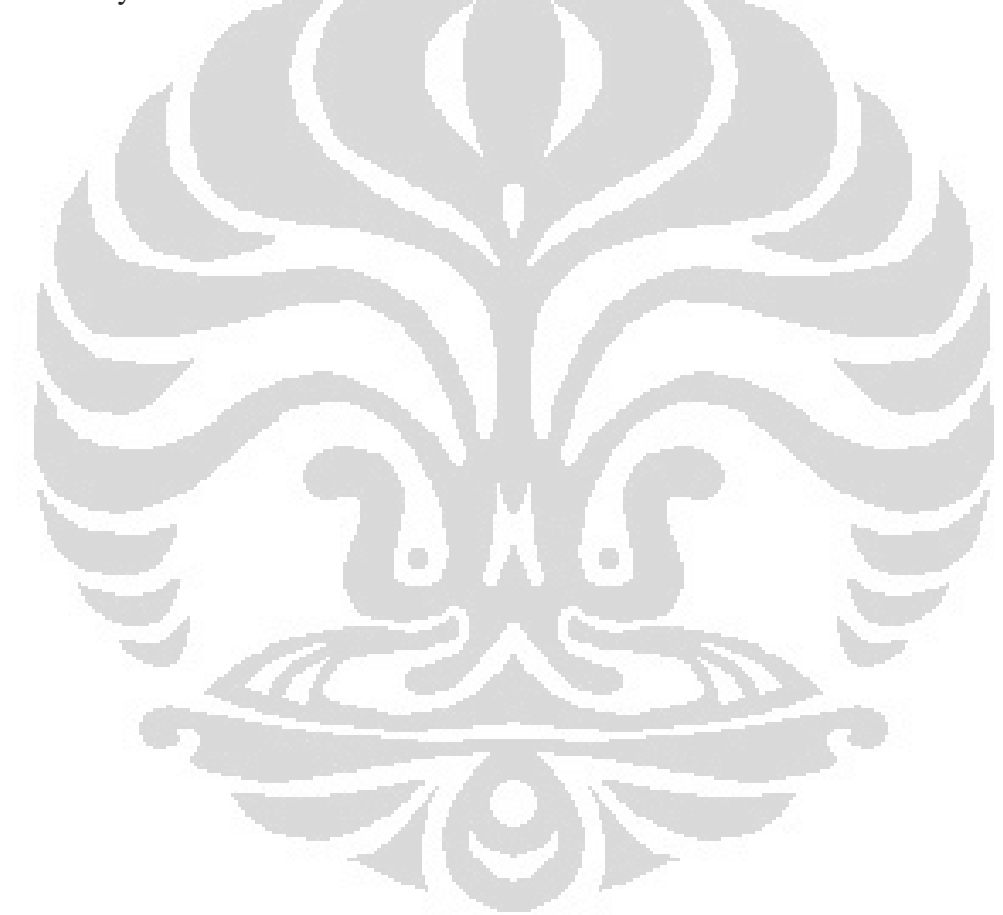

### **BAB 5**

## **KESIMPULAN DAN SARAN**

### **5.1 Kesimpulan**

Dari penelitian ini yaitu mengenai system *electrical impedance tomogravy* dan pencitraan yang menggunakan beberapa model pengukuran, diperoleh beberapa hasil seperti berikut:

- Pada VCCS arus konstan maksimal pada nilai 450 Ω, apabila diatas 450 Ω akan terjadi penurunan nilai arus.
- Sinyal Sinusoidal dapat dihasilkan oleh rangkaian VCO dengan frekuensi sebesar 100 kHz, namun ada frekuensi lain yang berada pada sinyal sinusoidal yang memiliki frekuensi 300 kHz dan 500 kHz dengan total harmonic distortion sebesar 10 %..
- Rangkaian Demultiplekser dan Multiplekser dapat bekerja pada rangkaian ini dengan pengendalian *microcontroller*.
- Adanya offset DC pada rangkaian Multiplekser sebesar 1 volt.
- Pemantauan atau pencitraan pada medium dapat dilakukan dengan system EIT.
- Pengukuran konduktifitas pada sistem hanya mendapatkan letak atau posisi medium yang diukur, untuk mendapatkan bentuk dari pengukuran system ini kurang mendukung.
- Adanya perbedaan tomografi konduktifitas pada system pengukuran EIT dengan medium yang berbeda-beda.
- Resolusi dari pencitraan pada penelitian ini menunjukan hasil yang kurang baik.

### **5.2 Saran**

- Penggunaan plat elektroda stainless steel memungkinkan hasil yang lebih baik karena terhindar dari korosi.
- Pengembangan system EIT dapat dilakukan dengan penambahan wireless sehingga pengendalian dapat dilakukan jarak jauh.
- Pengukuran dengan elektroda lebih banyak dapat memberikan nilai akurasi yang lebih baik.
- Untuk pengukuran yang lebih akurat dapat menggunakan jumlah elektroda yang lebih banyak, untuk mengurangi kesalahan pengukuran.
- Pengukuran untuk mendapatkan pencitraan yang sesuai dengan pengukuran dapat menggunakan metode 3 dimensi.
- Penggunaan Field Programable Gates Array (FPGA) dapat mempermudah dan memperingkas system kerja EIT karena Function generator serta Demultiplekser dan Multiplekser dapat diproses di FPGA.
- System molding pada phantom-EIT dapat ditambahkan untuk mengurangi noise dari factor lingkungan untuk mendapatkan nilai akurasi yang tinggi.
- Sistem penempelan elektroda pada phantom akan lebih maksimal apabila terhubung sempurna dengan elektroda.
- Pengurangan nilai Offset pada Mux dapat menghasilkan nilai yang akurat dalam pengukuran system.

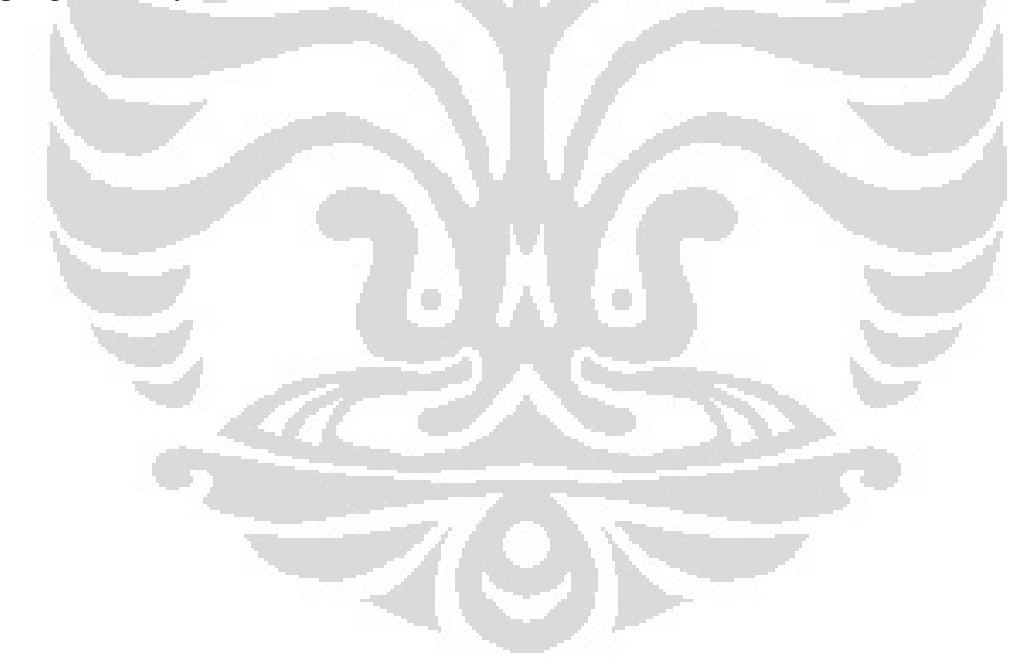

#### **DAFTAR ACUAN**

- [1] A. A. Al-Obaidi and M. Meribout, "A new enhanced Howland voltage controlled current source circuit for EIT applications," in *GCC Conference and Exhibition (GCC), 2011 IEEE*, 2011, pp. 327-330.
- [2] Adler A and Guardo R,"*Electrical impedance tomography : regularized imaging and contrast detection"* IEEE Trans. 1996 Med. Imaging 15 170-9
- [3] P. Yuan and M. Yu Long, "An electrical impedance tomography system," in *Biomedical Engineering, 2003. IEEE EMBS Asian-Pacific Conference on*, 2003, pp. 280-281.
- [4] Deddy Kurniadi, Suprijanto, M.I Tanjung & Z.A Daulay," *Tomografi Electric untuk rekonstruksi 2D penampang lintang objek sirkular dengan algoritma iterative berbasis model,*" Grup Riset Instmentasi dan Kontrol. 2008, Fakultas teknologi Industri, Institut Teknologi Bandung.
- [5] Borsic A., "*Regularisation Methods for Imaging from Electrical Measurements,"* Ph D thesis, 2002 Oxford Brookes University, U.K.,
- [6] J.W. Liuand F. Dong, "*Electrical resistance tomography based on the single drive electrode method*, "in Proc. 3thInt. 2004, Conf. Mach. Learn. And Cybern, Shanghai, China, pp.632–637.  $\Box$ r i
- [7] Herv´ eGagnon, Martin Cousineau, Andy Adler, and Alzbeta E. Hartinger, "*A Resistive Mesh Phantom for Assessing the Performance of EIT Systems*" 2010. Vol 57, no .9
- [8] Supriyanto, "*Analisis Data Geofisika" : Memahami Teori Inversi*". 2007. Depatermen Fisika FMIPA UI, Depok
- [9] F. Seoane*, et al.*, "Electrical Bioimpedance Cerebral Monitoring. A Study of the Current Density Distribution and Impedance Sensitivity Maps on a 3D Realistic Head Model," in *Neural Engineering, 2007. CNE '07. 3rd International IEEE/EMBS Conference on*, pp. 256-260.
- [10] T. K. Bera and N. Jampana, "A multifrequency constant current source suitable for Electrical Impedance Tomography (EIT)," in *Systems in Medicine and Biology (ICSMB), 2010 International Conference on*, 2010, pp. 278-283.
- [11] Tektronik Enabling Motovation, "Digital Storage Osciloskop," *TDS1002B Datasheet.*
- [12] ATMEL, "Microcontroller with 128 KBytes In-SystemProgrammable," *ATMEGA 128 datasheet*, 2002.
- [13] Texas Instrument, "CMOS Analog Multiplexers/Demultiplexers with Logic Level Conversion," *CD4051BE datasheet*, 1998
- [14] Analog Device, "High Speed, Low Noise Video Op Amp," *AD829JN datasheet*, 2009
- [15] EXAR, "Monolithic Function Generator," *XR2206CP datasheet,*1997

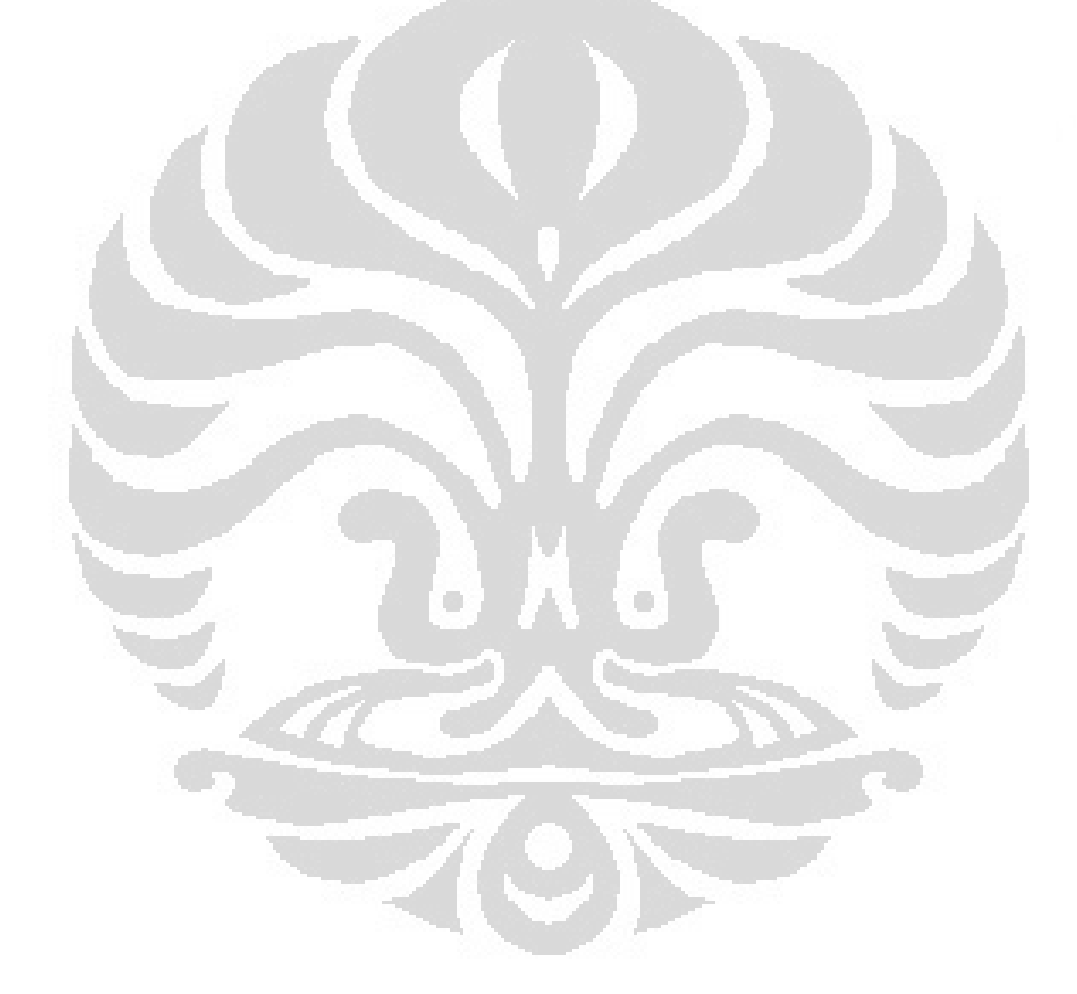

### **LAMPIRAN 1**

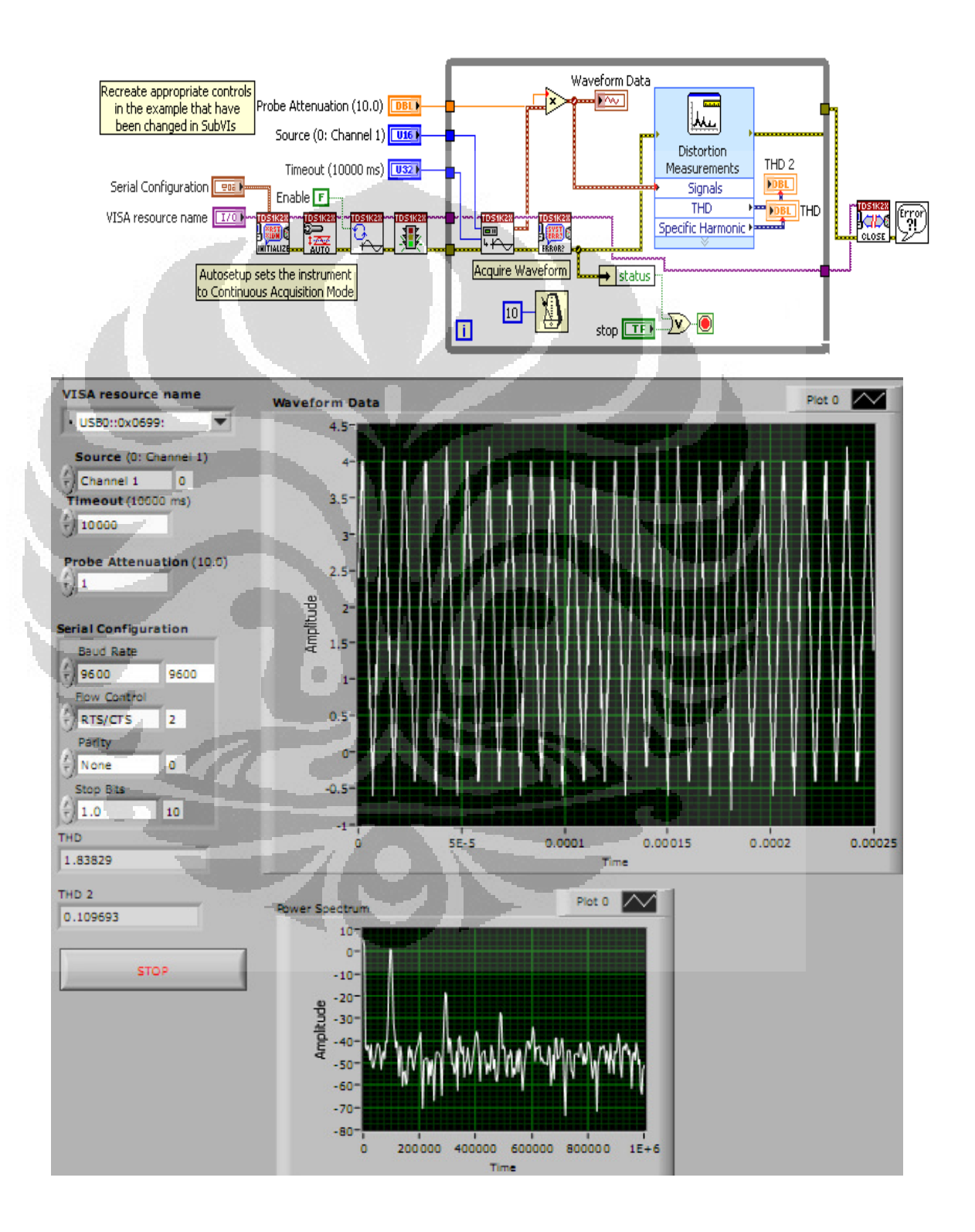

Software Labview untuk menentukan *total distortion harmonic* (THD)
# **LAMPIRAN 2**

# Deskripsi pin-pin XR2206cp

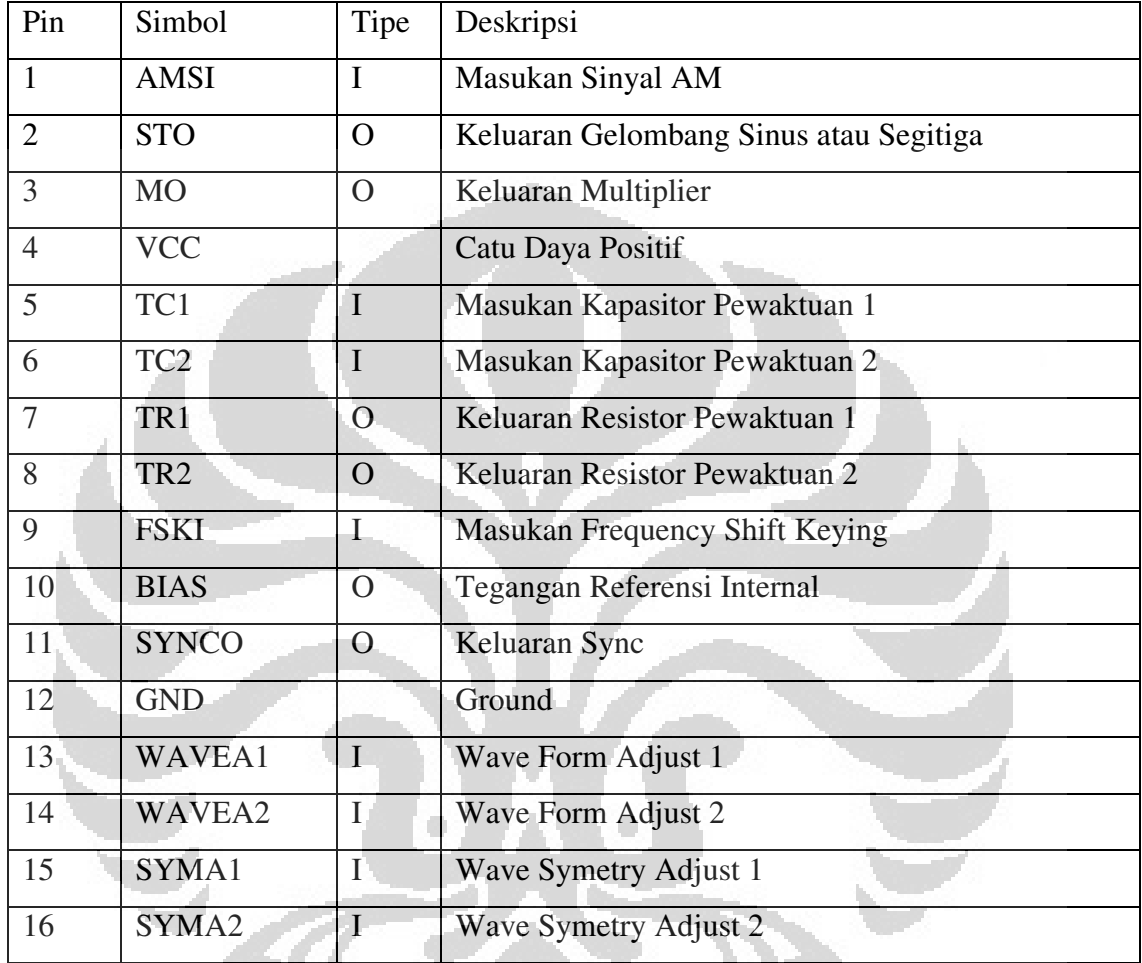

IC XR-2206 ini dapat diaplikasikan untuk :

- Pembangkit Gelombang Sinus, Kotak (Square), Segitiga dan Ramp.
- Pembangkit FM/AM.
- Pembangkit FSK dan PSK.
- Konverter Tegangan ke Frekuensi (VFC).
- Tone Generation.

• Phase Locked Loops (PLL) atau VCO.

Beberapa karakteristik dan features penting dari IC ini adalah :

- Distorsi gelombang sinusnya rendah, 0,5%.
- Mempunyai kestabilan temperatur yang sempurna, 20 ppm ${}^{\prime}C$ .
- Sweep Range-nya yang luas, 2000:1.
- Sensitifitasnya terhadap tegangan yang rendah , 0,001%Volt.
- Modulasi Amplitudo yang linier.
- Kendali FSK yang kompatibel dengan TTL.
- Tegangan Kerjanya dari 10Volt sampai 26Volt.
- Pengaturan Duty Cycle dari 1% sampai 99%.

## **Frekuensi Operasi**

Frekuensi osilasi, fo, ditentukan oleh kapasitor pewaktuan eksternal (C),

yang dipasang pada pin 5 ke pin 6, dan oleh resistor pewaktuan (R), yang dihubungkan pada pin 7 dan pada pin 8. Sehingga frekuensinya dinyatakan dengan :

$$
f_0 = \frac{1}{RC} Hz
$$

Nilai-nilai yang direkomendasikan untuk R, pada rentang frekuensi osilasi dapat ditentukan seperti ditunjukkan dalam Gambar 2.18. Temperaturnya stabil untuk nilai 4KΩ < R< 200KΩ. Nilai yang yang direkomendasikan untuk C adalah dari 1000pF ke 100µF.

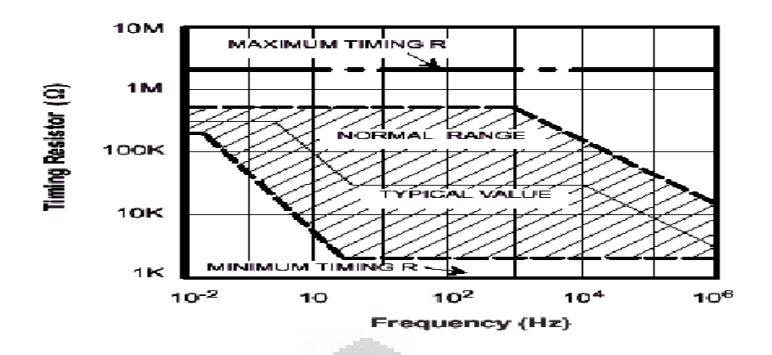

Gambar 2.2 Resistor Pewaktuan vs Frekuensi Osilasi

### **Amplitudo Keluaran**

Amplitudo keluaran maksimum secara langsung adalah proporsional dengan resistor eksternal, R3, yang dihubungkan ke pin 3 (lihat Gambar 2.19). Untuk keluaran gelombang sinus amplitudonya adalah kira-kira 60mV peak tiap KΩ dari R3. Untuk gelombang segitiga, amplitudo puncak kira-kira 160mV peak tiap KΩ R3. Sebagai contoh, R3 = 50KΩ akan menghasilkan kira-kira ±3Volt amplitudo keluaran sinusoidal.

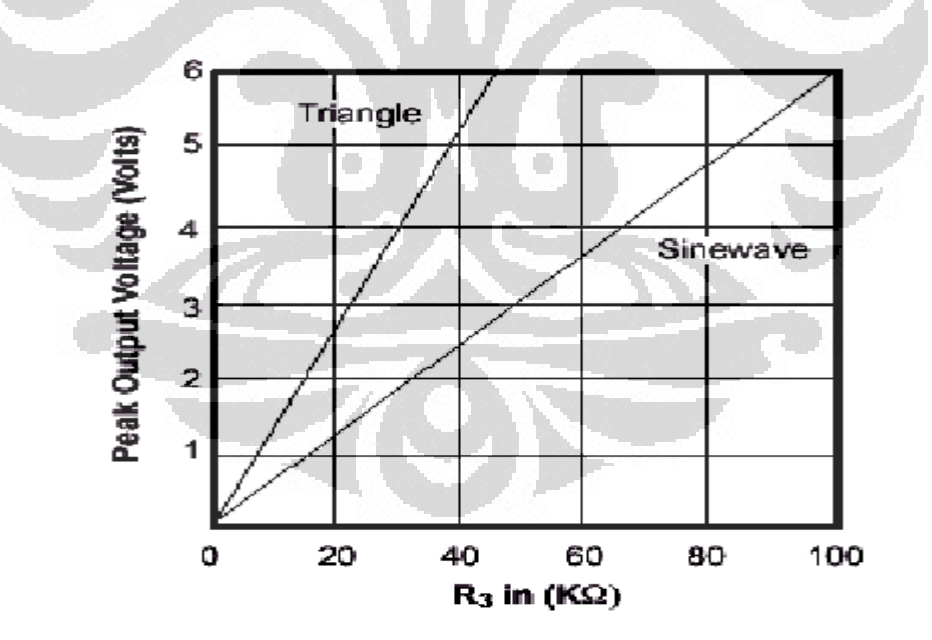

Gambar 2.3 Amplitudo keluaran sebagai fungsi dari R pada pin 3

### **Struktur software EIDORS**

% Desai EIT circular 2 D %pengambilan data-data pengukuran yang berbentuk matriks dengan jumlah kolom 2 dan baris 256 data  $indl = mk_{common_model('g2c0t',16)}$ ; %dengan menggunakan jumlah mesh sebanyak 3136 dengan tomografi 2D dengan jumlah elektroda 16 imdl.fwd model.normalize measurements = 1; % normalisasi nilai-nilai pengukuran pada matriks yang disimpan imdl.RtR\_prior= @gaussian\_HPF\_prior; %metode yang digunakan dalam penyelesaian masalah inverse pada problem EIT imdl.hyperparameter.value =  $0.1$ ; %penentuan jumlah iterasi dengan model hyperparameter img = inv\_solve(imdl, Vm(:,1), Vm(:,2));%penyelesaian masalah inverse dengan mengambil data yang telah di panggi dengan format .mat pada kolom ke satu dan kolom kedua, dima kolom ke satu adalahh nilai referensi dan kolom dua adalah hasil dari pengukuran. img.calc\_colours.ref\_level= 0;%penentuan warna yang akan dipakai

dalam software eidors img.calc\_colours.cb\_shrink\_move = [0.5,0.8,.02]; %penggunann warna pada software eidors pada model tomografi.

O

Figure %menampilkan pencitraan pada software

EIDORS show\_fem(img, $[1,1]$ ); axis equal; axis off;

print\_convert eidors\_colours06.png '-density 75'

## **LAMPIRAN 4**

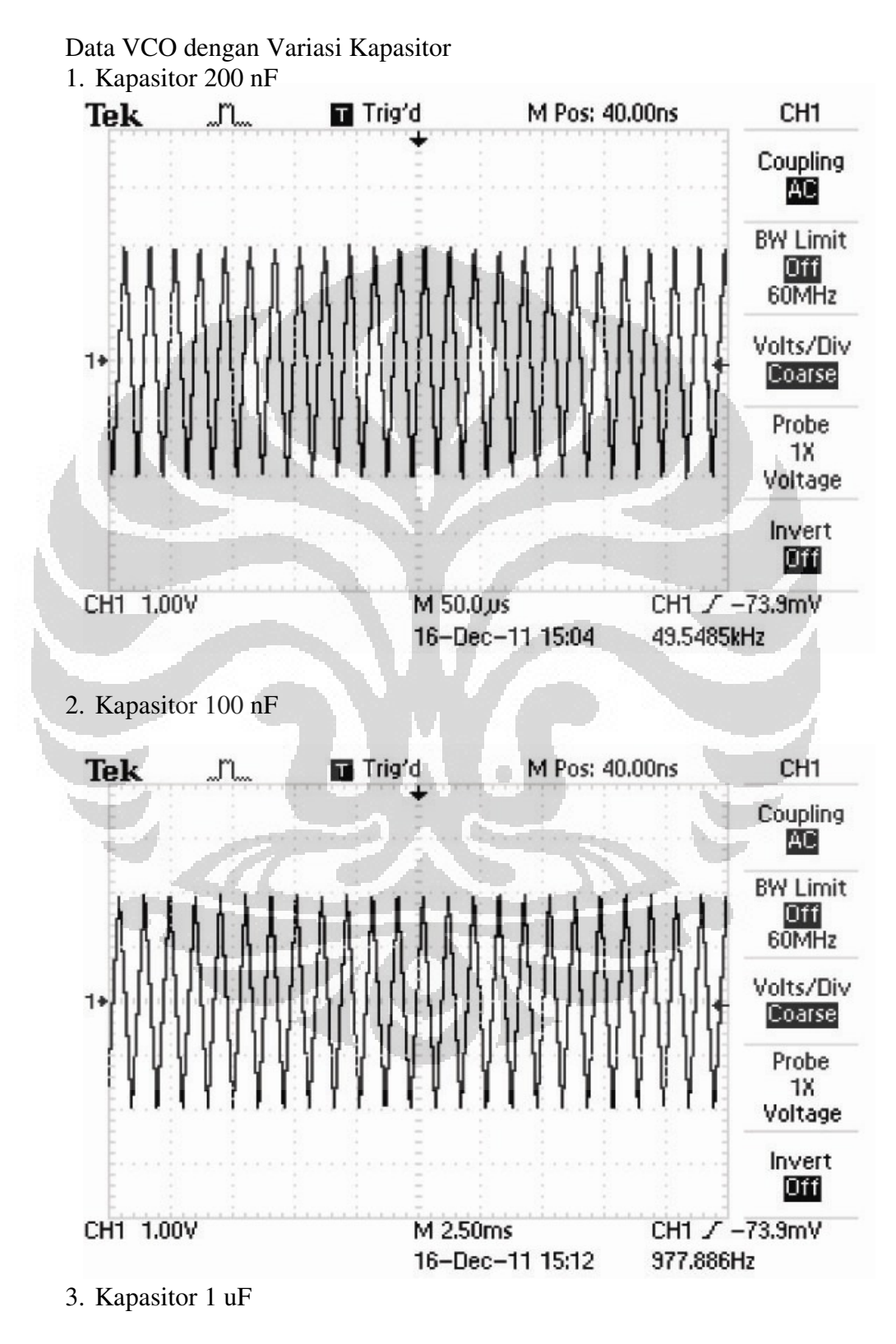

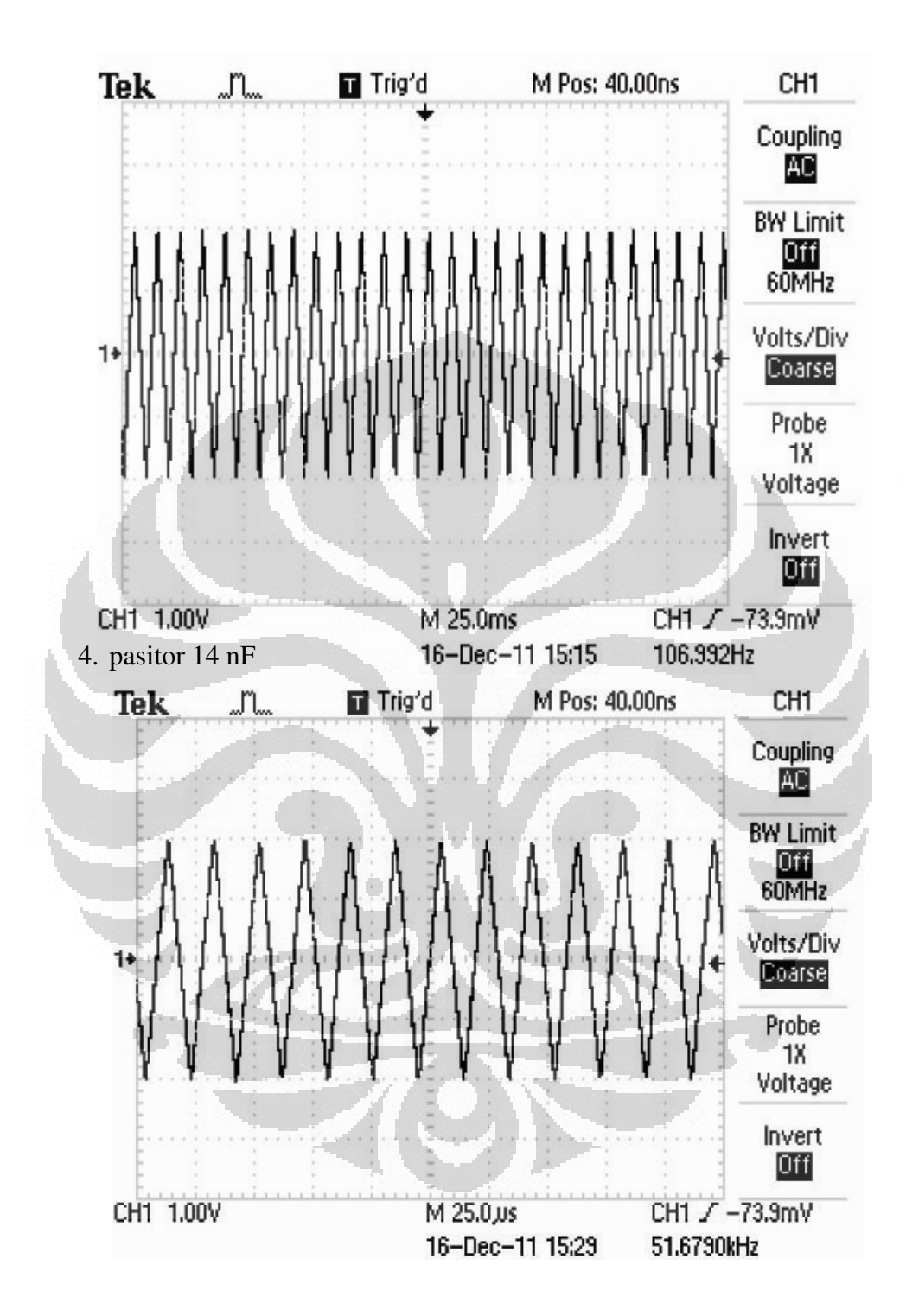

5. Kapasitor 400 nF

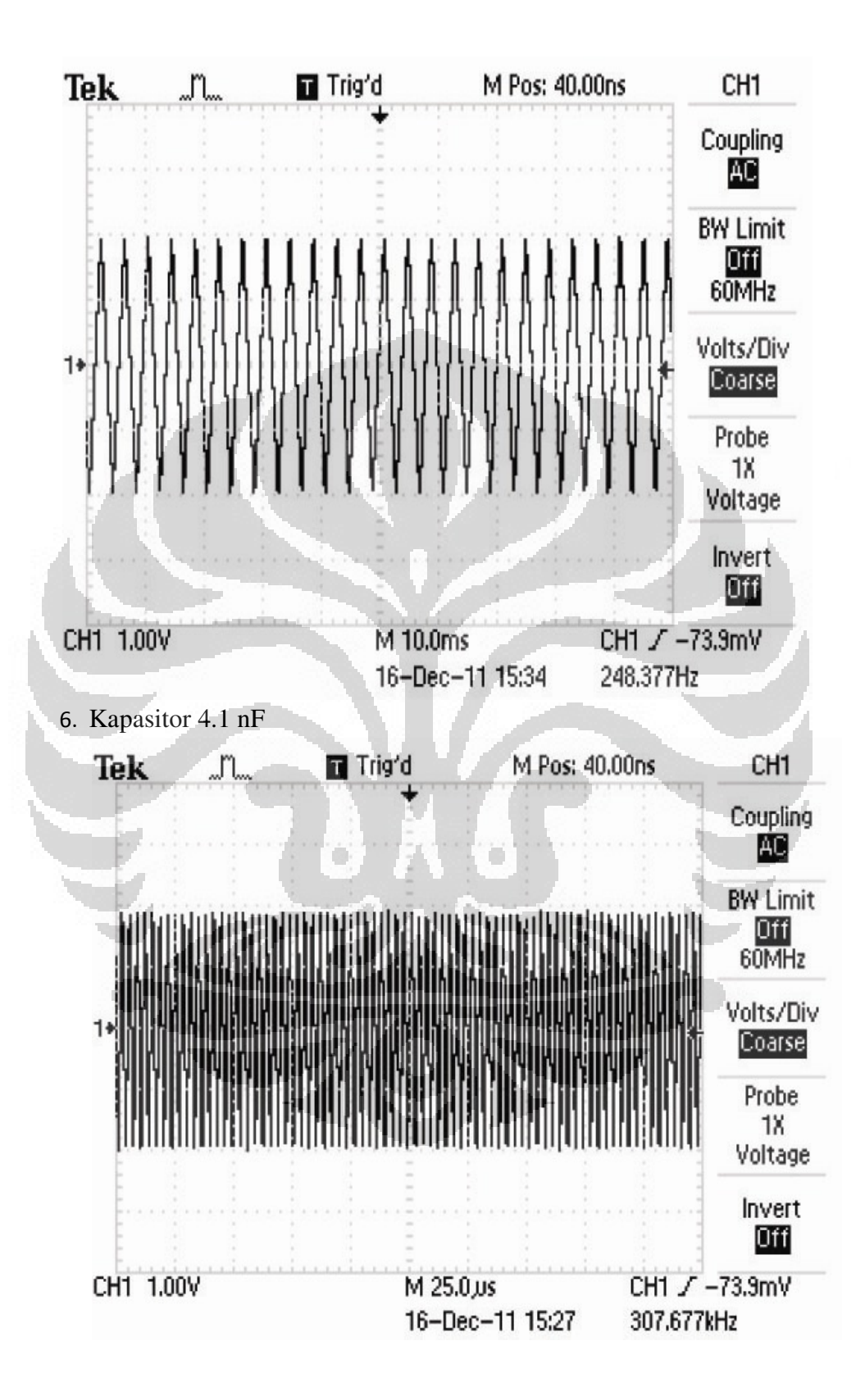

## **LAMPIRAN 5**

**\$regfile = "m128def.dat" ' specify the used micro \$crystal = 16000000 \$baud = 19200 ' use baud rate \$swstack = 64 \$hwstack = 128 \$framesize = 128** 

 $\Box$ 

 **' use baud rate** 

 $\Box$ 

**Config Porta = Output Config Portb = Output Config Portc = Output** 

**C Alias Portc A Alias Porta B Alias Portb** 

**Portc = &B00000000 'pengukuran I1'** 

**A = &B10000000 B = &B10000000 Waitms 1000 B = &B10000001 Waitms 1000 B = &B10000010 Waitms 1000 B = &B10000011 Waitms 1000 B = &B10000100 Waitms 1000 B = &B10000101 Waitms 1000 B = &B10000110 Waitms 1000 B = &B10000111 Waitms 1000 B = &B00001000 Waitms 1000 B = &B00011000 Waitms 1000 B = &B00101000 Waitms 1000 B = &B00111000 Waitms 1000 B = &B01001000 Waitms 1000 B = &B01011000 Waitms 1000 B = &B01101000 Waitms 1000 B = &B01111000 C = &B00000001** 

### **'pengukuran I2'**

**A = &B10000001**   $B = \&B10000001$ **Waitms 1000 B = &B10000010 Waitms 1000 B = &B10000011 Waitms 1000 B = &B10000100 Waitms 1000 B = &B10000101 Waitms 1000 B = &B10000110 Waitms 1000 B = &B10000111 Waitms 1000 B = &B00001000 Waitms 1000 B = &B00011000 Waitms 1000 B = &B00101000 Waitms 1000 B = &B00111000 Waitms 1000** 

**B = &B01001000 Waitms 1000 B = &B01011000 Waitms 1000 B = &B01101000 Waitms 1000 B = &B01111000 Waitms 1000 B = &B10000000 C = &B00000001** 

#### **'Pengukuran I3'**

```
A = &B10000010 
B = &B10000010 
Waitms 1000 
 B = &B10000011 
Waitms 1000 
B = &B10000100 
 Waitms 1000 
B = &B10000101 
 Waitms 1000 
B = &B10000110 
 Waitms 1000 
B = &B10000111 
Waitms 1000 
B = &B00001000 
 Waitms 1000 
B = &B00011000 
 Waitms 1000 
B = &B00101000 
Waitms 1000 
B = &B00111000 
 Waitms 1000 
B = &B01001000 
Waitms 1000 
 B = &B01011000 
Waitms 1000 
 B = &B01101000 
Waitms 1000 
 B = &B01111000 
Waitms 1000 
B = &B10000000 
 Waitms 1000 
B = &B10000001 
C = &B00000010 
'pengukuran I4' 
 A = &B10000011 
B = &B10000011 
Waitms 1000 
B = &B10000100 
Waitms 1000 
B = &B10000101 
 Waitms 1000 
B = &B10000110 
Waitms 1000 
 B = &B10000111 
Waitms 1000 
B = &B00001000 
Waitms 1000 
B = &B00011000 
Waitms 1000 
B = &B00101000 
 Waitms 1000 
B = &B00111000 
Waitms 1000 
B = &B01001000 
 Waitms 1000 
B = &B01011000 
 Waitms 1000 
B = &B01101000 
Waitms 1000 
 B = &B01111000 
Waitms 1000 
 B = &B10000000 
Waitms 1000 
B = &B10000001 
 Waitms 1000 
B = &B10000010
```
 $\Box$ 

Ō

**'pengukuran hingga I-16 End program** 

**C = &B00000011**